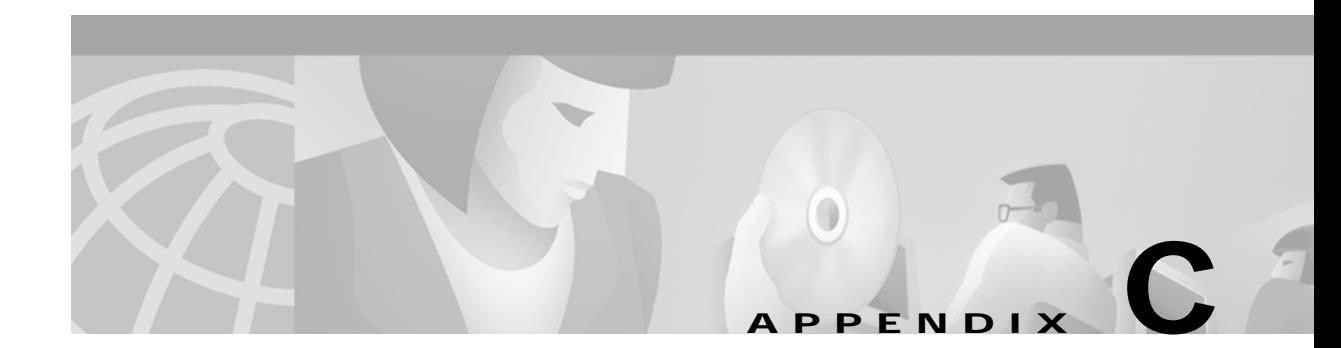

## **Cisco Content Routing Software, Release 1.1 Commands**

This appendix contains an alphabetical listing of all commands of the Content Routing software, Release 1.1.

## **alias**

To establish alternative domain names, use the **alias** command in domain configuration mode.

**alias** *domain-name*

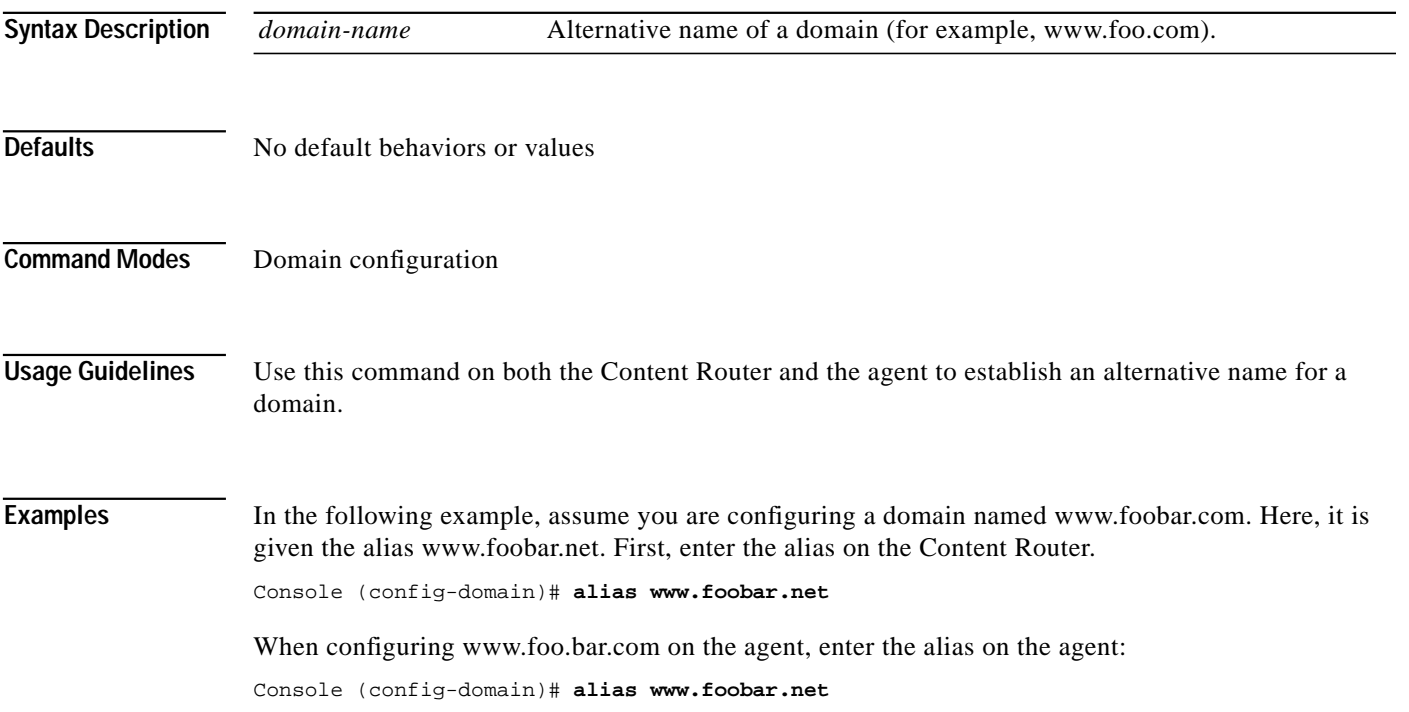

#### **autosense**

To enable autosense on an interface, use the **autosense** interface configuration command. To disable this function, use the **no** form of this command.

**autosense**

**no autosense**

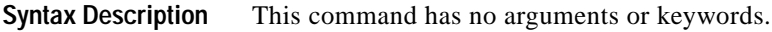

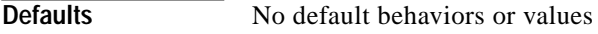

**Command Modes** Interface configuration

**Usage Guidelines** Cisco router Ethernet interfaces do not negotiate duplex settings. If the Content Router is connected to a router directly with a crossover cable, the Content Router Ethernet interface has to be manually set to match the router interface settings. Disable **autosense** before configuring an Ethernet interface. When **autosense** is on, manual configurations are overridden. You must reboot the Content Router to start autosensing.

**Examples** Console(config-if)# **autosense** Console(config-if)# **no autosense**

## **bandwidth**

To configure an interface bandwidth, use the **bandwidth** interface configuration command. To disable this function, use the **no** form of this command.

**bandwidth** *mbits*

**no bandwidth**

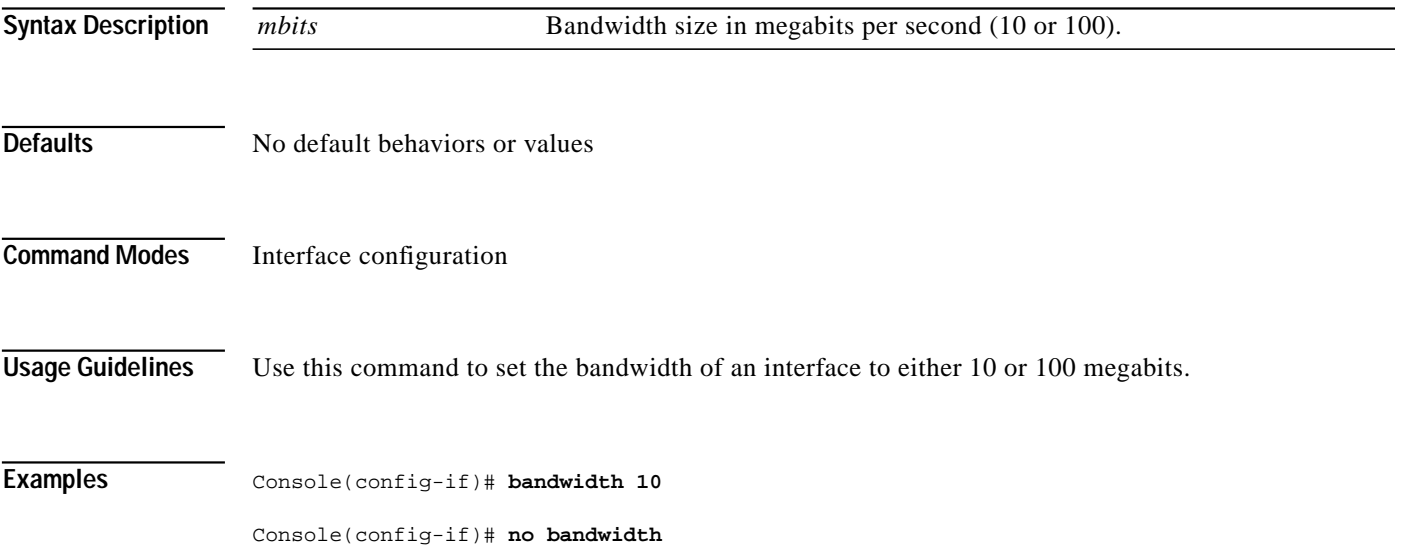

 $\mathcal{L}_{\mathcal{A}}$ 

### **bloat**

To set the level of artificial padding in the DNS Answer packet, use the **bloat** domain configuration command.

**bloat** *bytes*

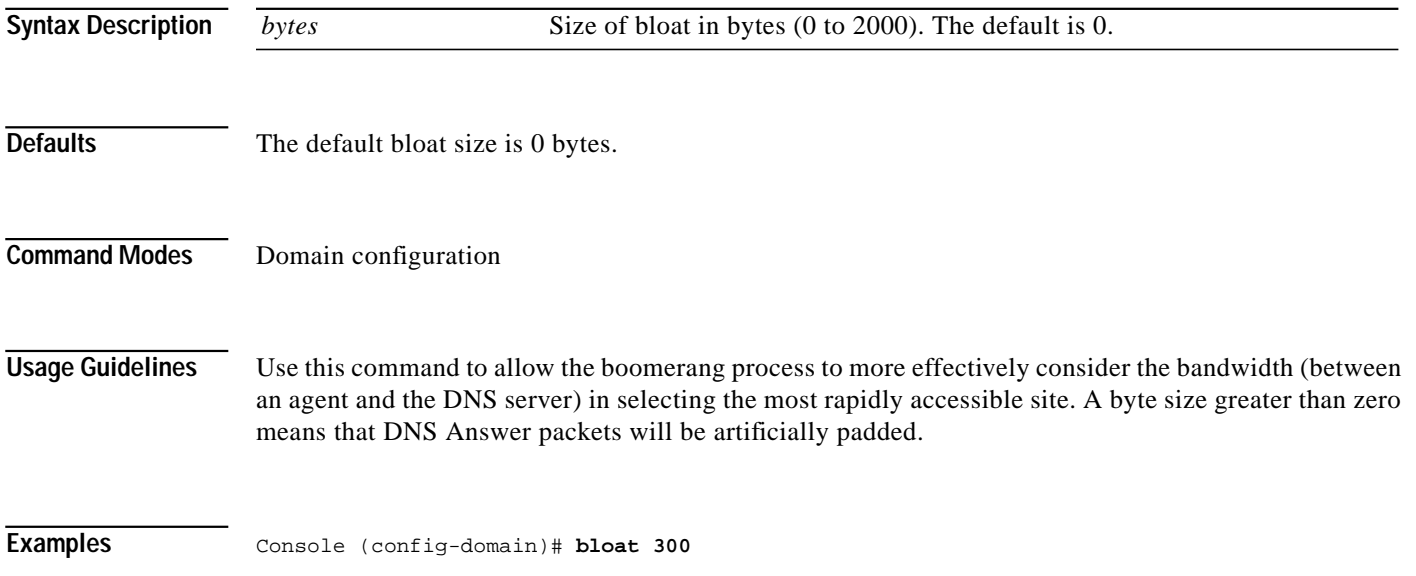

### **boomerang annealing**

To set annealing parameters, use the **boomerang annealing** global configuration command.

**boomerang annealing past-winners** *win-number* **agent-count** *agent-number*

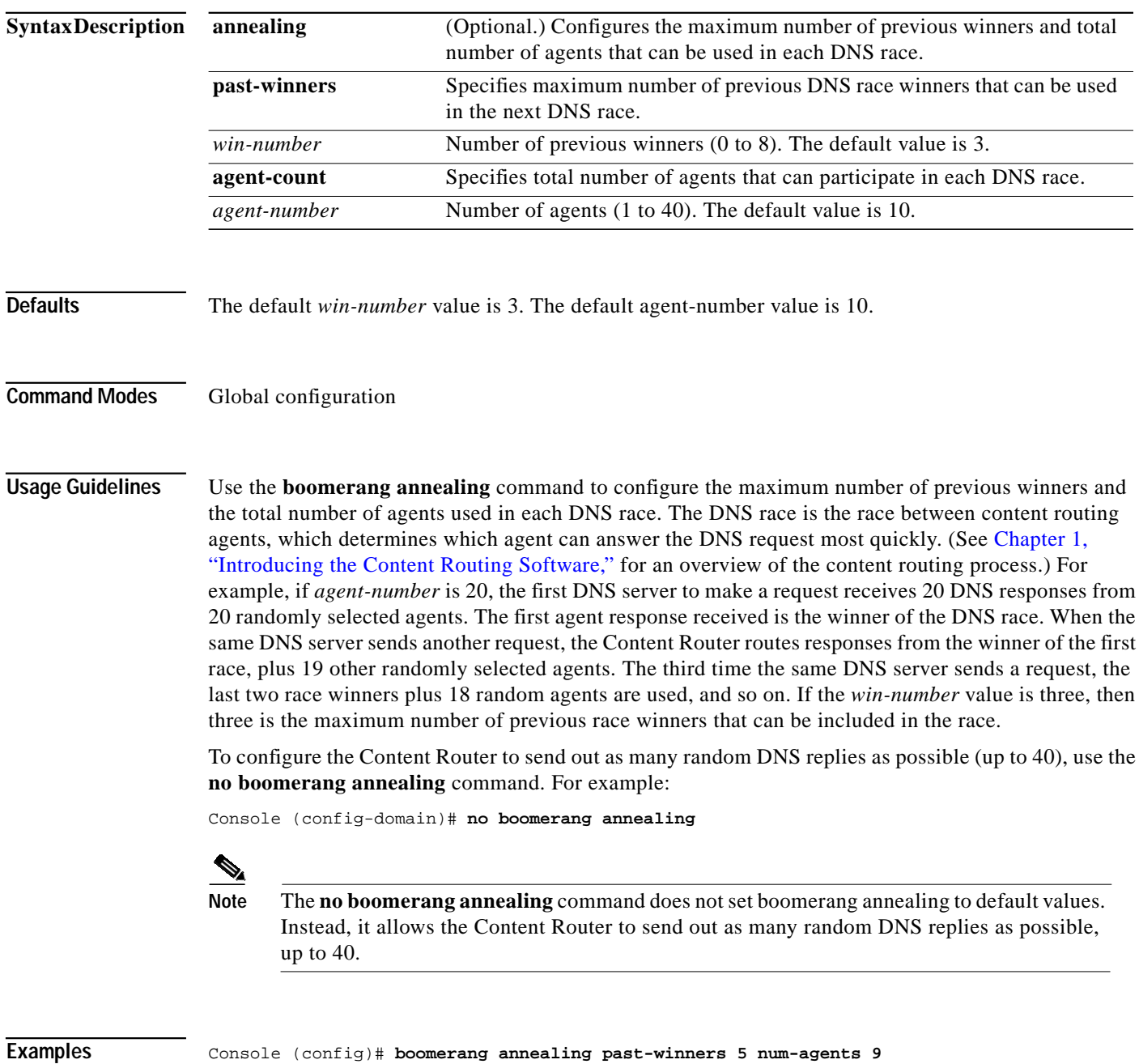

a l

# **boomerang client-list**

To enter client list configuration mode, use the **boomerang client-list** global configuration command.

**boomerang client-list** *list-name*

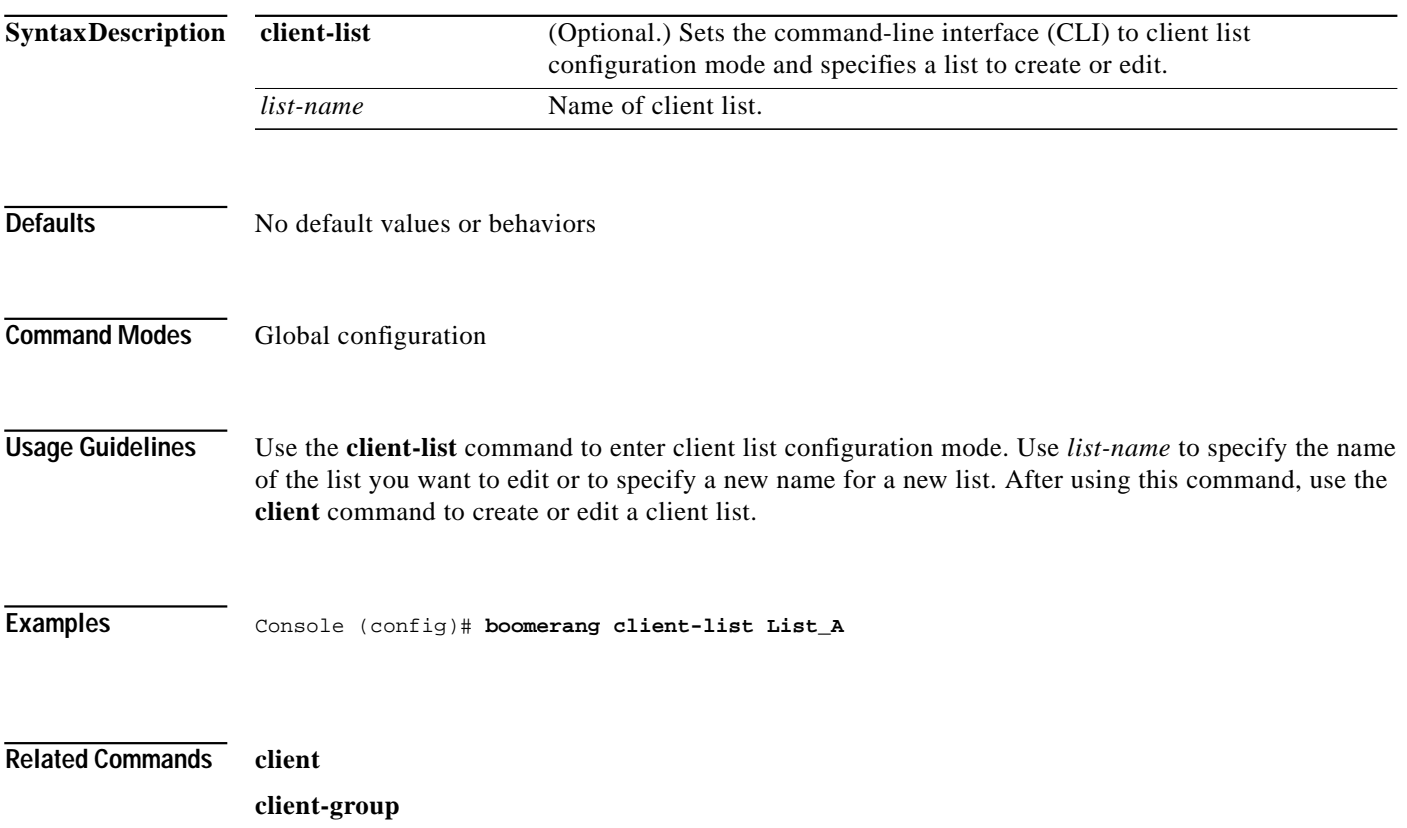

### **boomerang database**

To generate or restores a database file of recent DNS race winners, use the **boomerang database** EXEC command.

**boomerang database** {**dump** | **restore**}

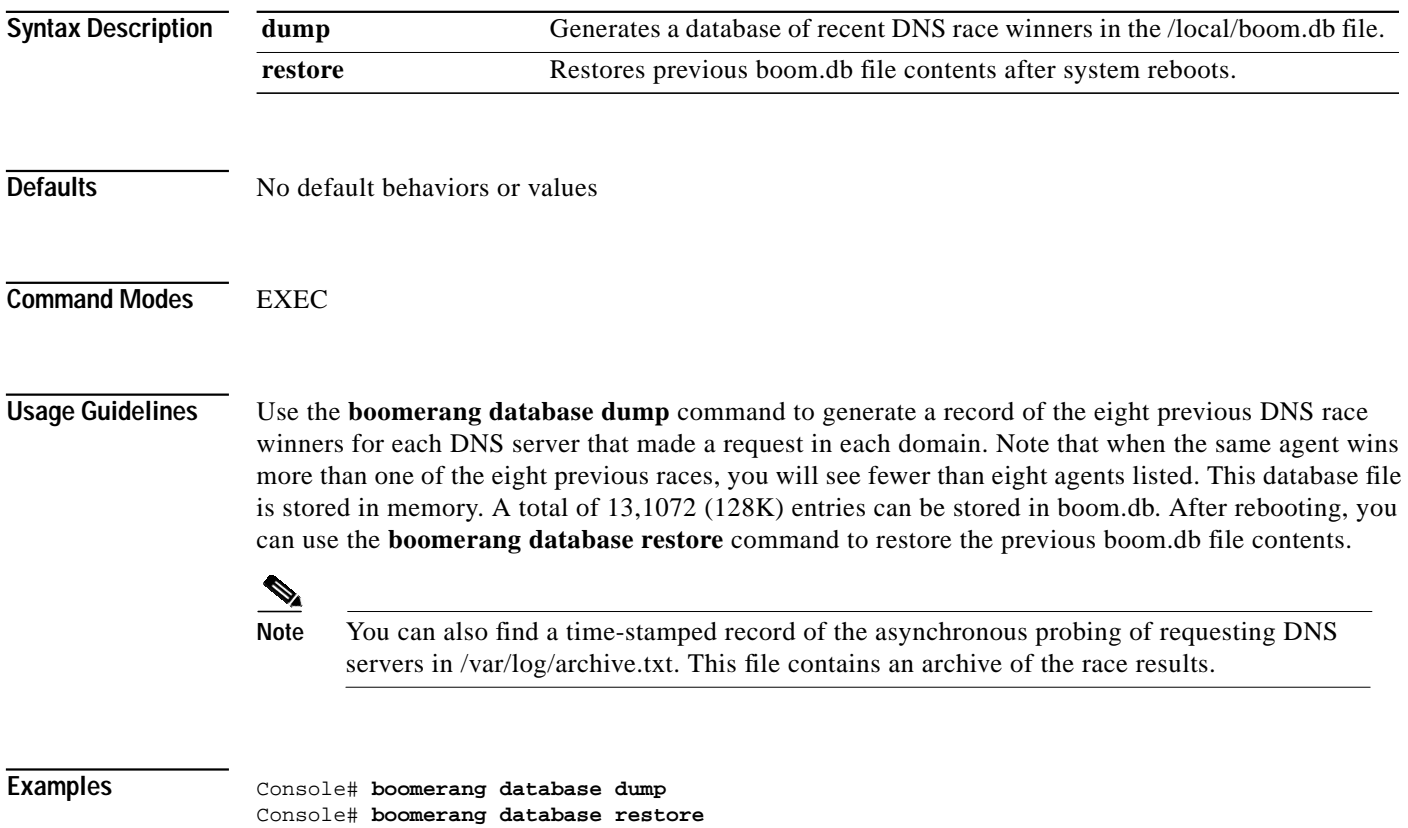

**The Second** 

### **boomerang dns**

To enable boomerang on the Content Router or to enter domain configuration mode, use the **boomerang dns** global configuration command.

**boomerang dns enable** {**direct-mode** | **wccp-mode**}

**boomerang dns domain** *domain-name*

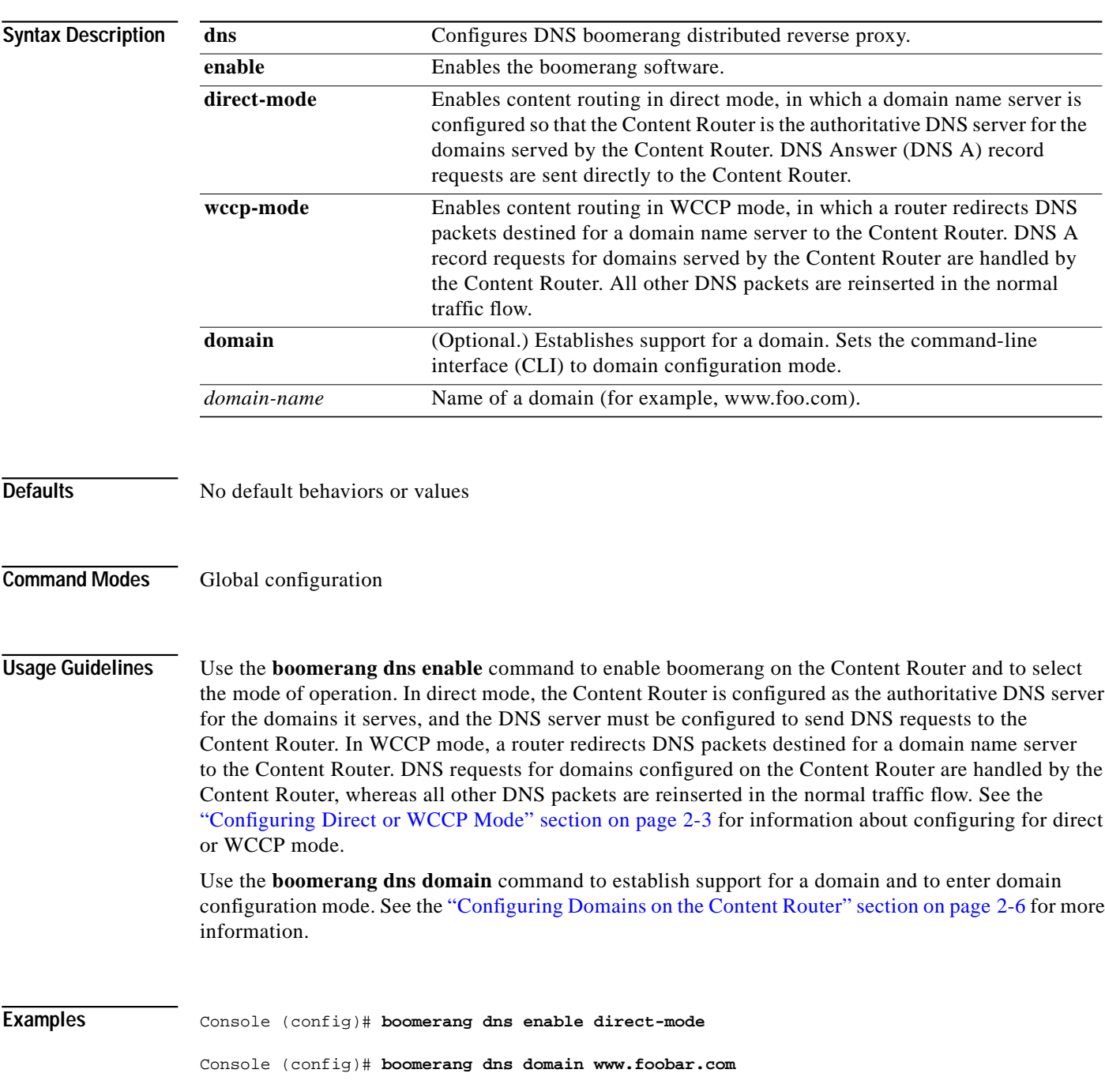

### **boomerang timing**

To set boomerang timing parameters, use the **boomerang timing** global configuration command.

**boomerang timing decay** *decayvalue* **sample-freq** *samp-freqvalue*

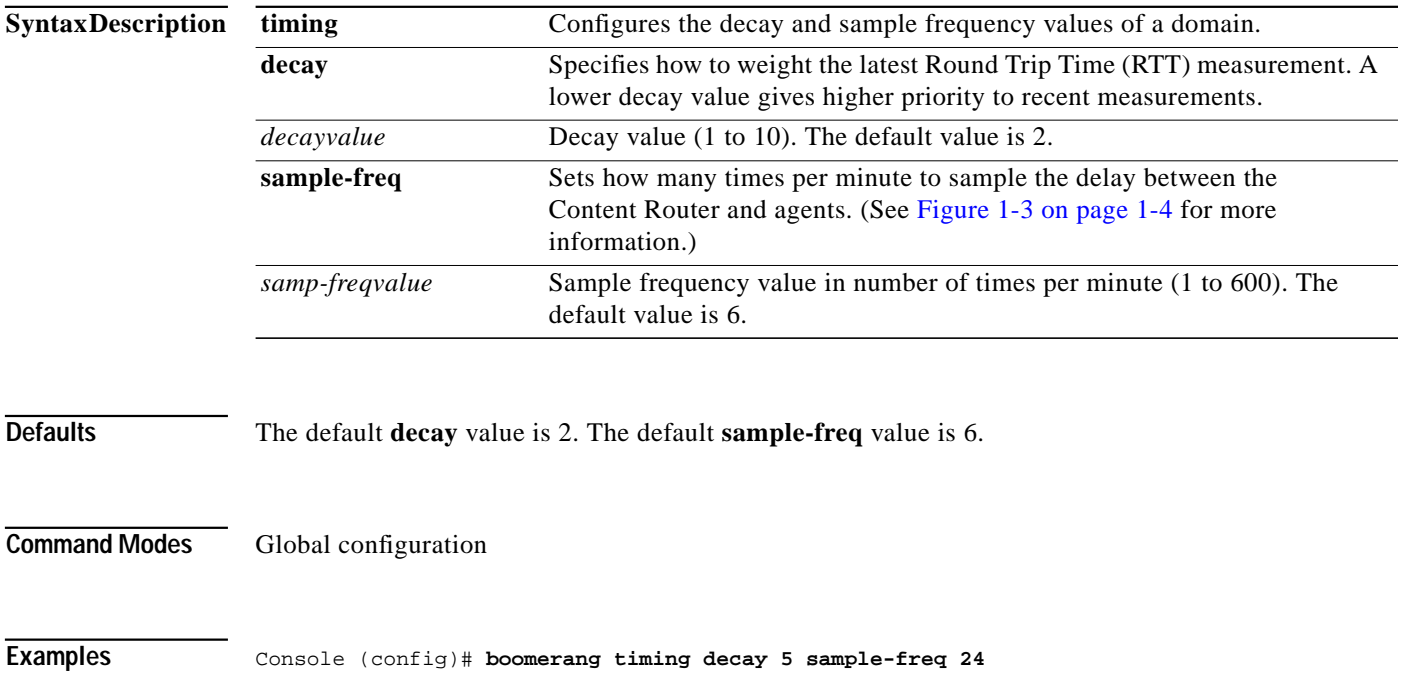

**C-11**

### **boomerang send-packet**

To send test packets to determine whether or not a destination accepts boomerang-altered source IP addresses, use the **boomerang send-packet** EXEC command.

**boomerang send-packet** {**tcp** | **udp**} *dest-port source-port* {*dest-ip-address* | *dest-hostname*} {*source-ip-address* | *source-hostname*}

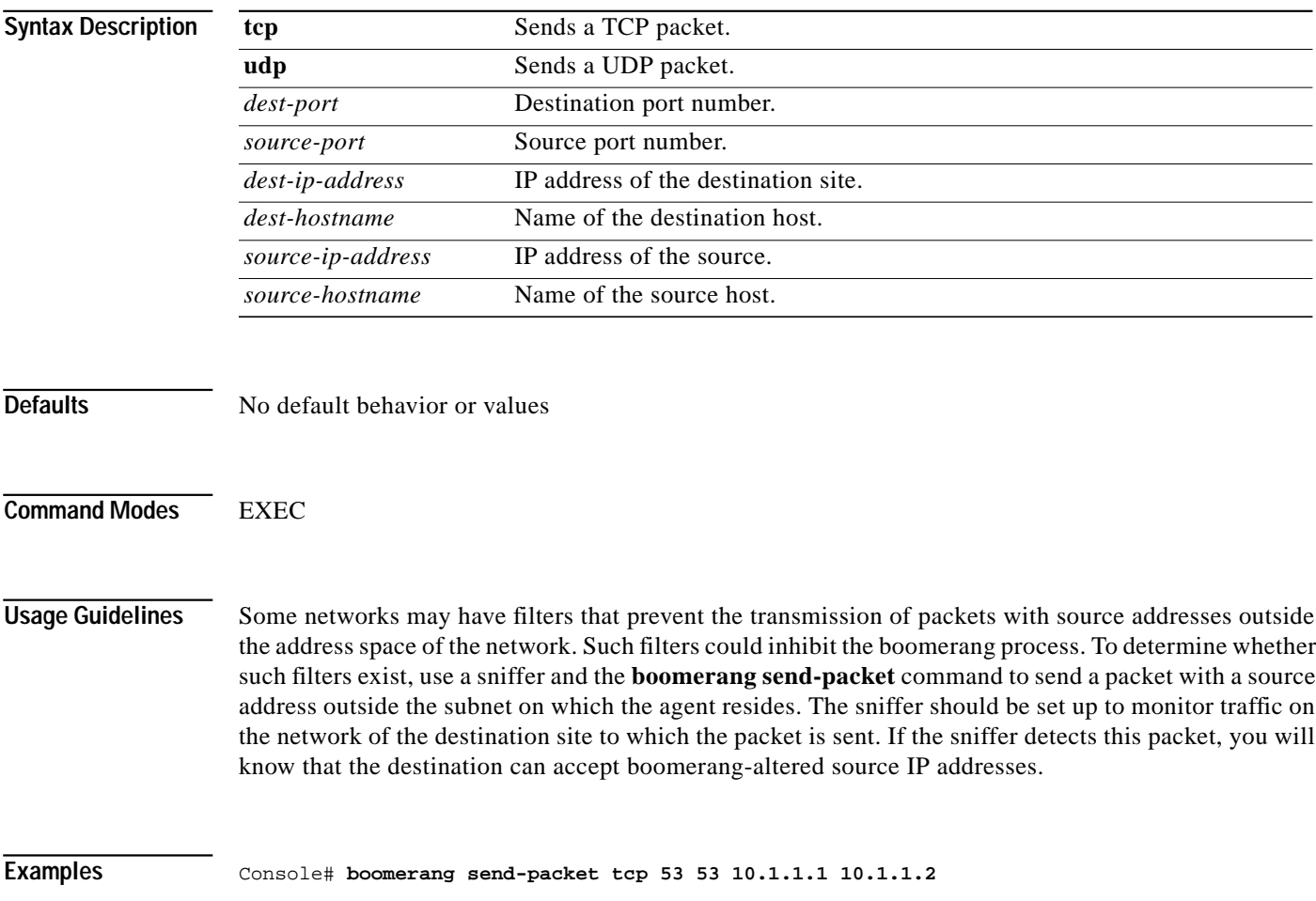

#### **cd**

To change directories, use the **cd** EXEC command.

**cd** {*directoryname*}

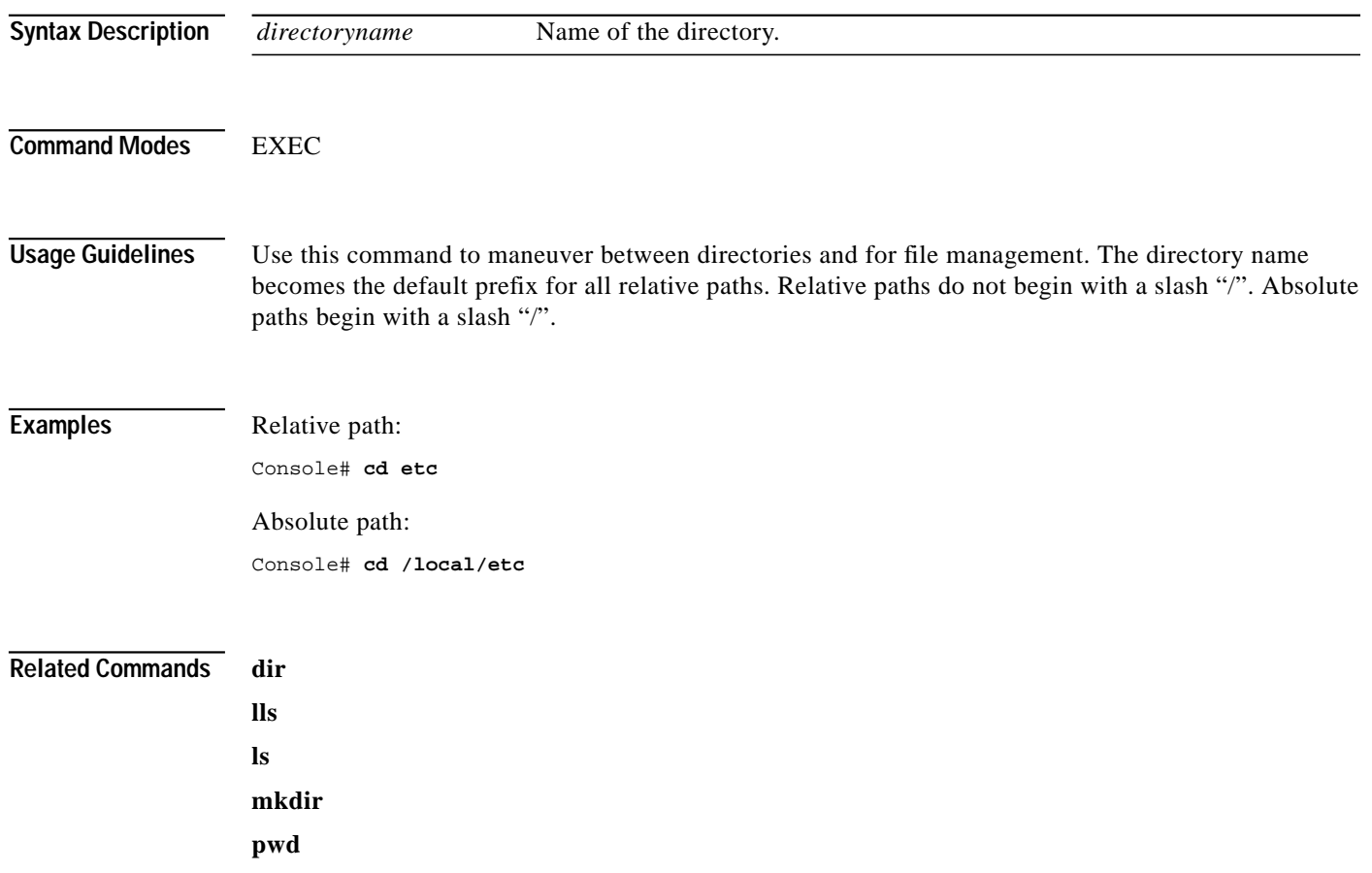

 $\mathcal{L}_{\mathcal{A}}$ 

## **check**

To check whether superuser accounts are password-protected, use the **check** EXEC command.

**check superuser passwords**

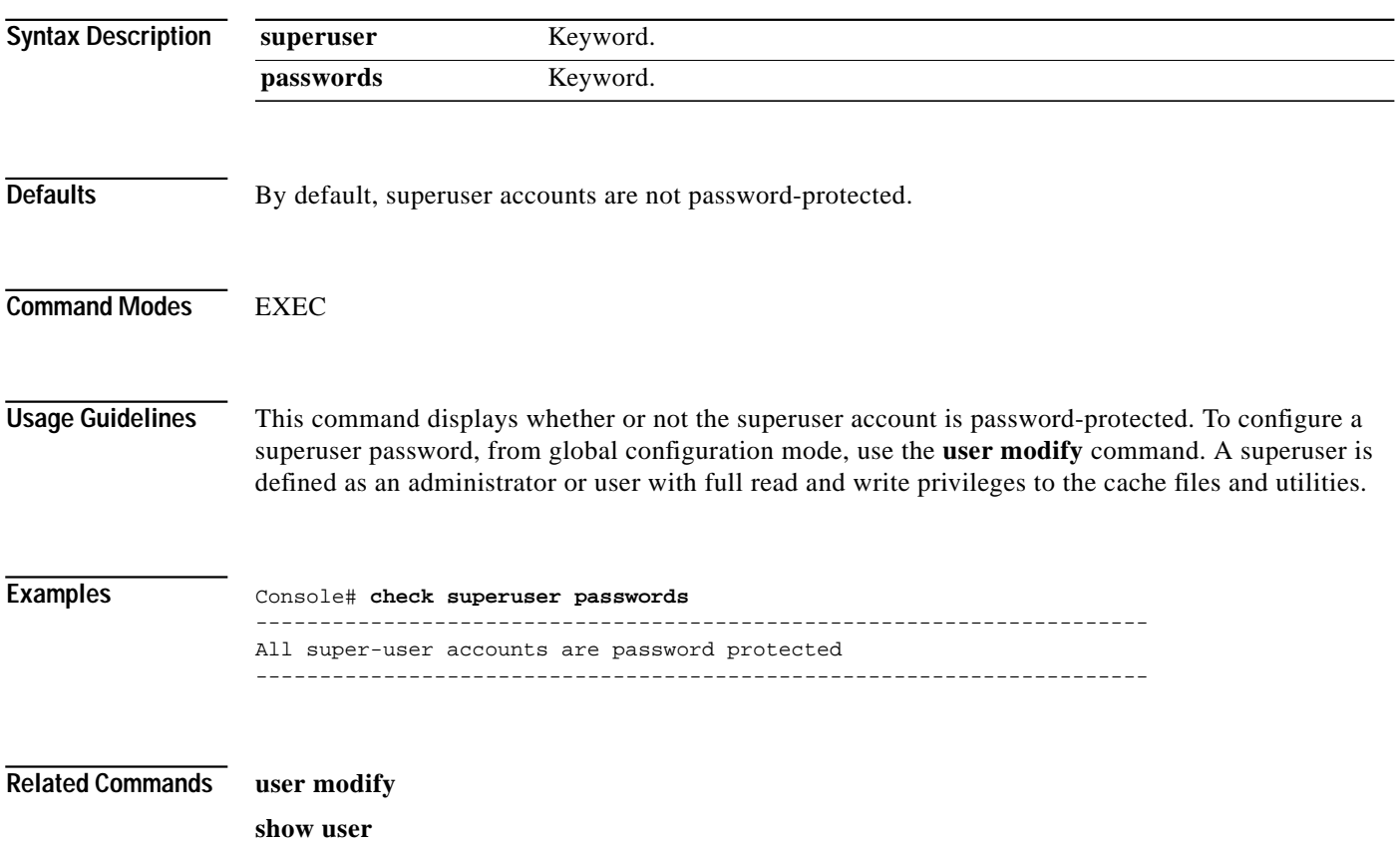

П

**The Contract of the Contract of the Contract of the Contract of the Contract of the Contract of the Contract o** 

#### **clear**

To clear the hardware interface, statistics, transaction logs, or WCCP settings, use the **clear** EXEC command.

**clear** {**boomerang** | **interface serial** *number* | **logging** | **statistics** {**all** | **boomerang | history** | **ip** | **running** | **services | tcp | transaction-logs**} **transaction-log**}

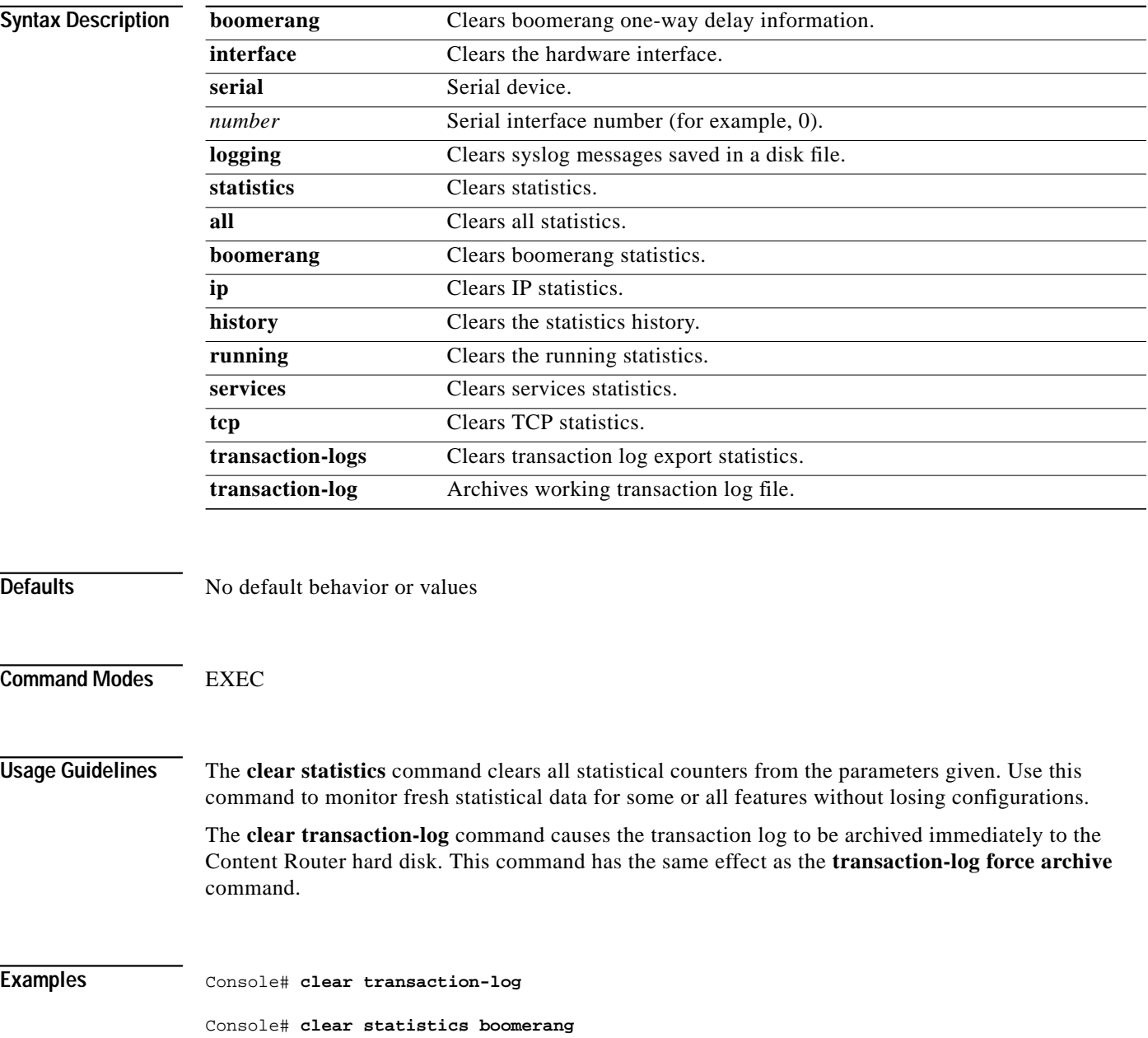

 $\mathcal{L}_{\mathcal{A}}$ 

**Related Commands show statistics**

**show interface**

**show wccp**

П

## **client**

To specify the content routing agents in a client list, use the **client** command in client list configuration mode.

**client** {*ip-address* **|** *hostname*} [**nickname** *name*] [**delay** *delay-value*]

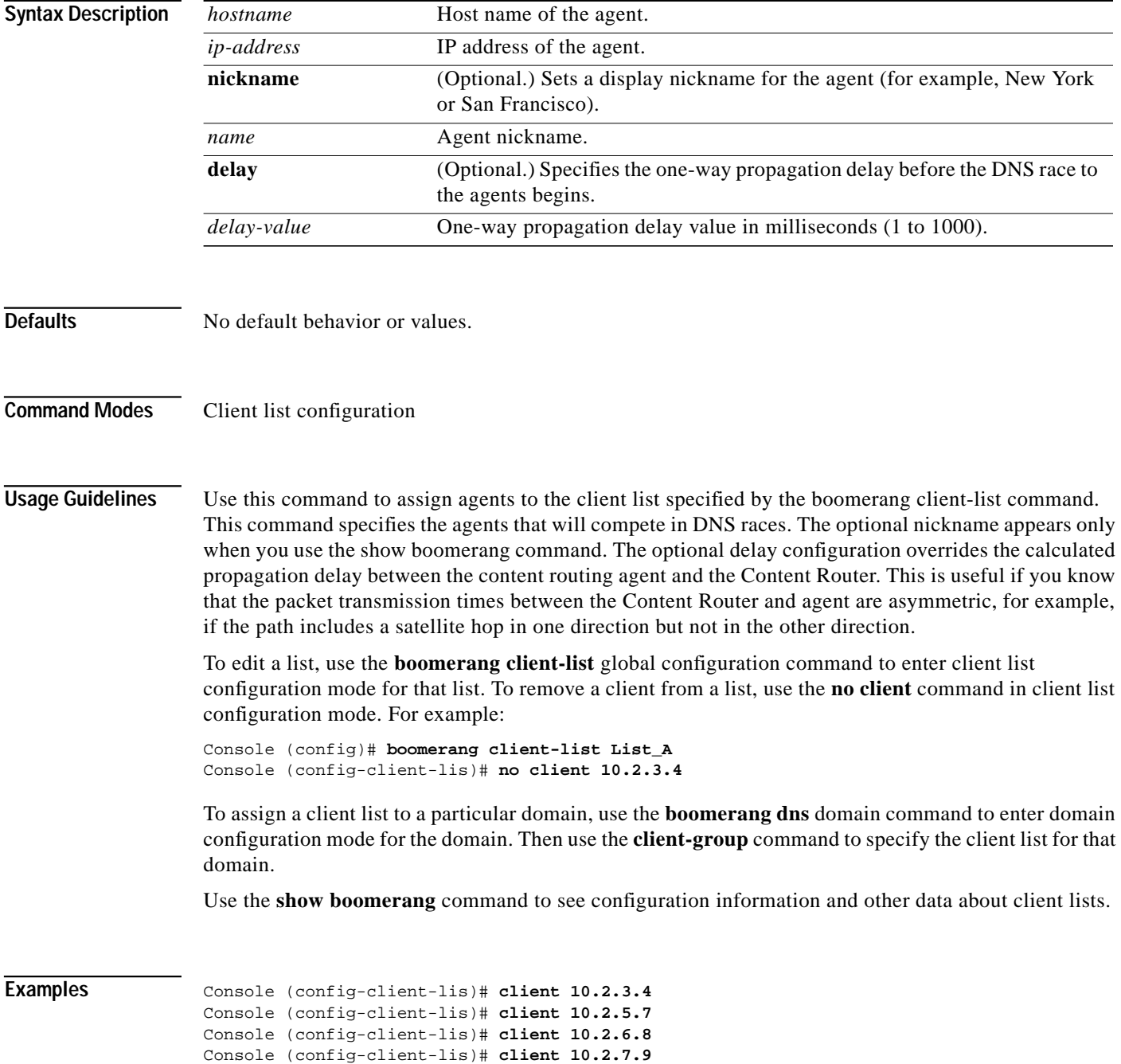

#### **Related Commands boomerang**

**client-group show boomerang**  $\mathcal{L}_{\mathcal{A}}$ 

П

**The Contract of the Contract of the Contract of the Contract of the Contract of the Contract of the Contract o** 

### **client-group**

To assign a client list to a domain, use the **client-group** domain configuration mode command.

**client-group** *list-name*

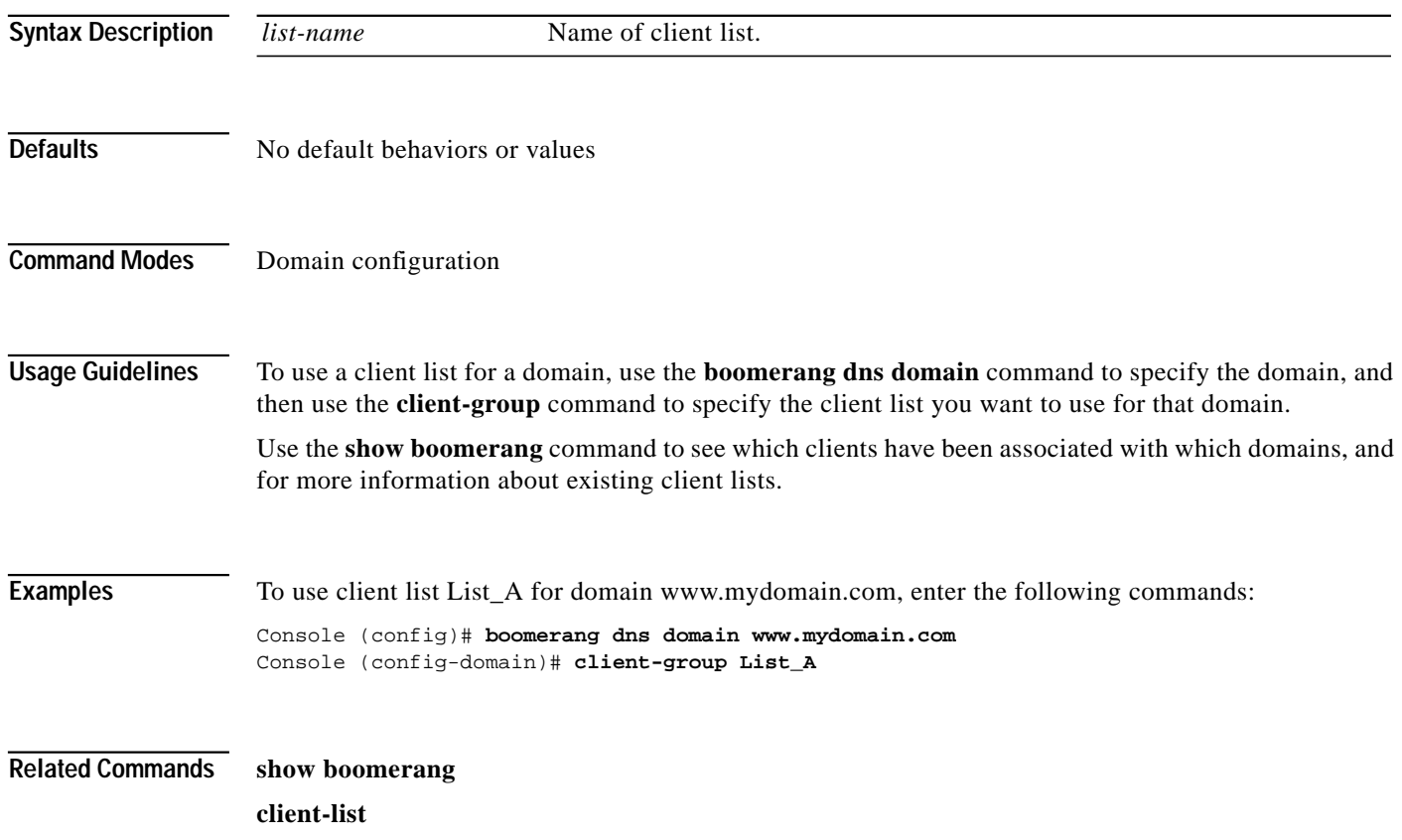

## **clock**

To set, clear, or save the battery-backed clock functions, use the **clock** EXEC command.

**clock** {**clear** | **save** | **set** *hh***:***mm***:***ss day month year*}

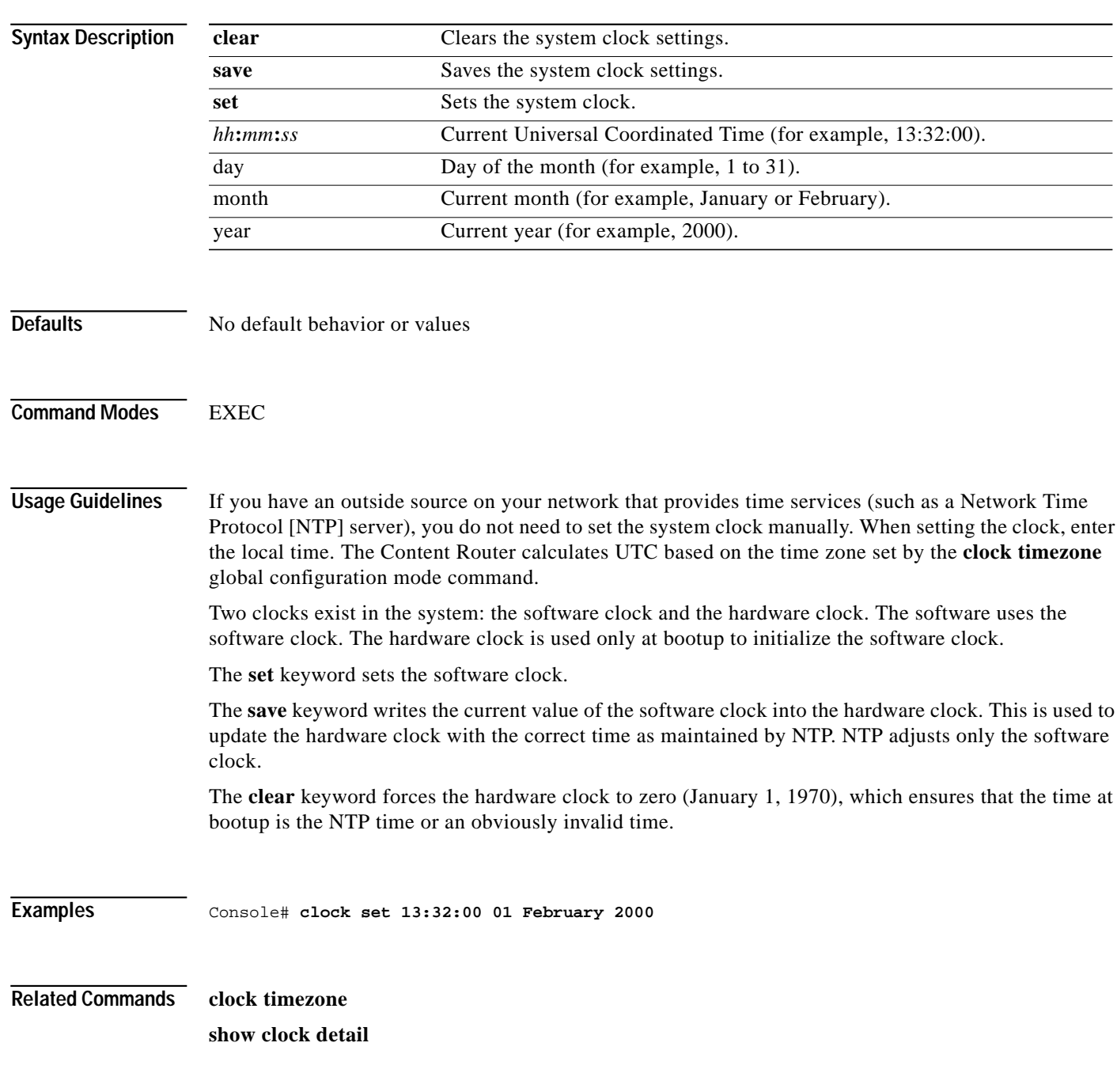

**The Second** 

#### **clock timezone**

To set the time zone for display purposes, use the **clock timezone** global configuration command. To disable this function, use the **no** form of this command.

**clock timezone** {*zone hours*} [*minutes*]

**no clock timezone**

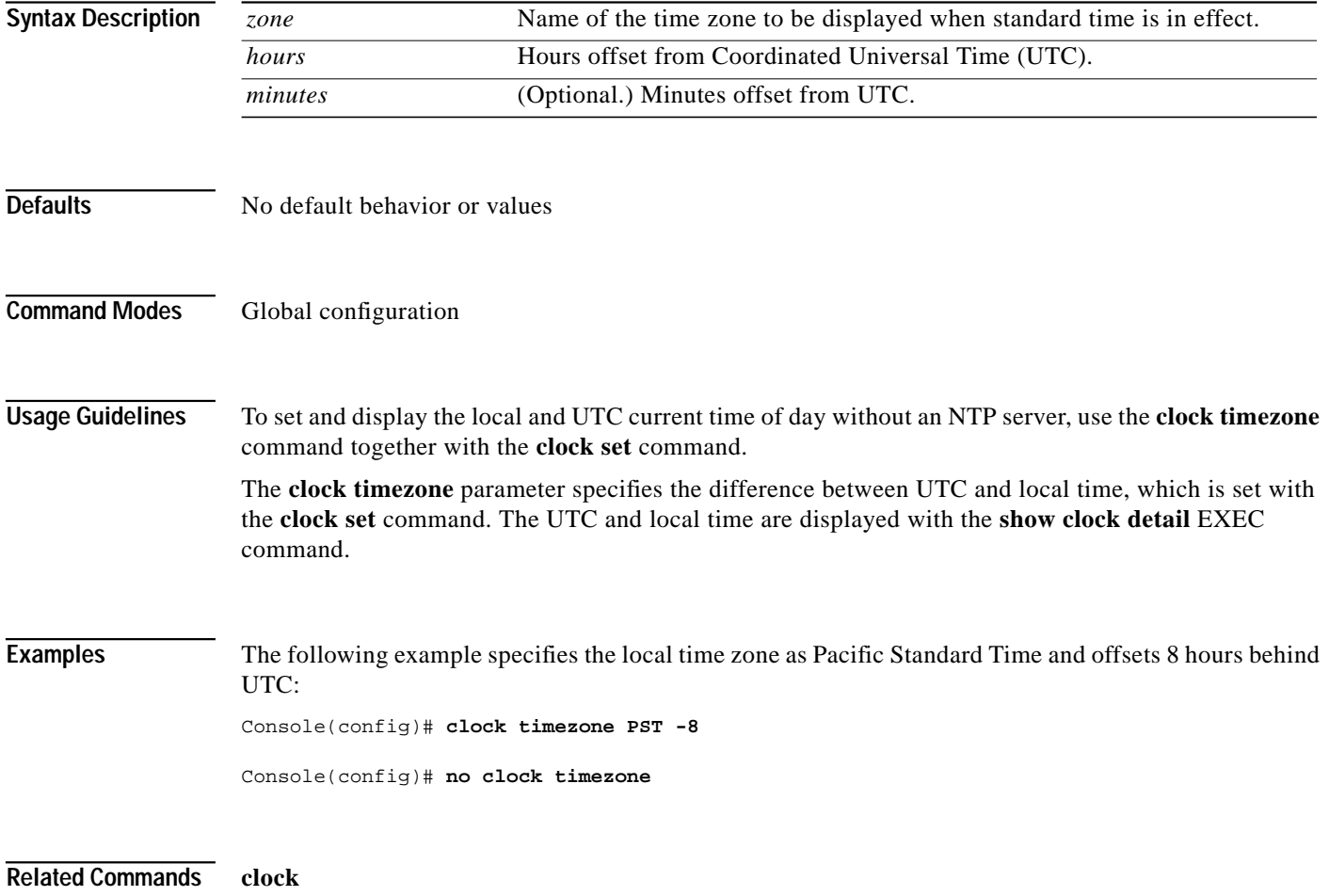

**show clock detail**

### **configure**

To enter global configuration mode, use the **configure** EXEC command. You must be in global configuration mode to enter global configuration commands.

#### **configure**

To exit global configuration mode, use the **end**, **Ctrl-Z**, or **exit** commands.

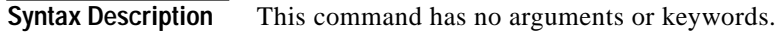

- **Defaults** No default behavior or values
- **Command Modes EXEC**

**Usage Guidelines** Use this command to enter global configuration mode.

**Examples** Console# **configure** Enter configuration commands, one per line. End with CNTL/Z. Console(config)#

**Related Commands show running-config show startup-config end exit**

### **copy**

To copy configuration or image data from a source to a destination, use the **copy** EXEC command.

**copy** {**disk** {**flash** *imagename* | **startup-config** *filename*} | **flash** {**disk** *imagename*} | **running-config** {**disk** *filename* | **startup-config** | **tftp**}| **startup-config** {**disk** *filename* | **tftp**} | **tech-support** {**disk** *filename* | **tftp**} | **tftp** {**disk** | **flash**}}

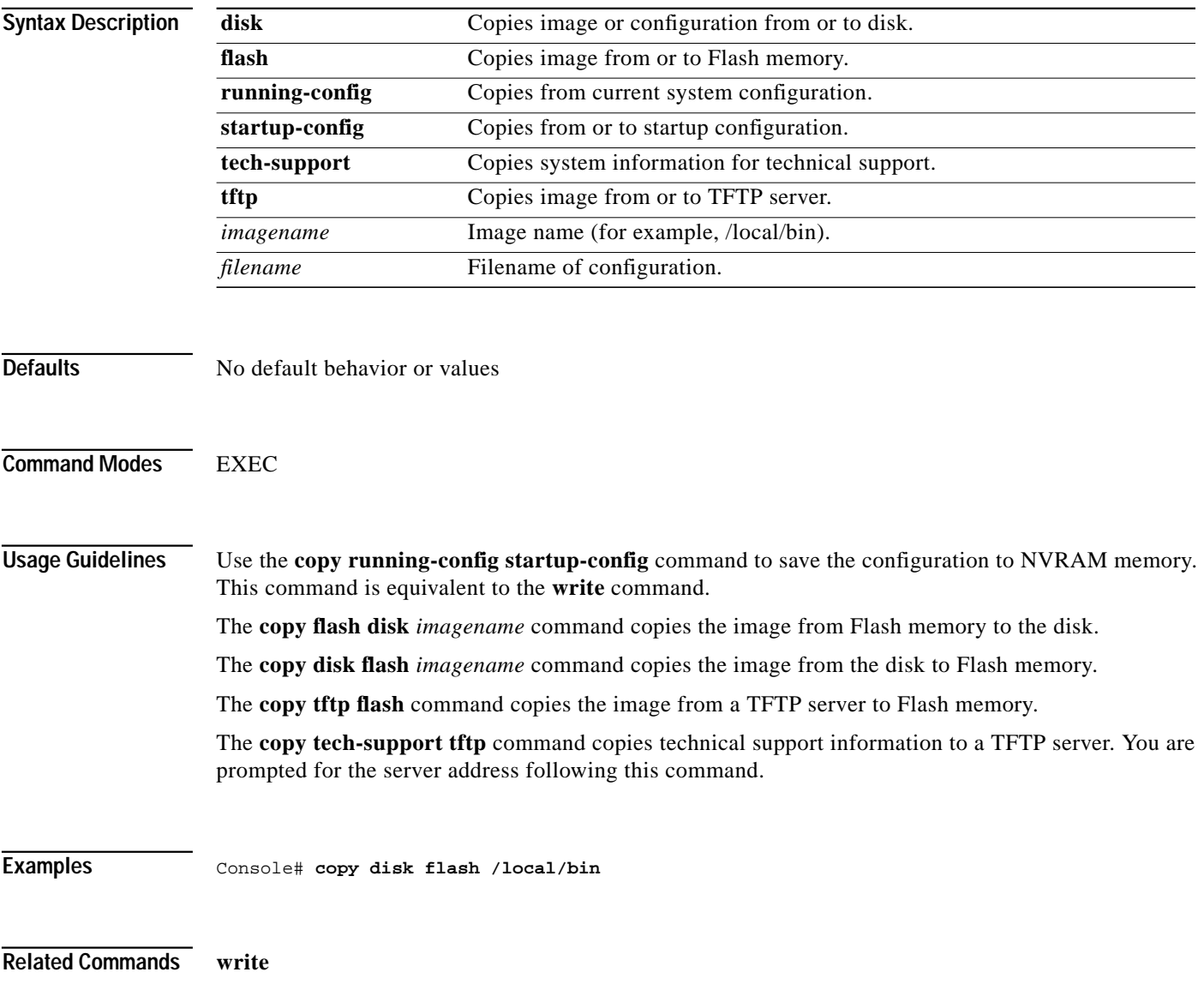

**show startup-config**

To copy one filename to another filename, use the **cpfile** EXEC command.

**cpfile** *oldfilename newfilename*

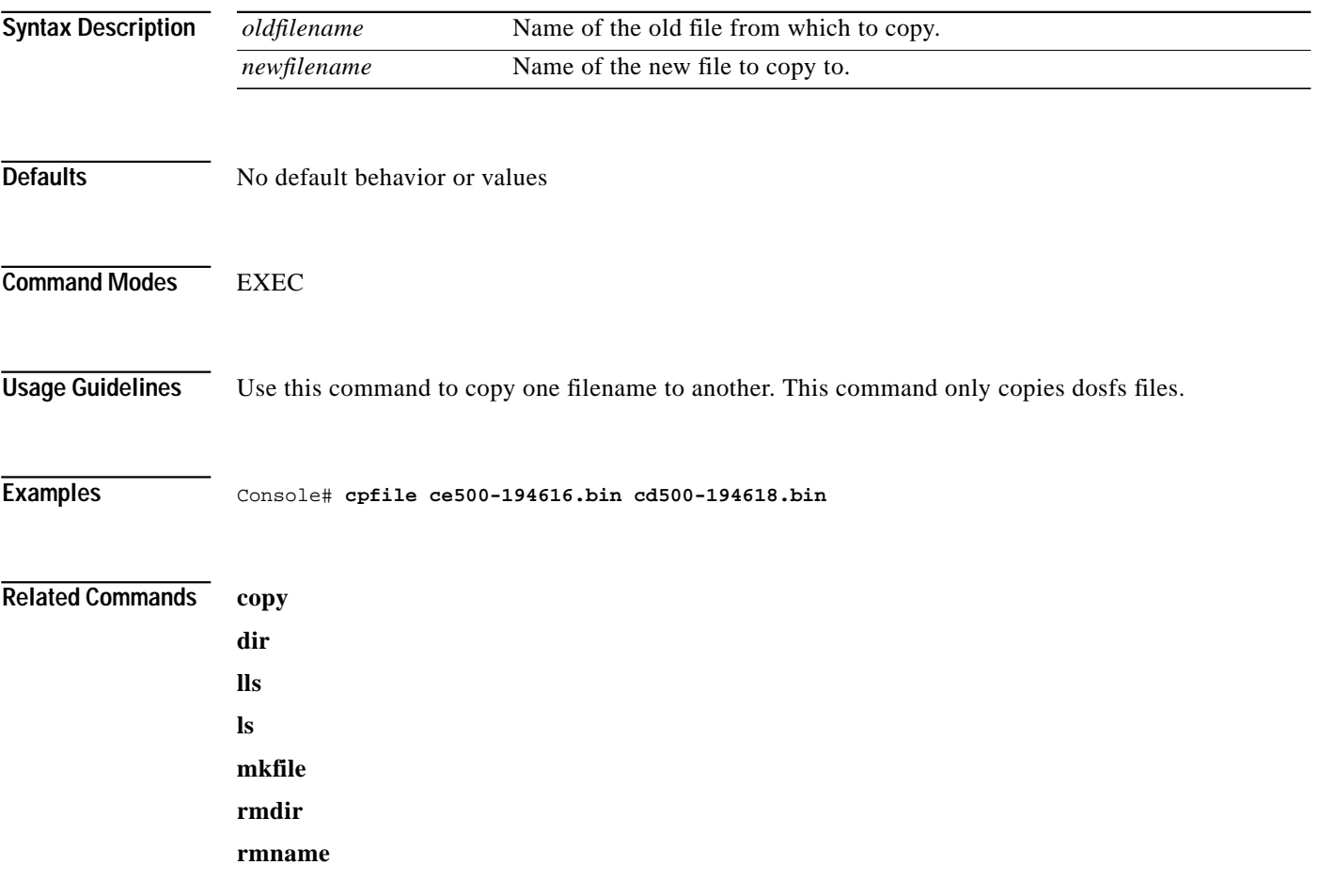

**The Second** 

**The Contract of the Contract of the Contract of the Contract of the Contract of the Contract of the Contract o** 

#### **cron**

To set a cron task, use the **cron** global configuration command. To disable a cron task, use the **no** form of this command.

**cron** {**del-tab** *entryid* | **file** *tabfile* | **save-tab** | **tab-entry** *tabentry*}

**no cron** {**del-tab** *entryid* | **file** *tabfile* | **save-tab** | **tab-entry** *tabentry*}

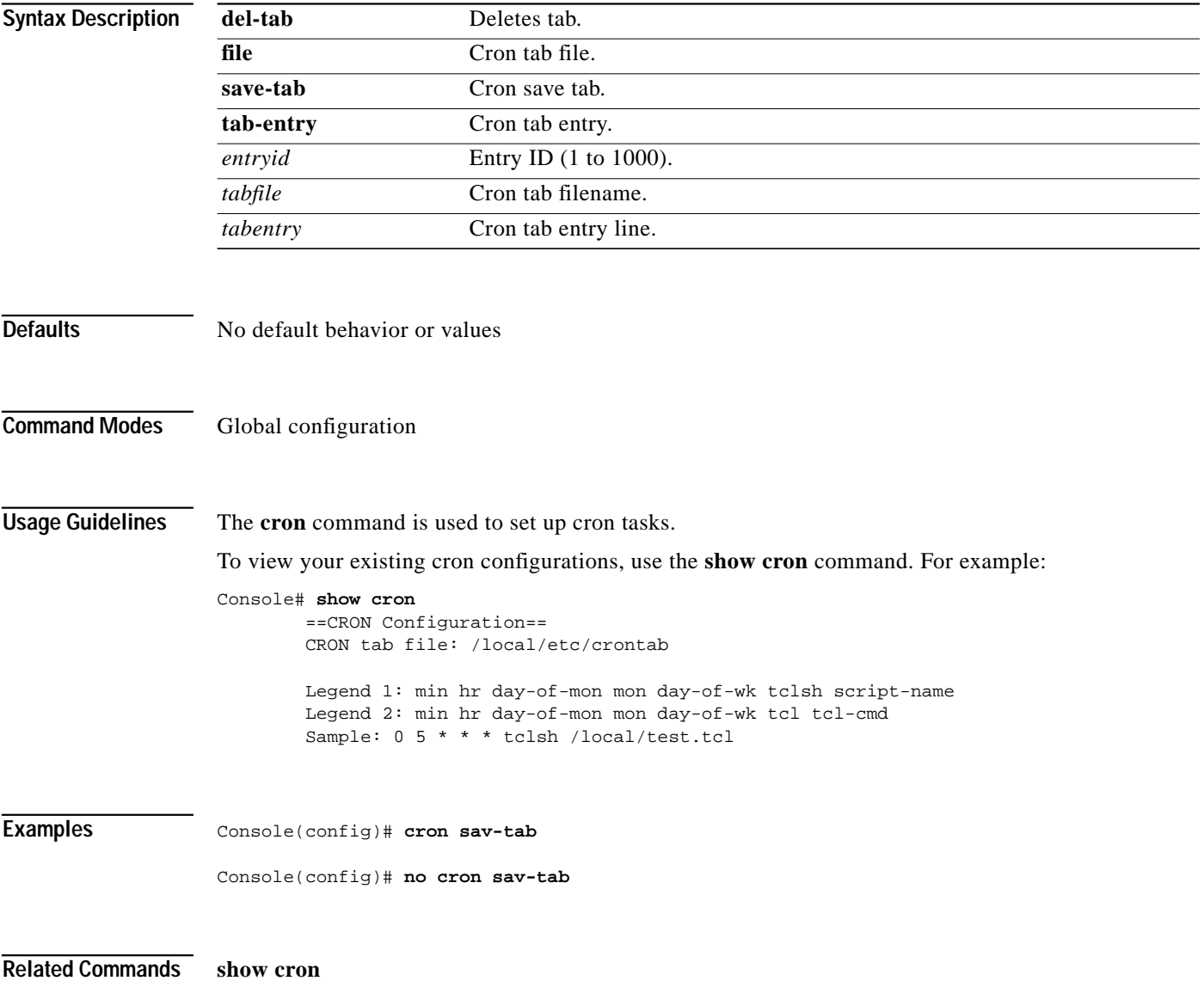

## **debug**

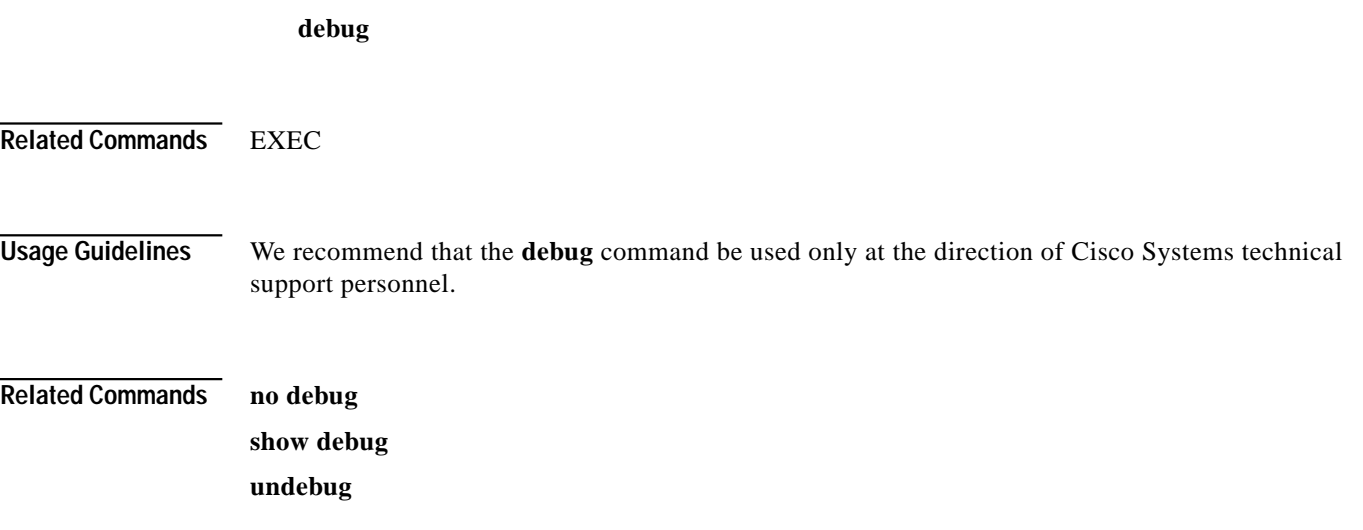

a l

П

## **del**

To remove a file, use the **del** EXEC command.

**del** *filename*

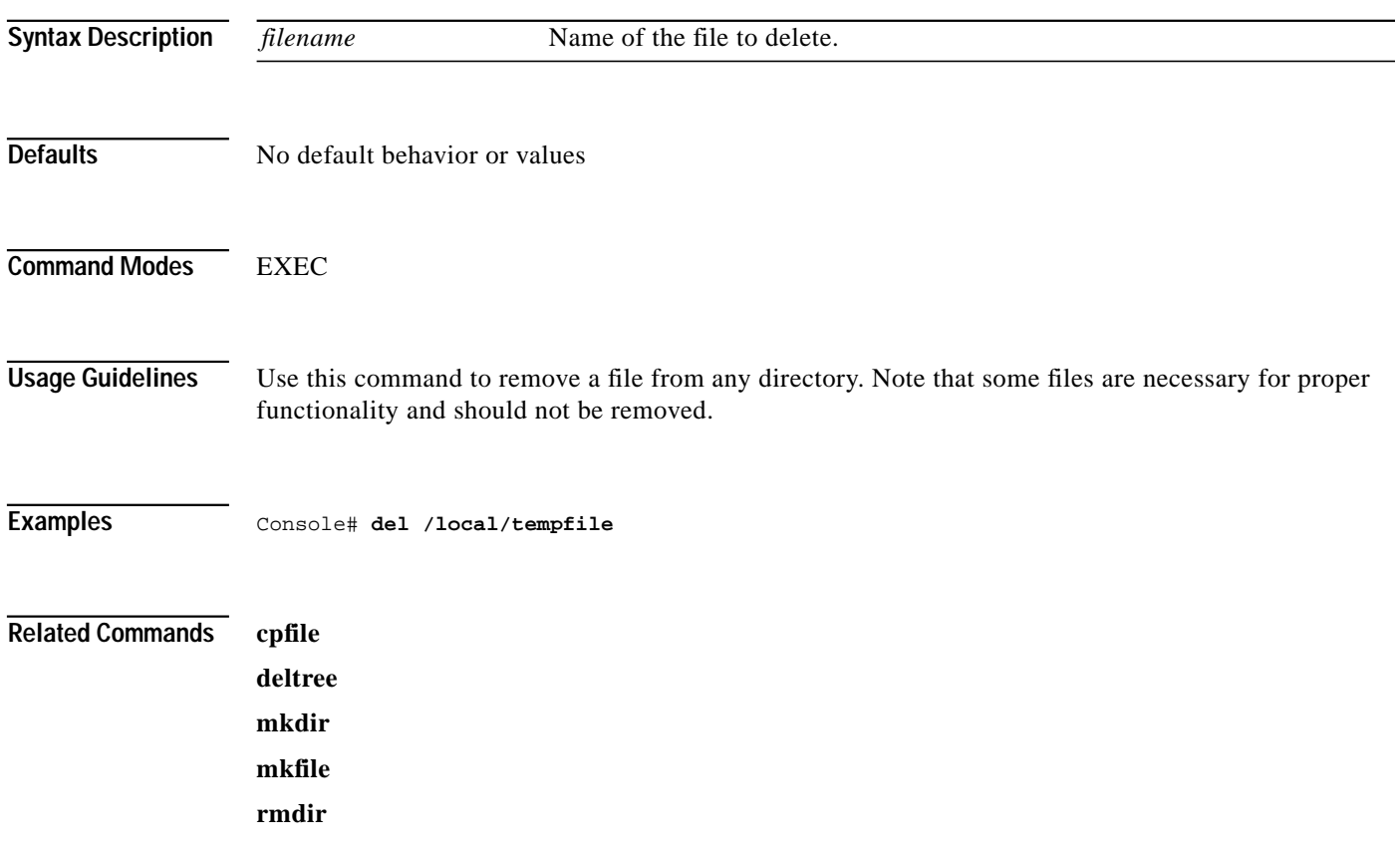

 $\mathcal{L}_{\mathcal{A}}$ 

## **deltree**

To remove a directory recursively and all files that it contains, use the **deltree** EXEC command.

**deltree** *directory*

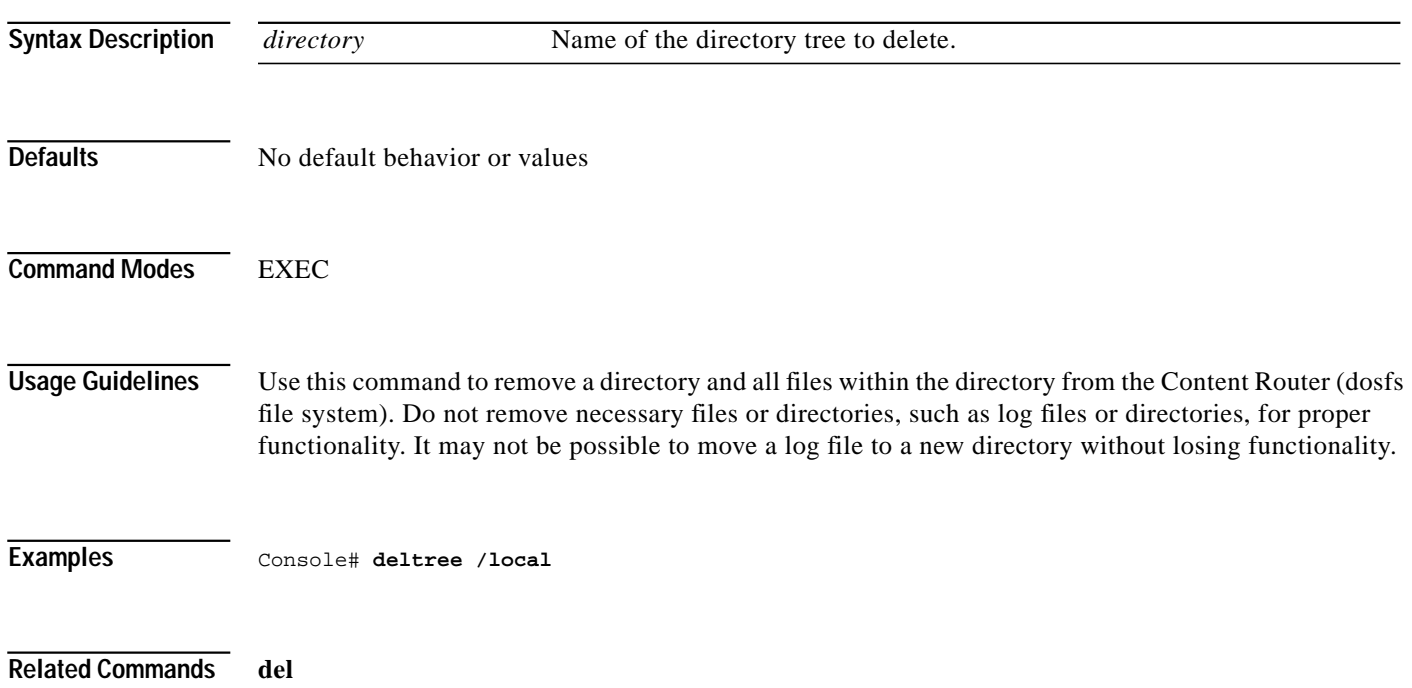

П

## **dir**

To view a long list of files in a directory, use the **dir** EXEC command.

**dir** [*directory*]

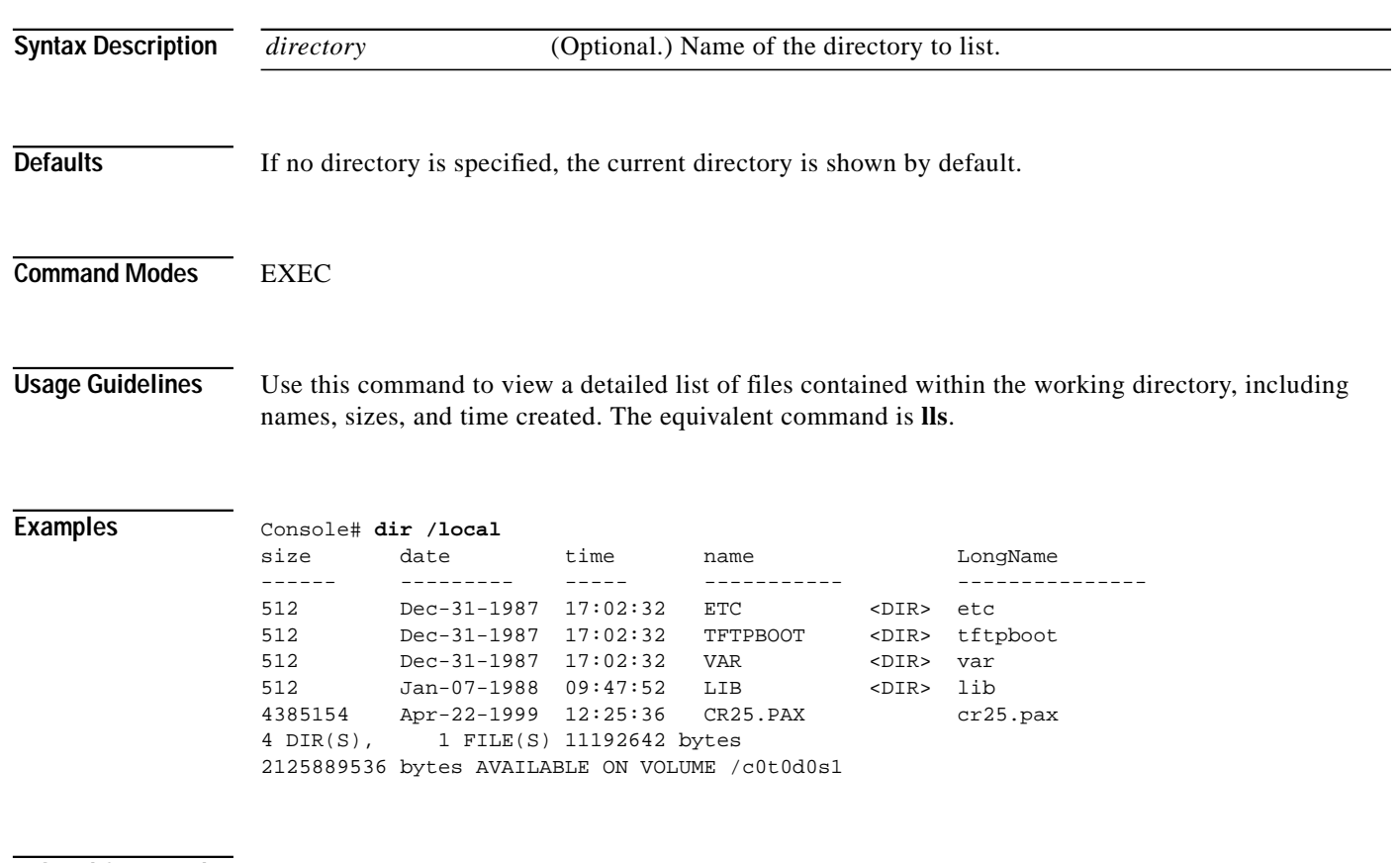

#### **Related Commands ls**

**lls**

## **disable**

To turn off privileged EXEC commands, use the **disable** EXEC command.

**disable**

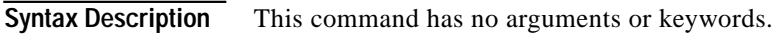

**Defaults** No default behavior or values

**Command Modes** EXEC command

**Usage Guidelines** The **disable** command places you in EXEC mode. To turn privileged EXEC mode back on, use the **enable** command.

**Examples** Console# **disable**

**Related Commands enable**

**C-29**

**The Second** 

## **disk**

To configure the Content Router disks, use the **disk** EXEC command.

**disk** {**erase-all-partitions** *devname* | **manufacture** *devname* | **partition** *devname* | **prepare** *devname*}

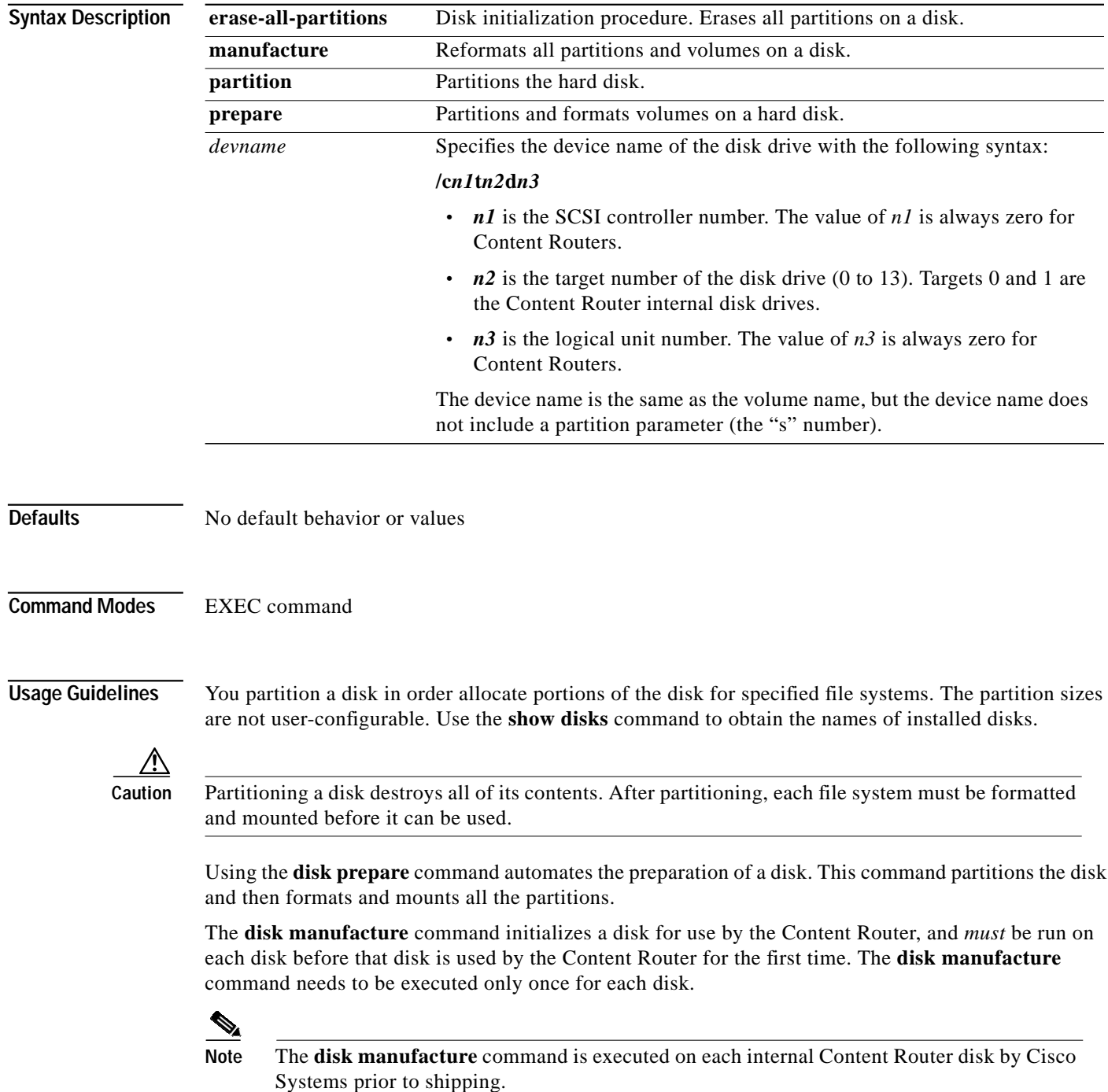

T T

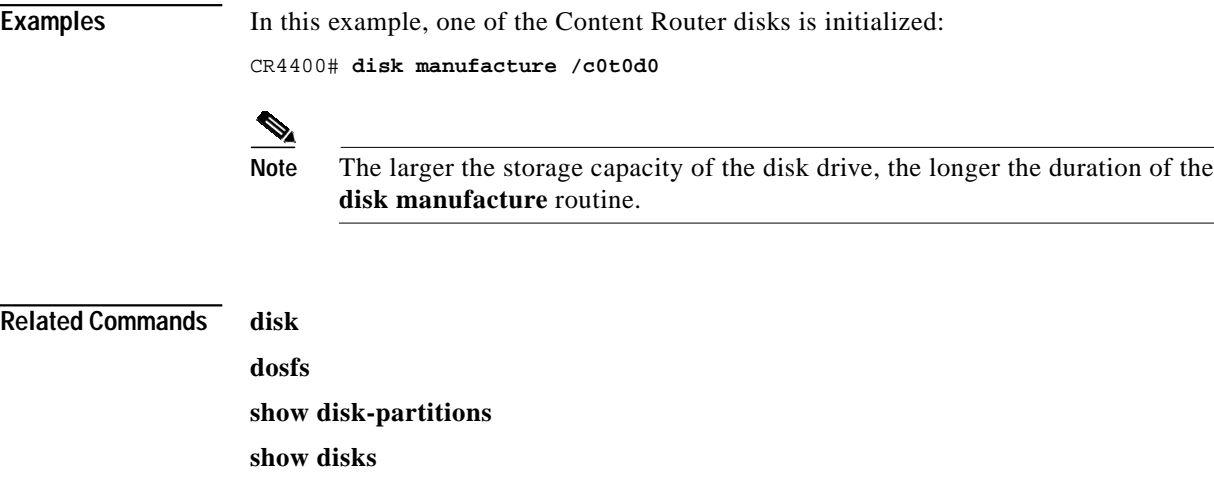

 $\blacksquare$ 

## **dns-ttl**

To specify the DNS Time To Live (TTL) value contained in the content routing agent's DNS response, use the **dns-ttl** command in domain configuration mode.

**dns-ttl** *seconds*

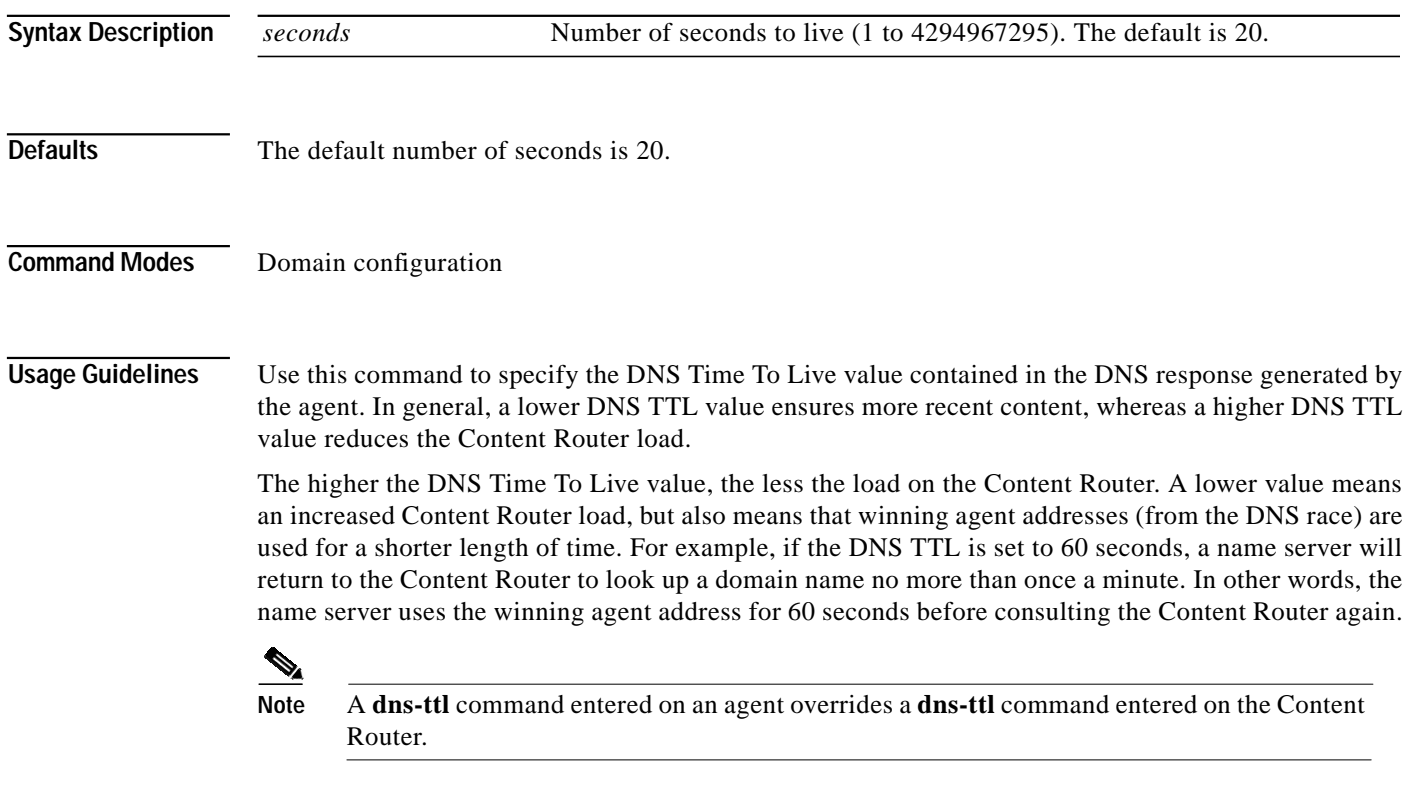

**Examples** Console (config-domain)# **dns-ttl 4**

## **dosfs**

To configure the DOS file system, use the **dosfs** EXEC command.

**dosfs** {**check** *volname* [**force** | **verbose** [**force**]] | **format** *volname* | **label** *volname vol-label* | **mount** *volname* {**rdonly** | **rdwr**} | **repair** {**automatic** | **interactive**} *volname* [**force** | **verbose** [**force**]] | **sync** *syncdevice* | **unmount** *volname*}

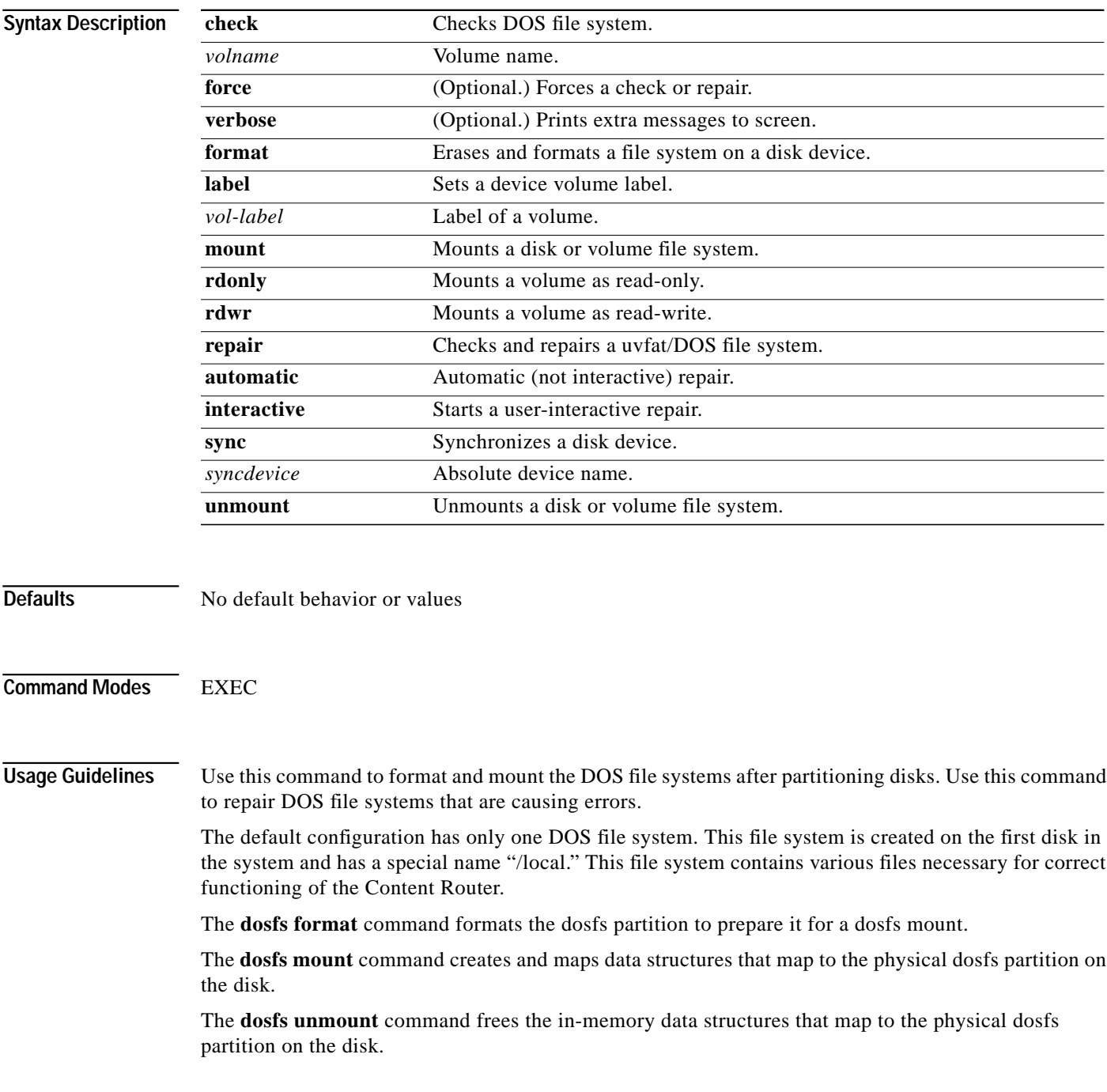

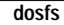

**The Contract of the Contract of the Contract of the Contract of the Contract of the Contract of the Contract o** 

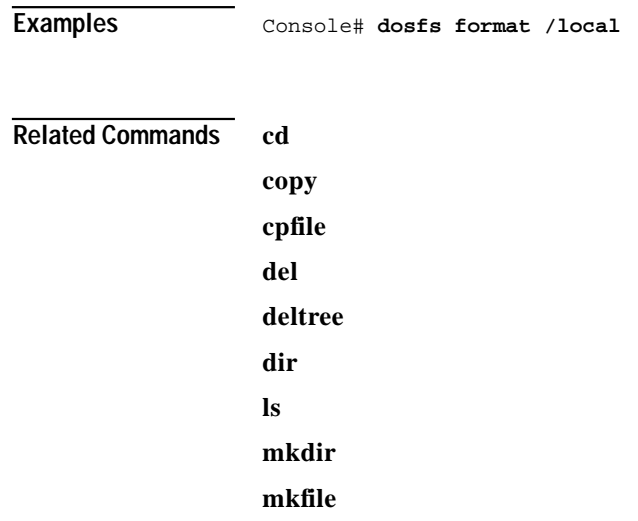

## **enable**

**The Second** 

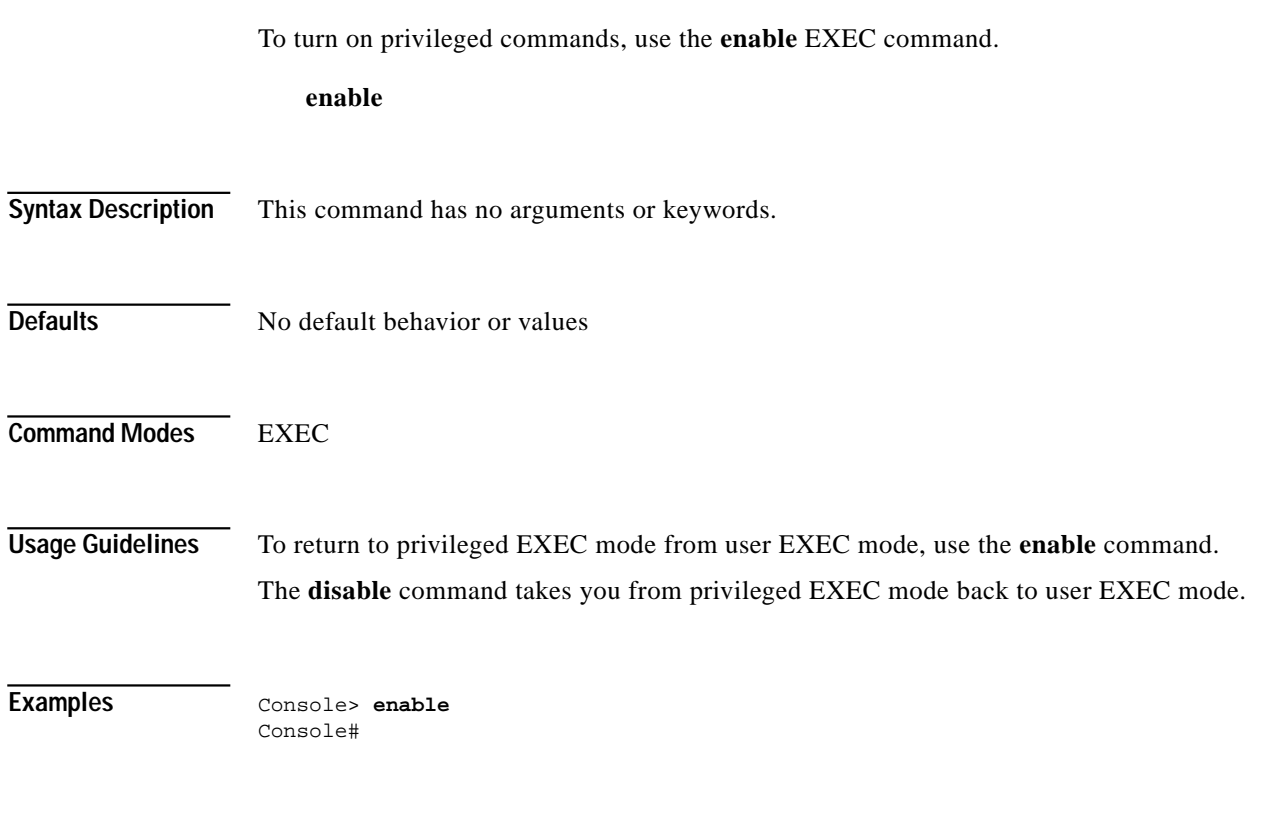

**Related Commands disable**

П

#### **end**

To exit global configuration mode, use the **end** global configuration command. **end Syntax Description** This command has no arguments or keywords. **Defaults** No default behavior or values **Command Modes** Global configuration **Usage Guidelines** Use the **end** command to exit global configuration mode after completing any changes to the running configuration. To save new configurations to NVRAM, use the **write** command. The **Ctrl-Z** command also exits global configuration mode. **Examples** Console(config)# **end** Console# **Related Commands exit**
T.

## **exception debug**

We recommend that the **exception debug** command be used only at the direction of Cisco Systems technical support personnel.

**Command Modes** Global configuration

#### **exec-timeout**

To configure the length of time that an inactive terminal session window will remain open, use the **exec-timeout** global configuration command. To disable the exec timeout, use the **no** form of this command.

**exec-timeout** *timeout*

**no exec-timeout**

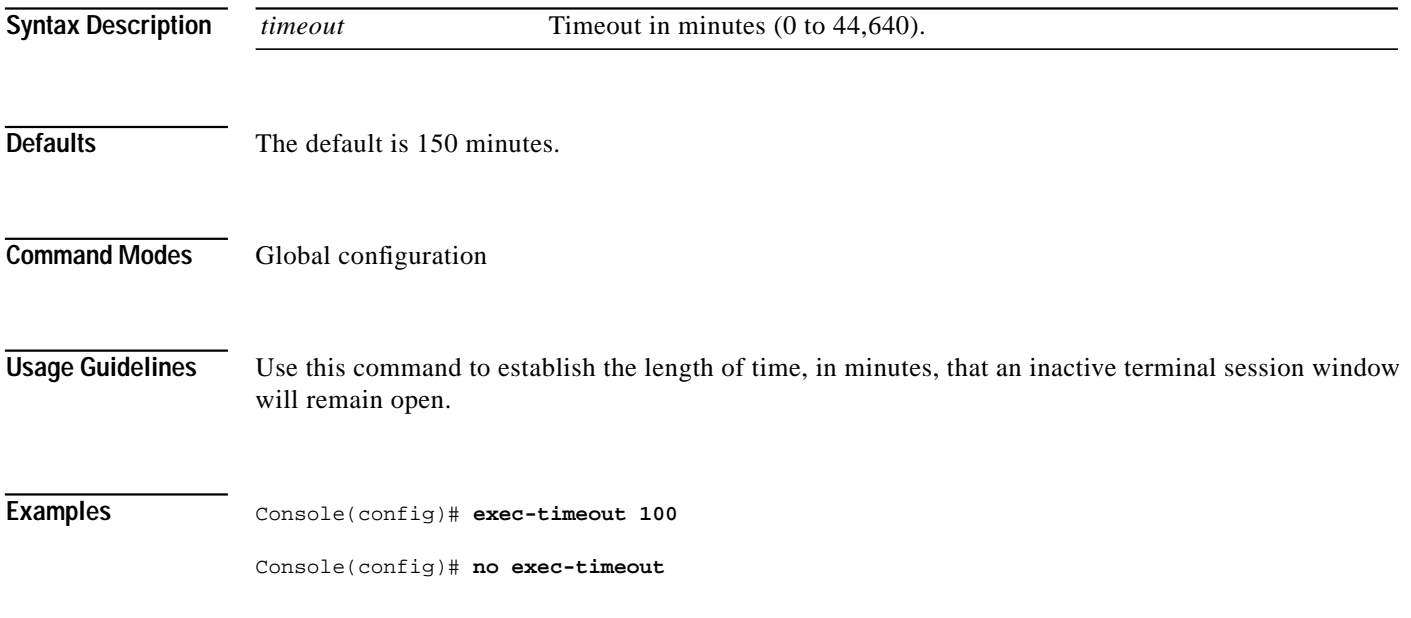

# **exit**

 $\mathcal{L}_{\mathcal{A}}$ 

To exit any configuration mode or close an active terminal session and terminate an EXEC mode session, use the **exit** EXEC command.

**exit**

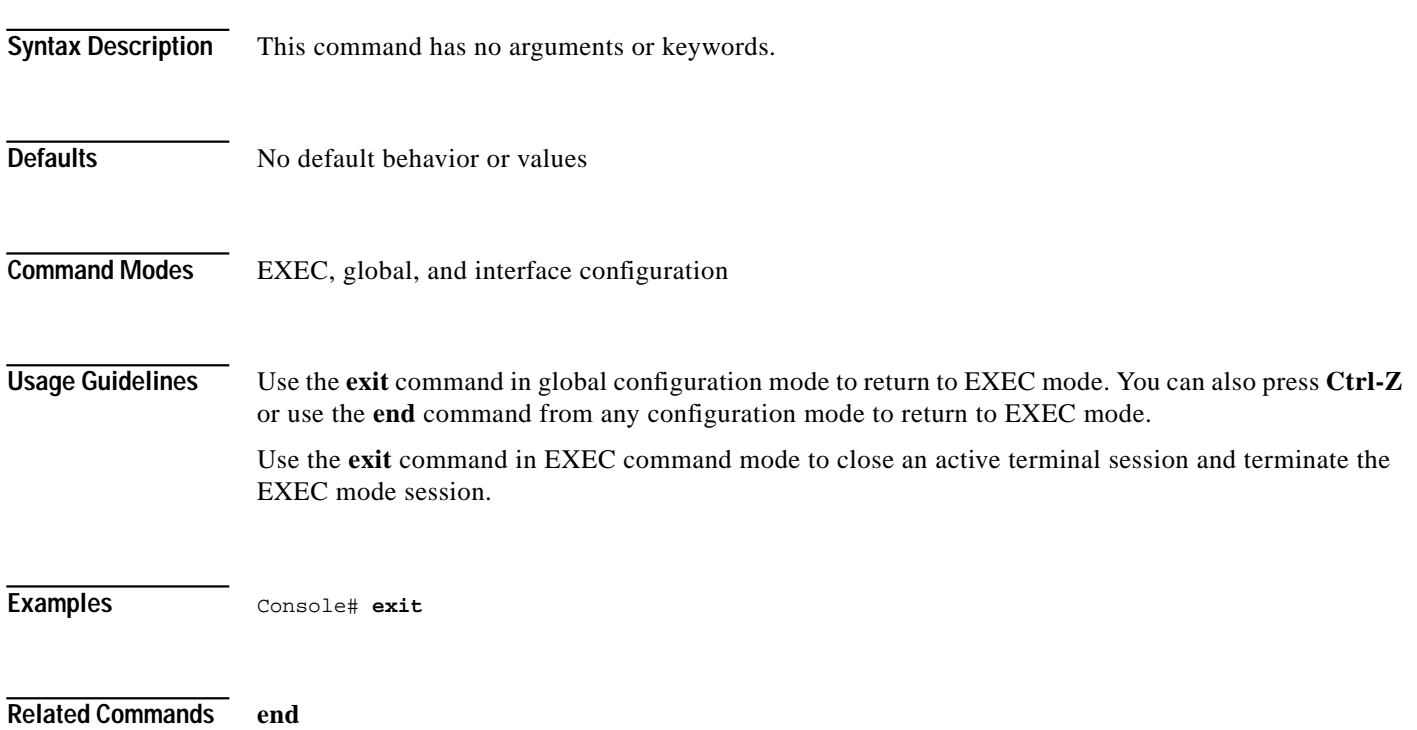

П

# **fragment-size**

To set an artificial IP fragment size for DNS responses sent by content routing agents, use the **fragment-size** domain configuration command.

**fragment-size** *bytes*

**no fragment-size** *bytes*

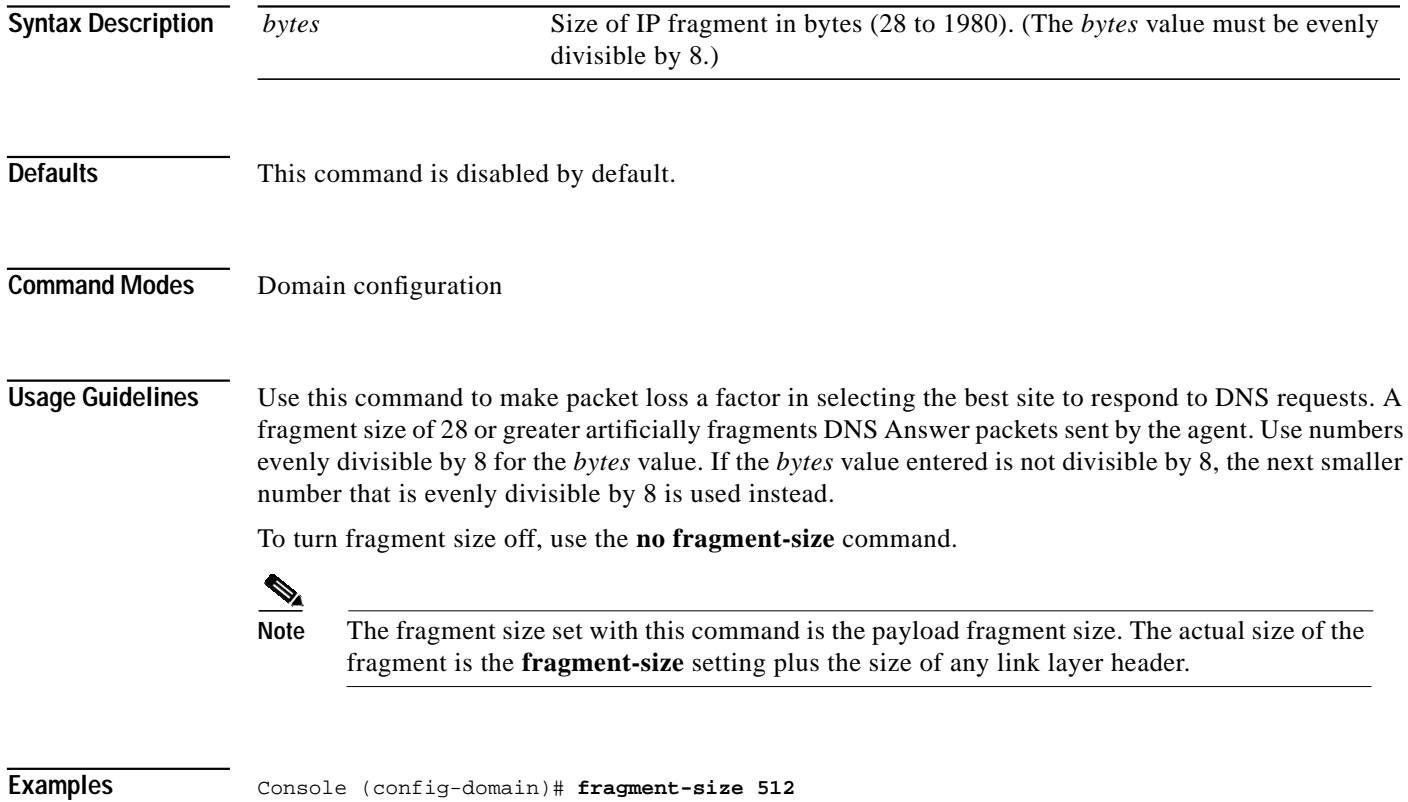

**Cisco Content Routing Software Configuration Guide and Command Reference**

**The State** 

# **fullduplex**

To configure an interface for full-duplex operation, use the **fullduplex** interface configuration command. To disable this function, use the **no** form of this command.

**fullduplex**

**no fullduplex**

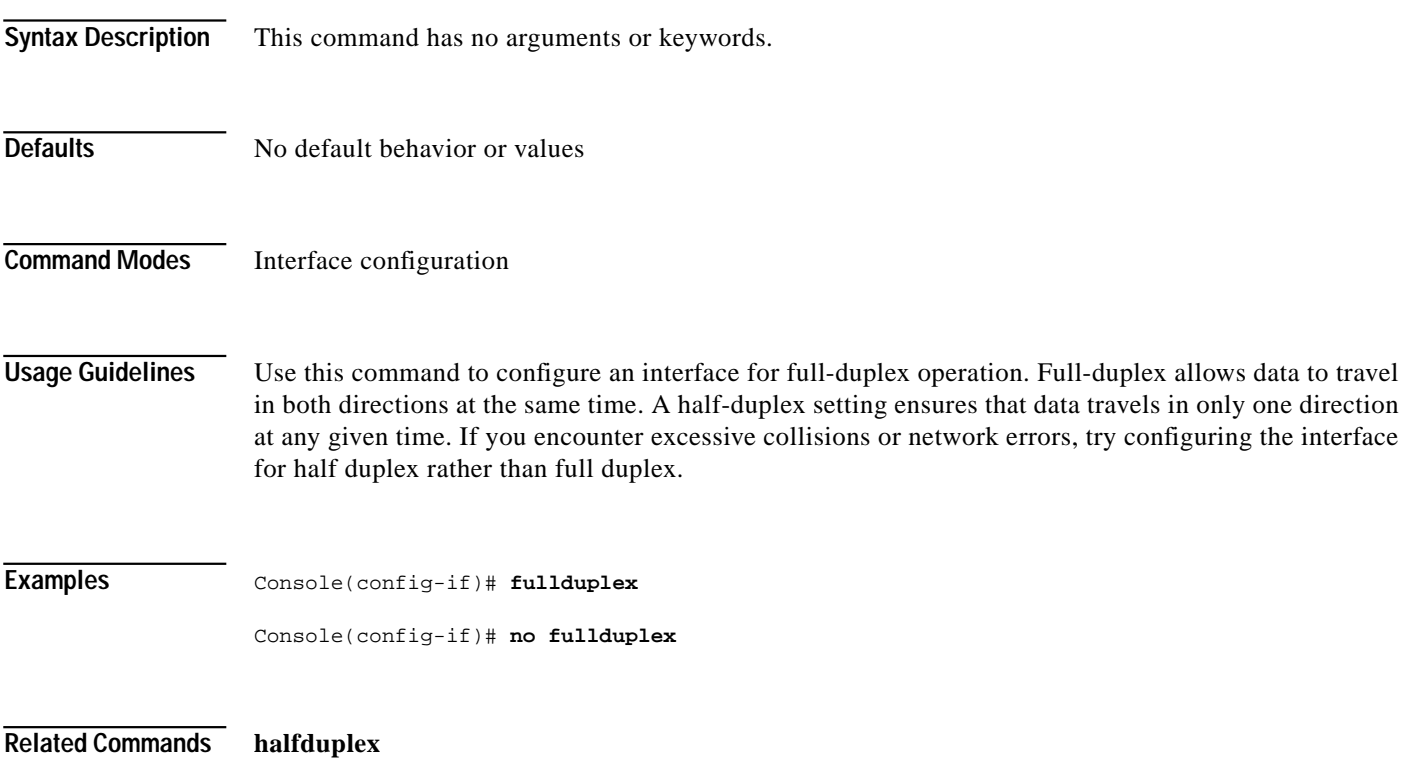

# **halfduplex**

To configure an interface for half-duplex operation, use the **halfduplex** interface configuration command. To disable this function, use the **no** form of this command.

**halfduplex**

**no halfduplex**

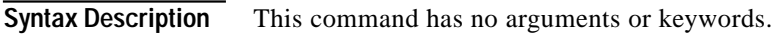

- **Defaults** No default behavior or values
- **Command Modes** Interface configuration
- **Usage Guidelines** Use this command to configure an interface for half-duplex operation. Full duplex allows data to travel in both directions at the same time. A half-duplex setting ensures that data travels in only one direction at a time. If you encounter collisions or other network errors, try configuring an interface for half duplex rather than full duplex.
- **Examples** Console(config-if)# **halfduplex**

Console(config-if)# **no halfduplex**

**Related Commands fullduplex**

To get online help for the command-line interface, use the **help** EXEC or global configuration command.

**help**

- **Syntax Description** This command has no arguments or keywords.
- **Defaults** No default behavior or values

**Command Modes** EXEC, global configuration

**Examples** Console# **help**

Help may be requested at any point in a command by entering a question mark '?'. If nothing matches, the help list will be empty and you must back up until entering a '?' shows the available options. Two styles of help are provided:

- 1. Full help is available when you are ready to enter a command argument (e.g. 'show ?') and describes each possible argument.
- 2. Partial help is provided when an abbreviated argument is entered and you want to know what arguments match the input (e.g. 'show stat?'.)

Console# **show stat?**

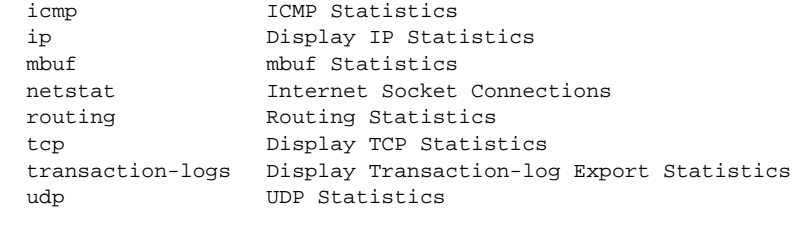

Console# **show stat ?**

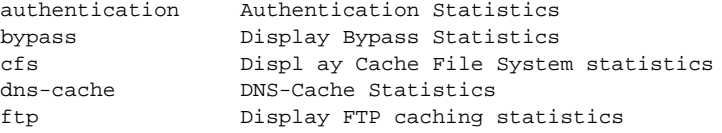

#### **hostname**

To configure the Content Router network name, use the **hostname** global configuration command. To reset the host name to the default setting, use the **no** form of this command.

**hostname** *name*

**no hostname**

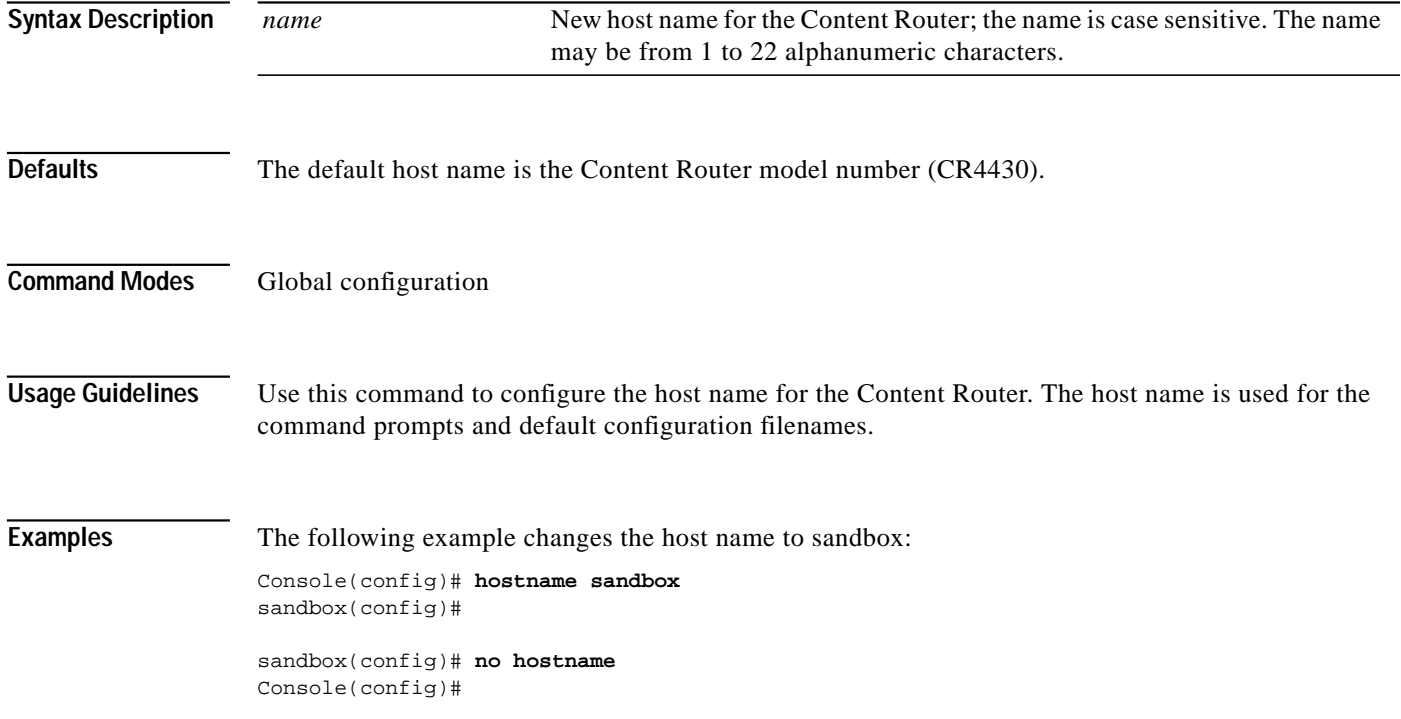

To configure, enable, and disable TCP/IP services, use the **inetd** global configuration command. To disable TCP/IP services, use the **no** form of this command.

**inetd enable** *service concurrent\_tasks*

**no inetd enable** *service concurrent\_tasks*

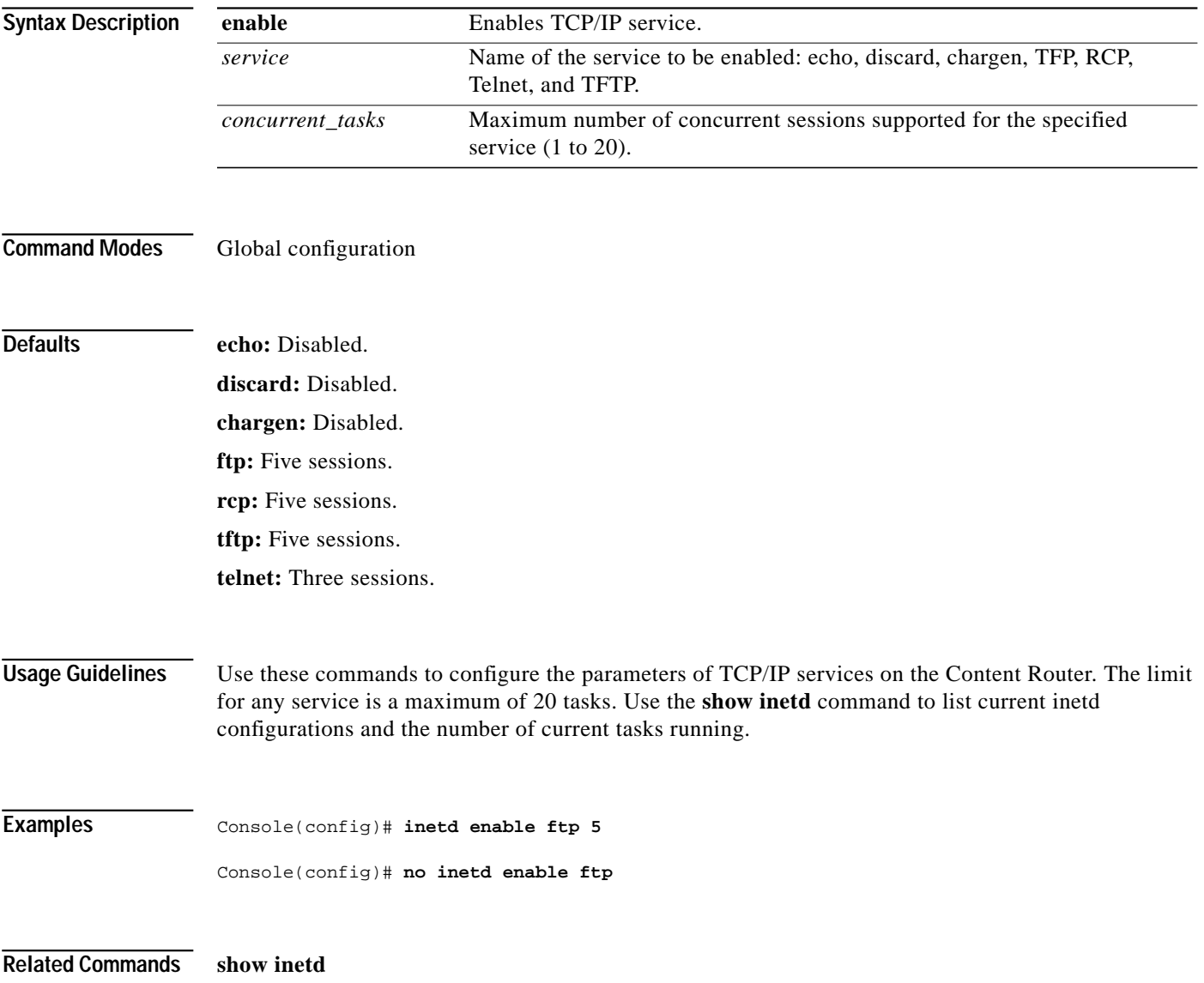

**The Second** 

# **install**

To install a new version of Content Routing software, use the **install** EXEC command.

**install** *paxfilename*

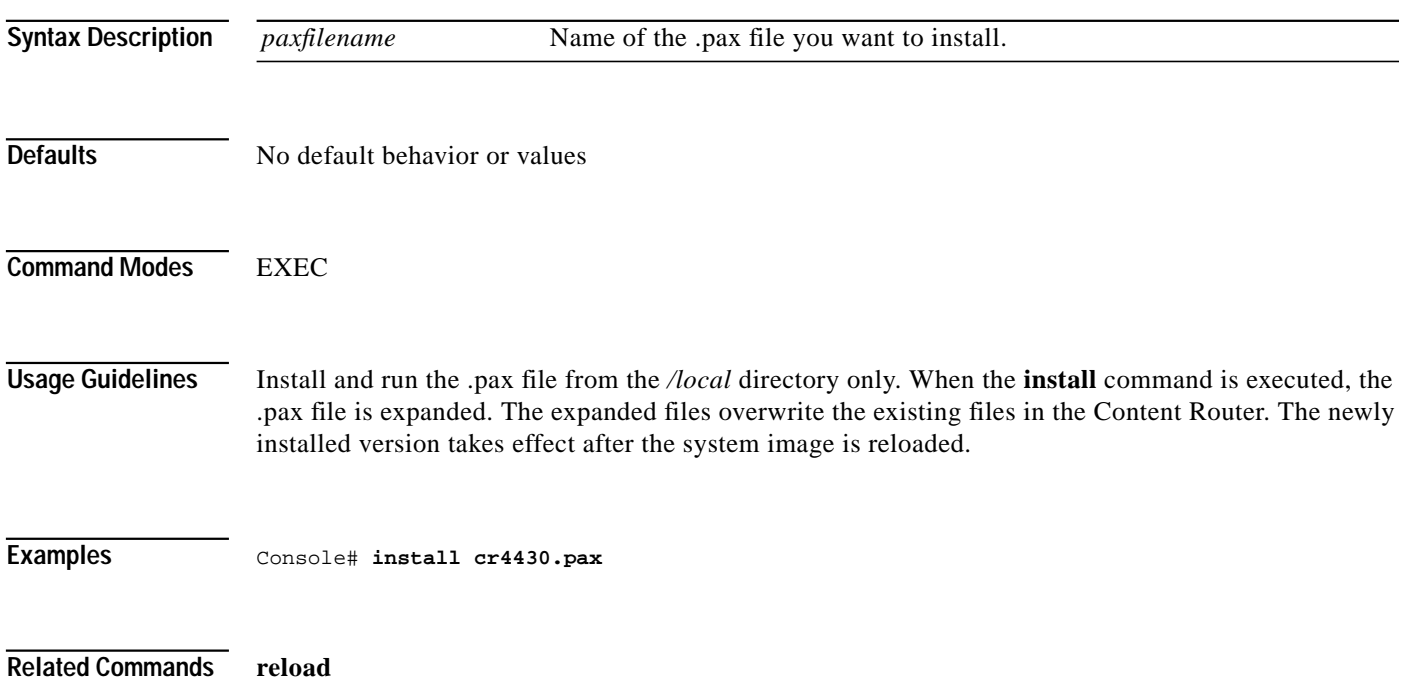

## **interface**

To configure an Ethernet interface, use the **interface** global configuration command. To disable an Ethernet interface, use the **no** form of this command.

**interface ethernet** *number*

**no interface ethernet** *number*

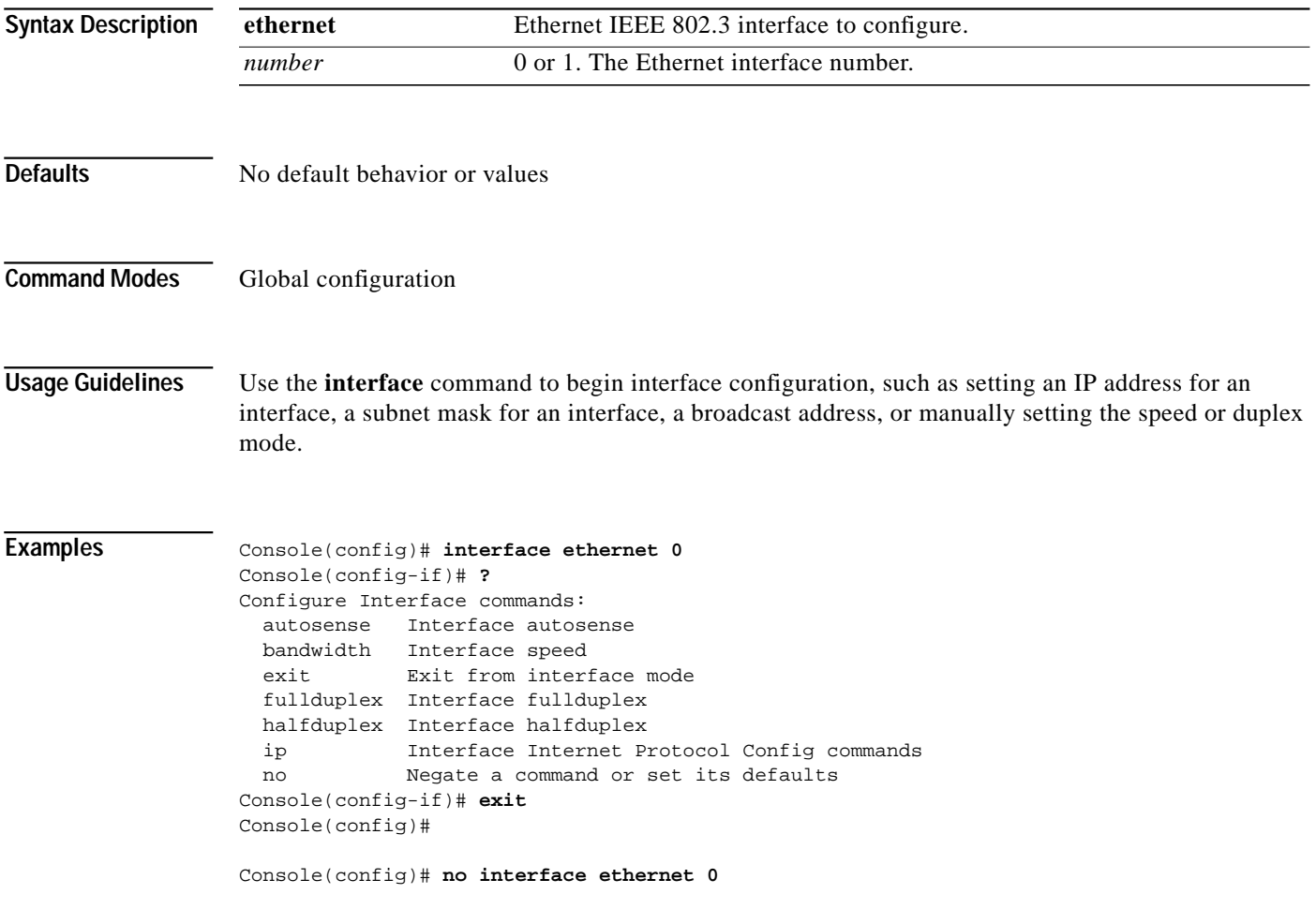

**Related Commands show interface**

# **ip**

**ip**

To configure the IP interface, use the **ip** interface configuration command. To disable this function, use the **no** form of this command.

**ip** {**address** *ip-address ip-subnet* | **broadcast-address** *ip-address*}

**no ip** {**address** [*ip-address ip-subnet*] | **broadcast-address**}

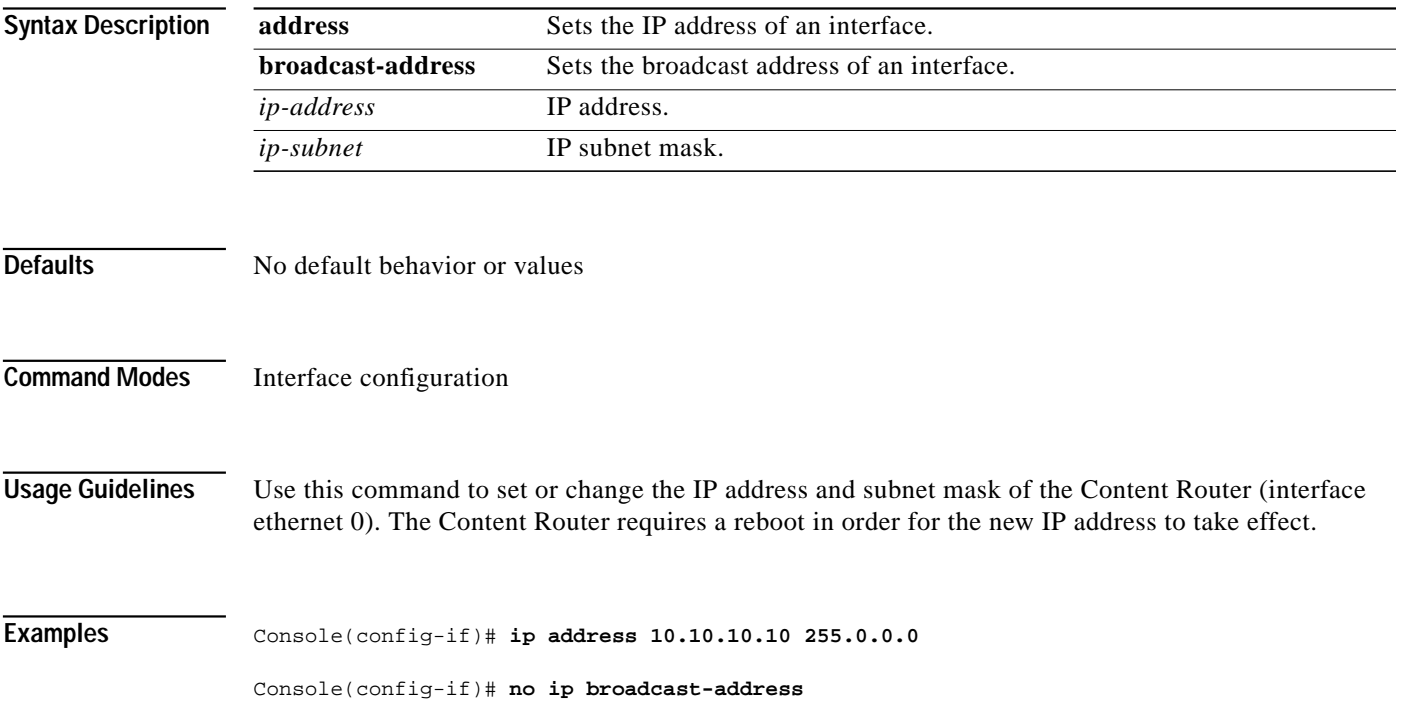

To configure IP commands, use the **ip** global configuration command.

- **ip** {**default-gateway** *ipaddress* | **domain-name** *domainname* | **name-server** *ipaddress* | **route** *destaddrs netmask gateway*}
- **no ip** {**default-gateway** *ipaddress* | **domain-name** *domainname* | **name-server** *ipaddress* | **route** *destaddrs netmask gateway*}

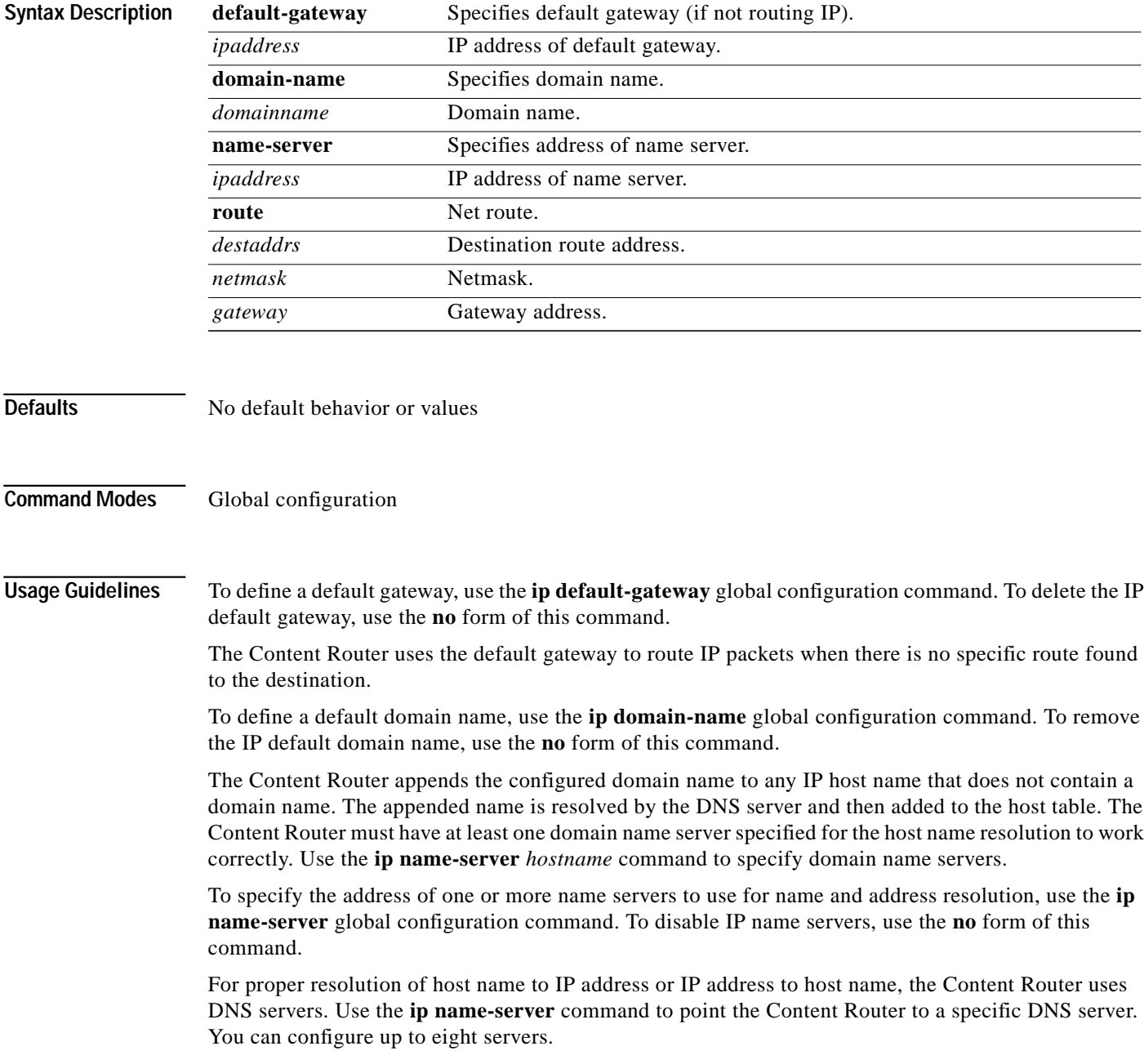

To configure static IP routing, use the **ip route** global configuration command. To disable an IP routing, use the **no** form of this command.

Use the **ip route** command to add a specific static route for a network host. Any IP packet designated for the specified host uses the configured route.

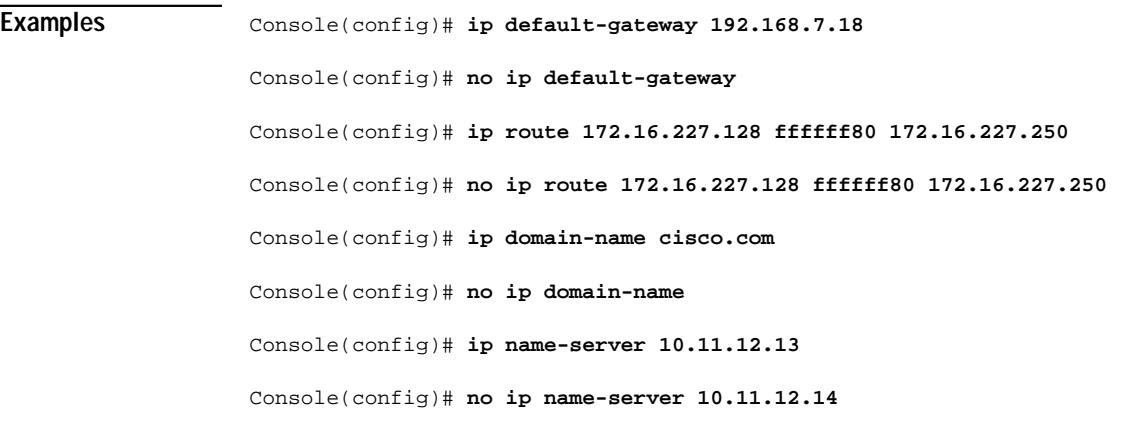

**Related Commands show ip route**

**ip**

# **ip-ttl**

 $\mathcal{L}_{\mathcal{A}}$ 

To specify the IP Time To Live (TTL) value contained in the content routing agent's DNS response, use the **ip-ttl** command in domain configuration mode.

**ip-ttl** *hops*

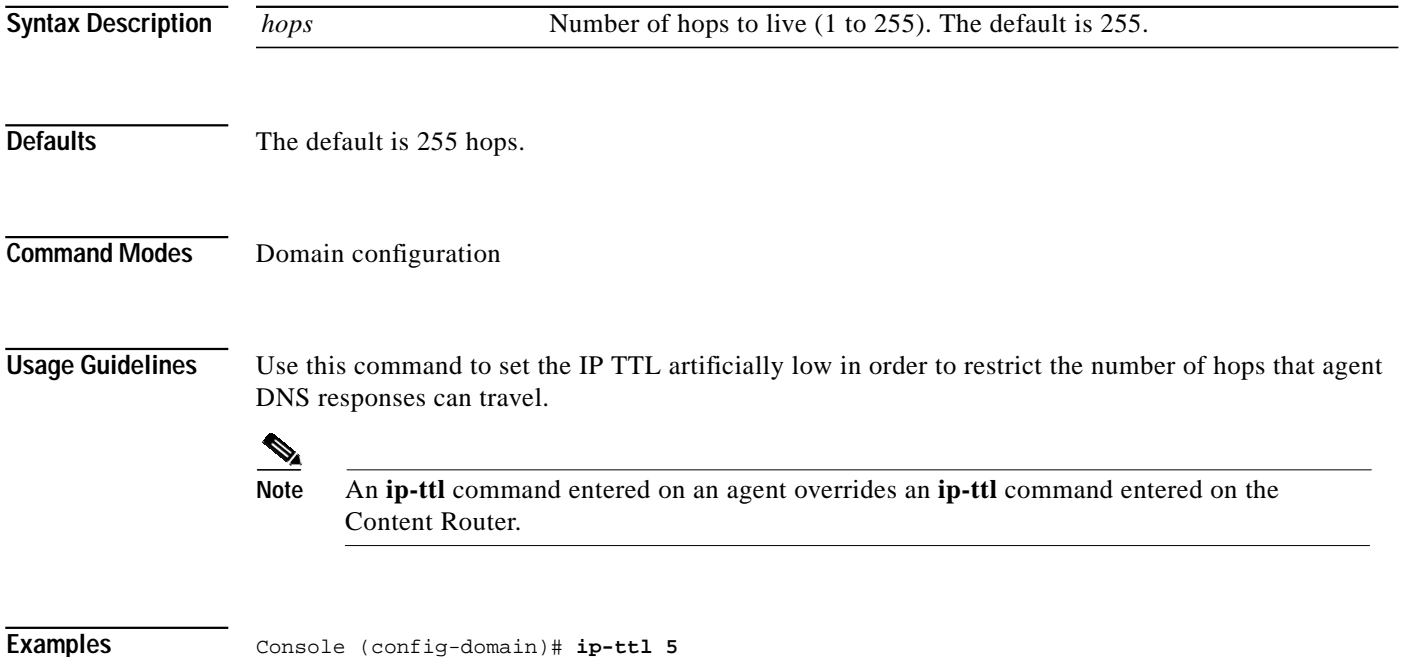

# **key**

To specify the keyword that is used to encrypt packets sent between the Content Router and agents, use the **key** domain configuration command.

**key** {**0** | **7**} *keyword*

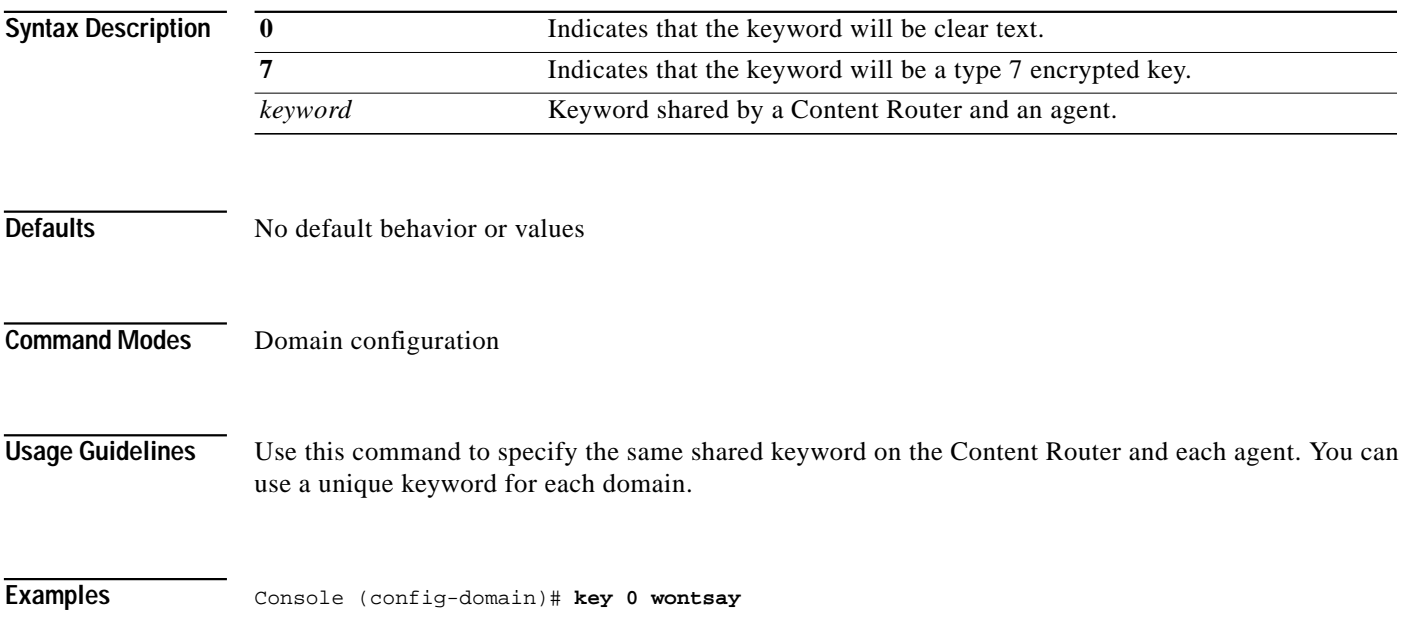

#### **lls**

To view a long list of directory names, use the **lls** EXEC command.

**lls** [*directory*]

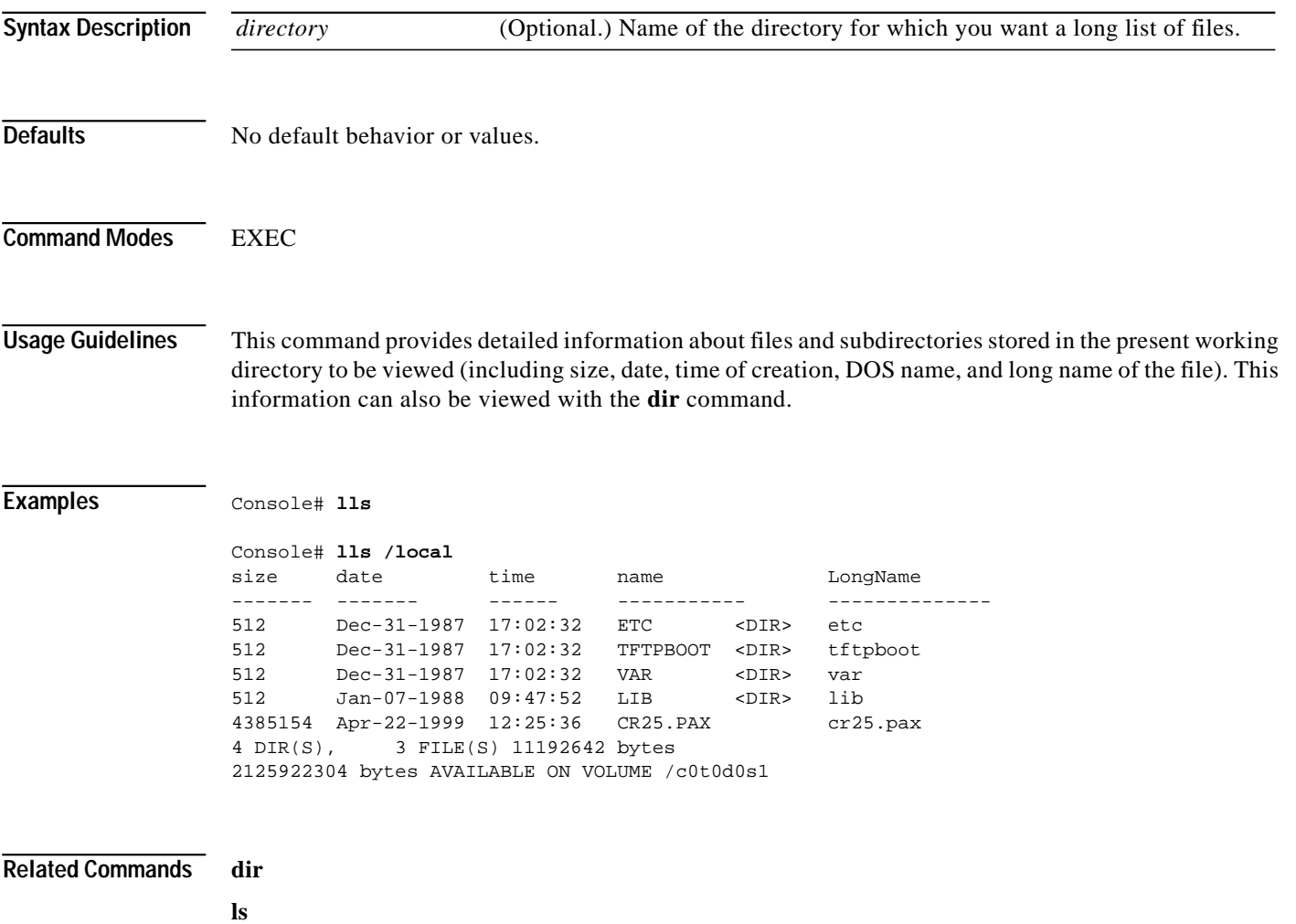

П

# **logging**

To configure system logging, use the **logging** global configuration command. To disable logging functions, use the **no** form of this command.

**logging** {*hostname* | *ip-address* | **console** *loglevels* | **disk** *filename loglevels* | **event-export** *events loglevels facility* | **facility** *facility* | **on** | **recycle** *size* | **trap** *loglevels*}

**no logging** {*hostname* | *ip-address* | **console** *loglevels* | **disk** *filename loglevels* | **event-export** *events loglevels facility* | **facility** *facility* | **on** | **recycle** *size* | **trap** *loglevels*}

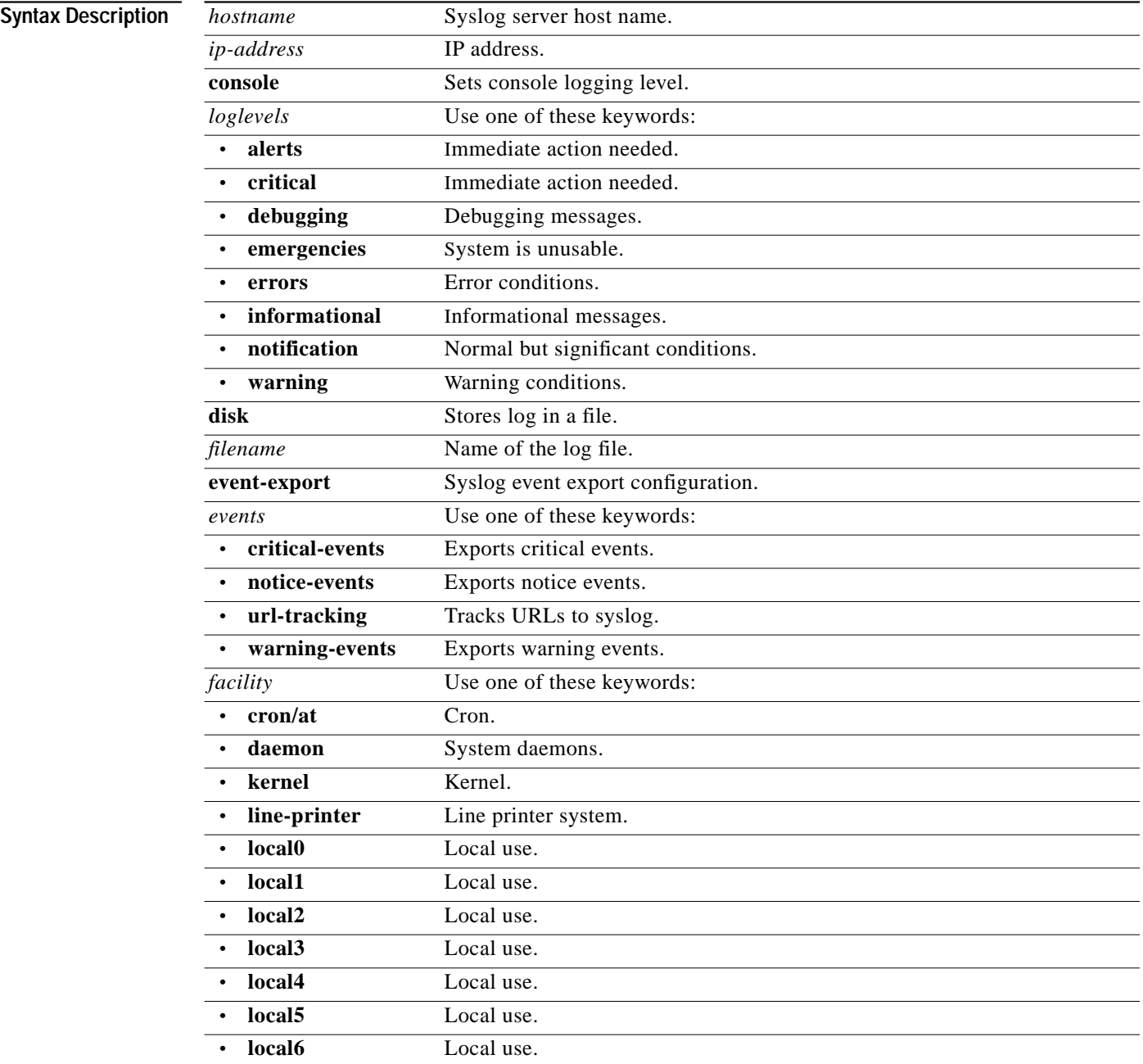

a l

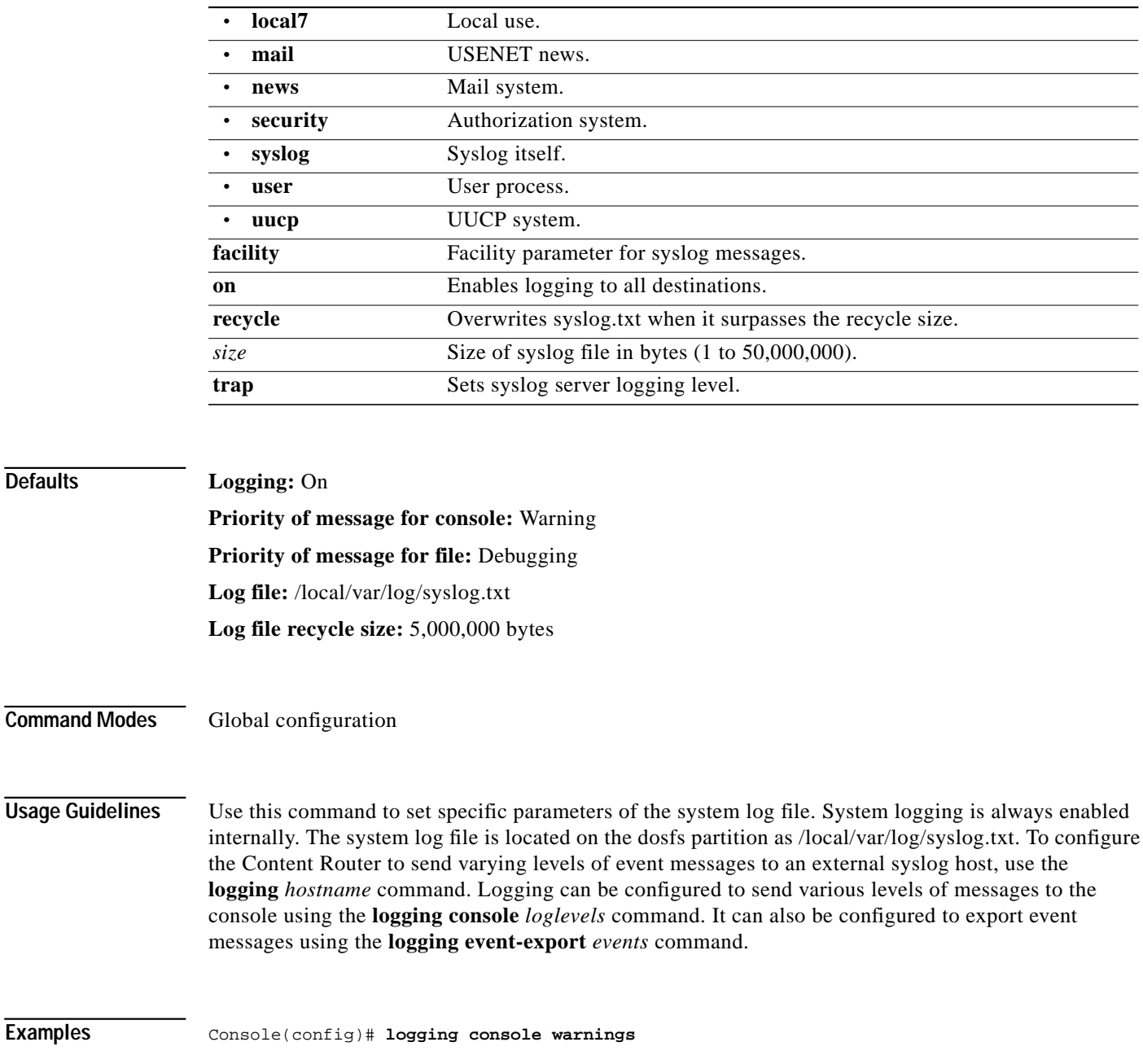

Console(config)# **no logging console warnings**

П

#### **ls**

To view a list of files or subdirectory names within a dosfs directory, use the **ls** EXEC command.

**ls** [*directory*]

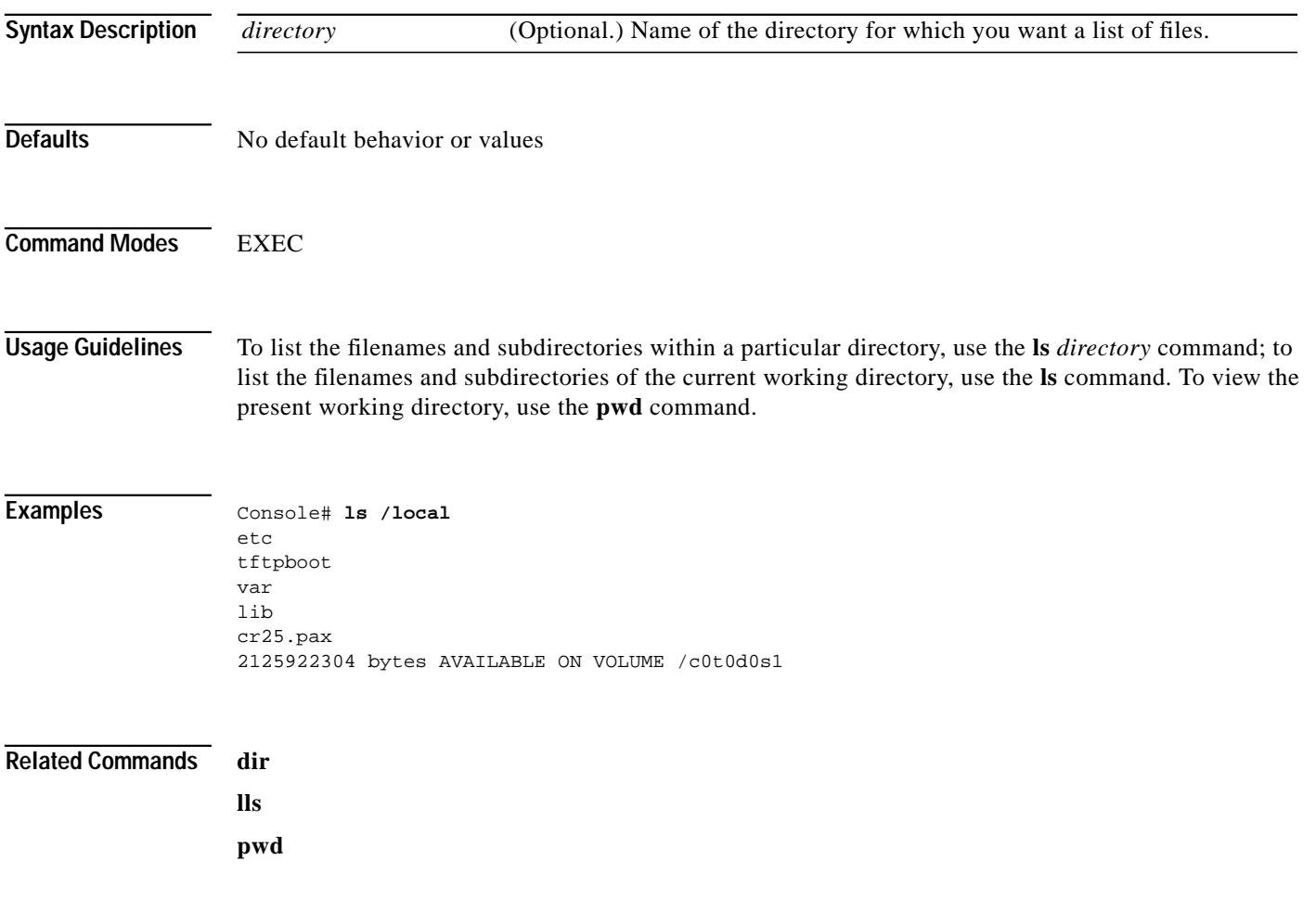

## **max-propagation-delay**

To establish the maximum one-way delay from the Content Router to the agents, use the **max-propagation-delay** domain configuration command.

**max-propagation-delay** *msec*

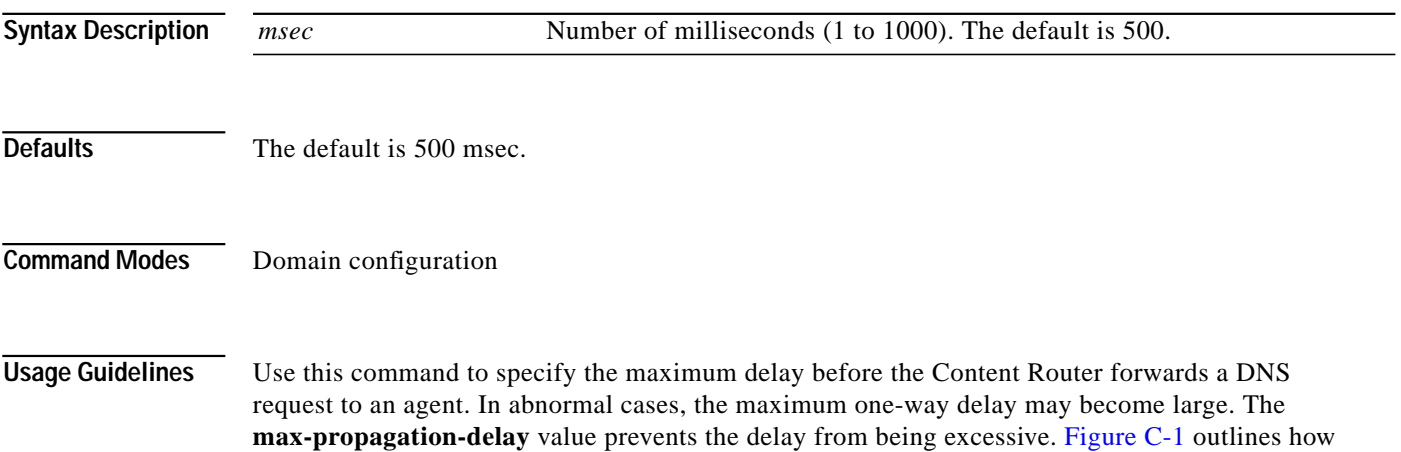

<span id="page-56-0"></span>*Figure C-1 One-Way Delay*

the one-way delay is determined.

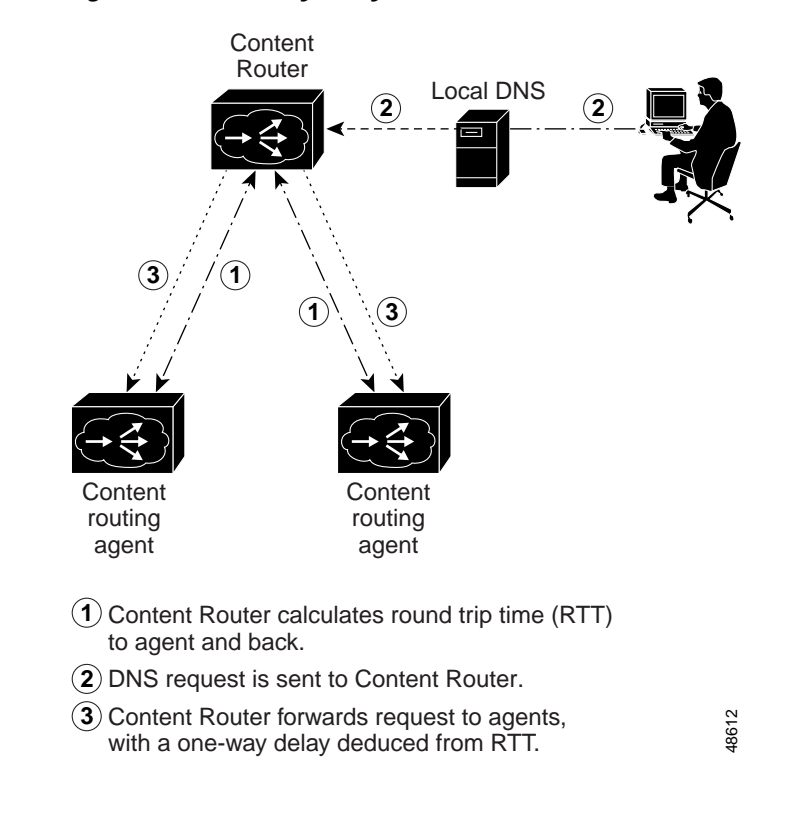

**Examples** Console (config-domain)# **max-propagation-delay 200**

# **mkdir**

To create a directory, use the **mkdir** EXEC command.

**mkdir** *directory*

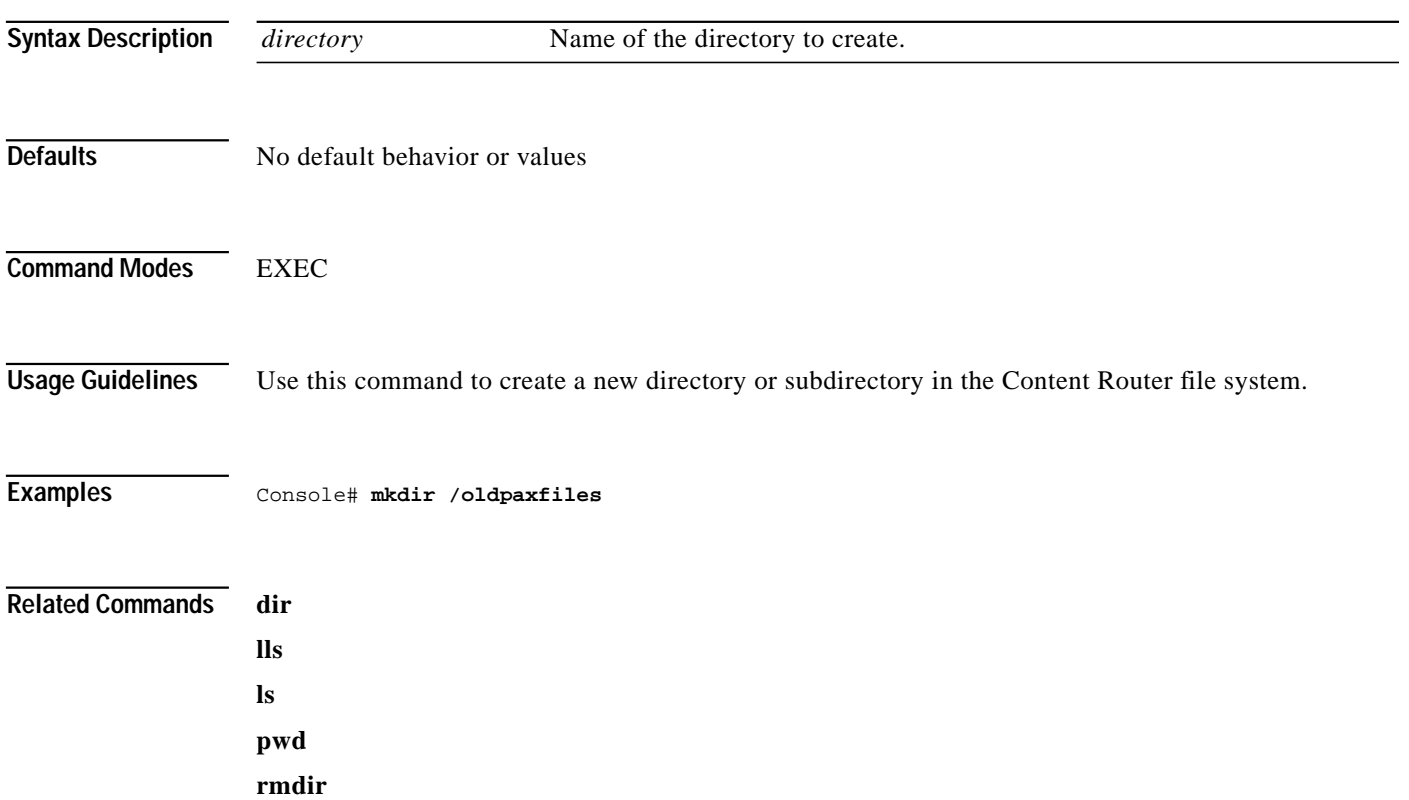

# **mkfile**

To create a new file, use the **mkfile** EXEC command.

**mkfile** *filename*

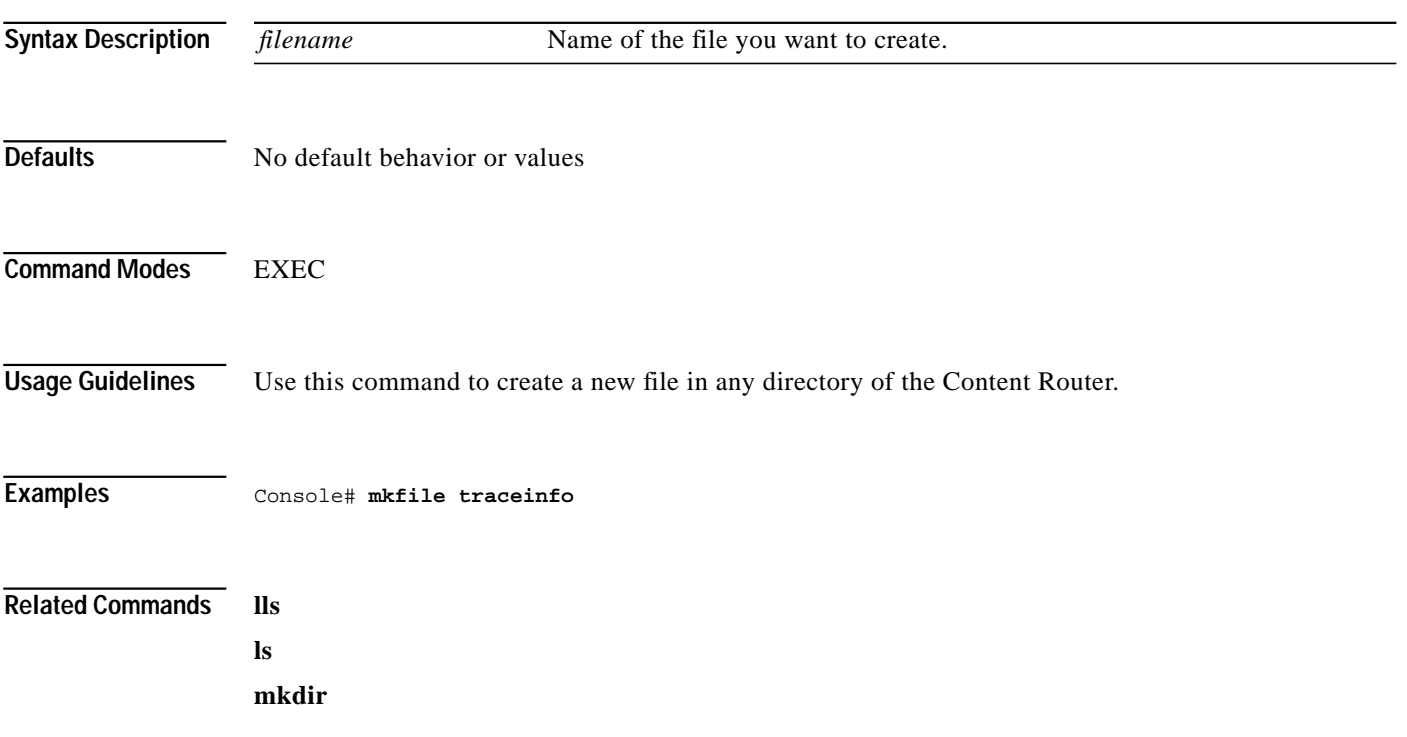

 $\mathcal{L}_{\mathcal{A}}$ 

П

#### **no**

To negate an interface configuration mode command or set its defaults, use the **no** interface configuration command.

**no** {**autosense** | **bandwidth** | **fullduplex** | **halfduplex** | **ip**}

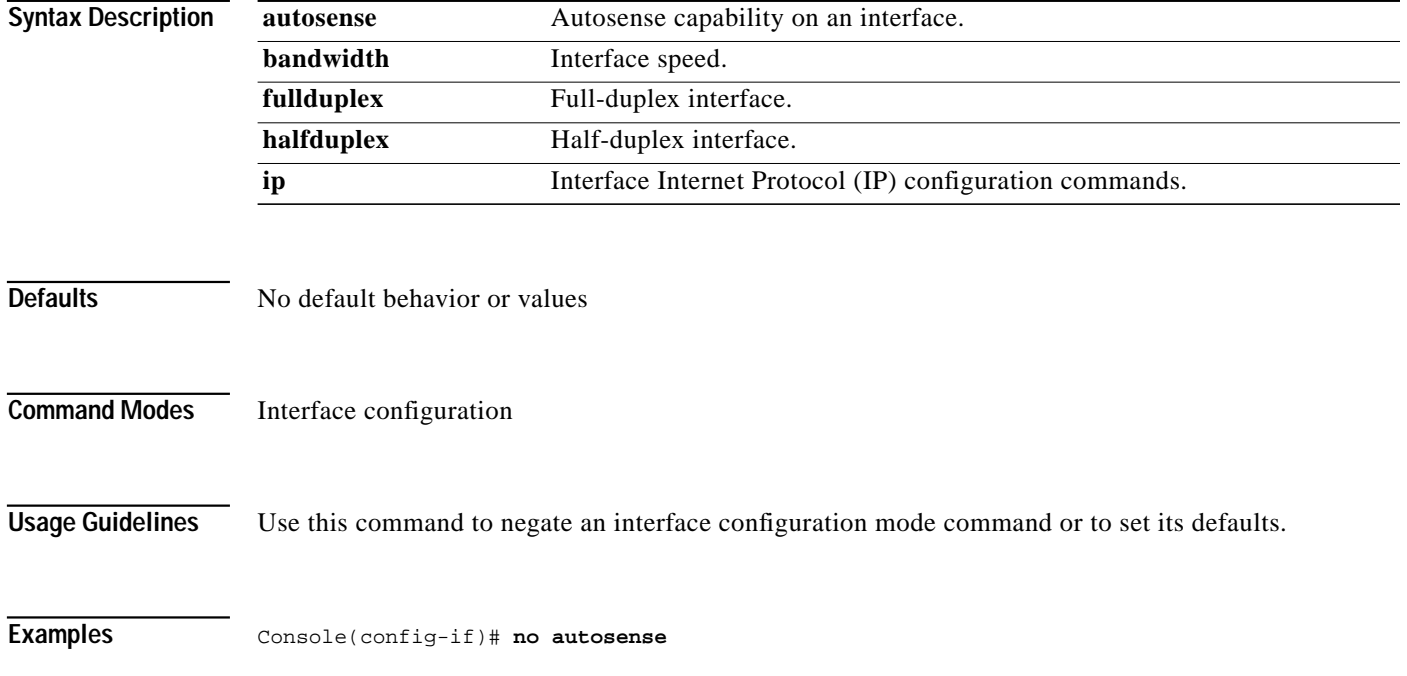

#### **no**

To undo a global configuration command or set its defaults, use the **no** form of a command to undo the original command.

**no** *command*

#### **Syntax Description**

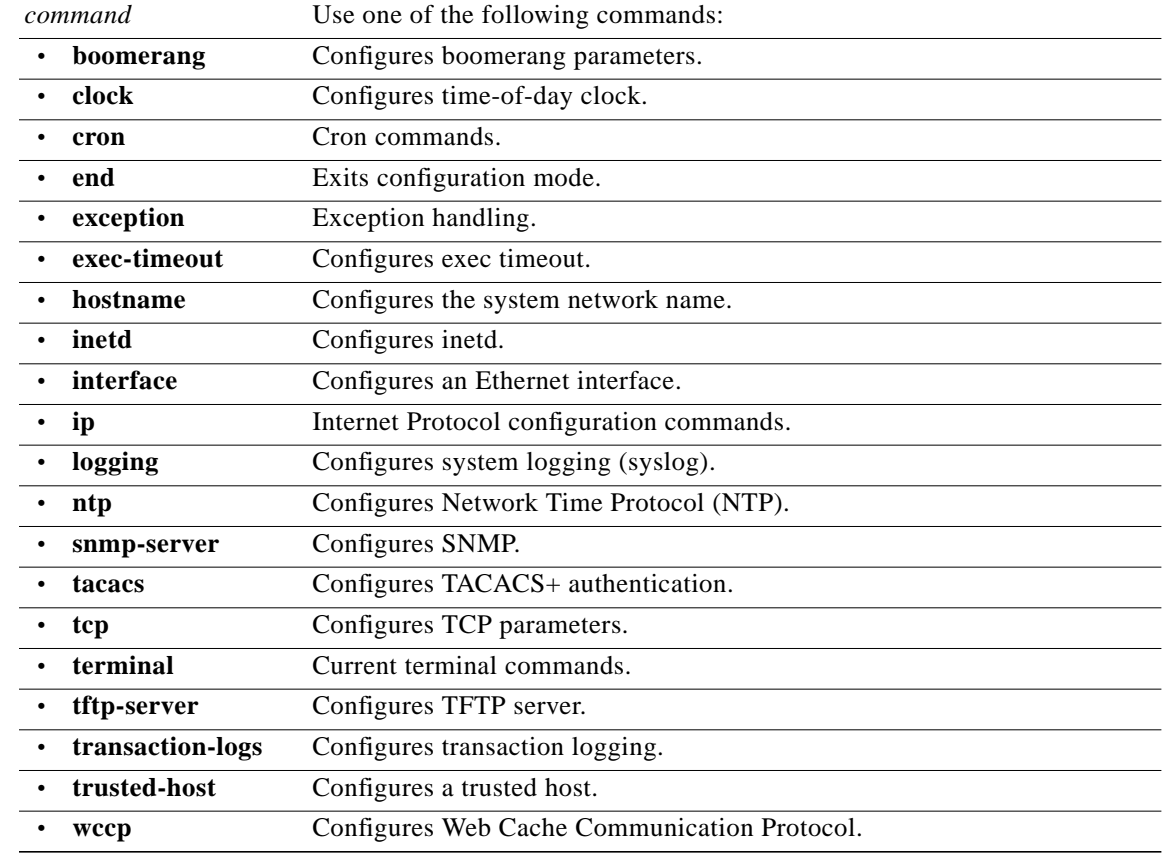

**Defaults** No default behavior or values **Command Modes** Global configuration **Usage Guidelines** Use the **no** command to disable functions or negate a command. If you need to negate a specific command, such as the default gateway IP address, you must include the specific string in your command, such as **no ip default-gateway** *ip-address*. **Examples** Console(config)# **wccp version 2**

Console(config)# **no wccp version 2**

#### **no**

To undo a domain configuration mode command or set its defaults, use the **no** form of a command to undo the original command.

**no** *command*

#### **Syntax Description**

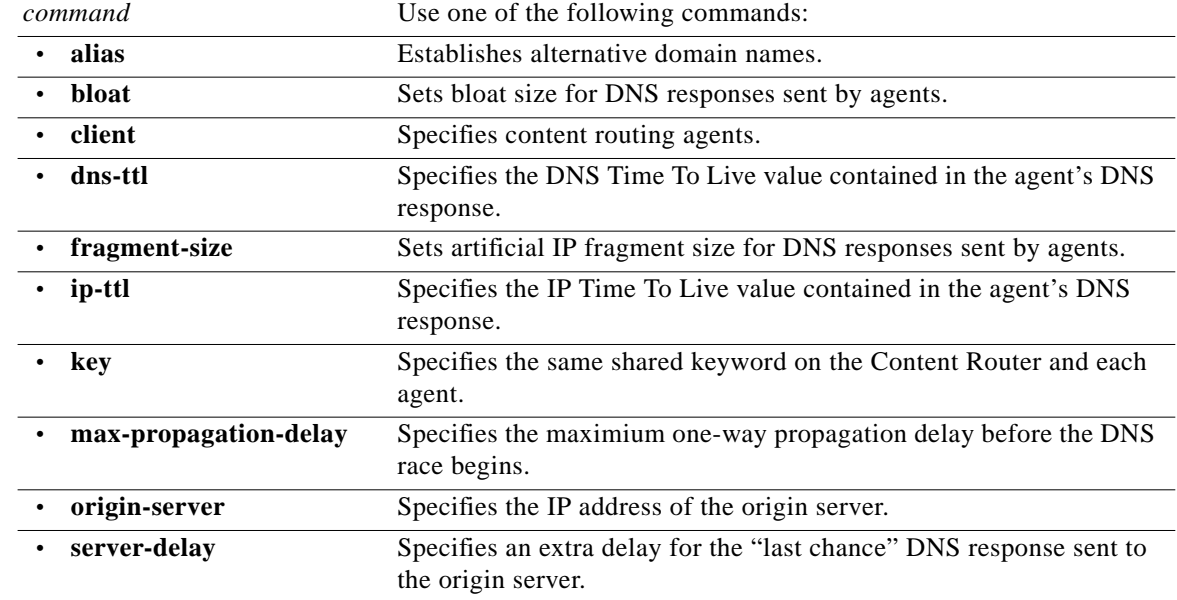

#### **Defaults** No default behavior or values

**Command Modes** Domain configuration

**Usage Guidelines** Use the **no** command to disable functions or negate a command. If you need to negate a specific command, such as the origin server IP address, you must include the specific string in your command, such as **no origin-server** *ip-address*.

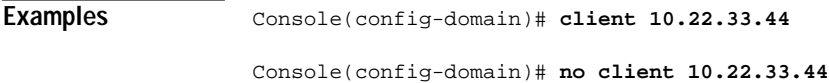

**The State** 

## **no debug**

To disable the debugging functions, use the **no debug** EXEC command.

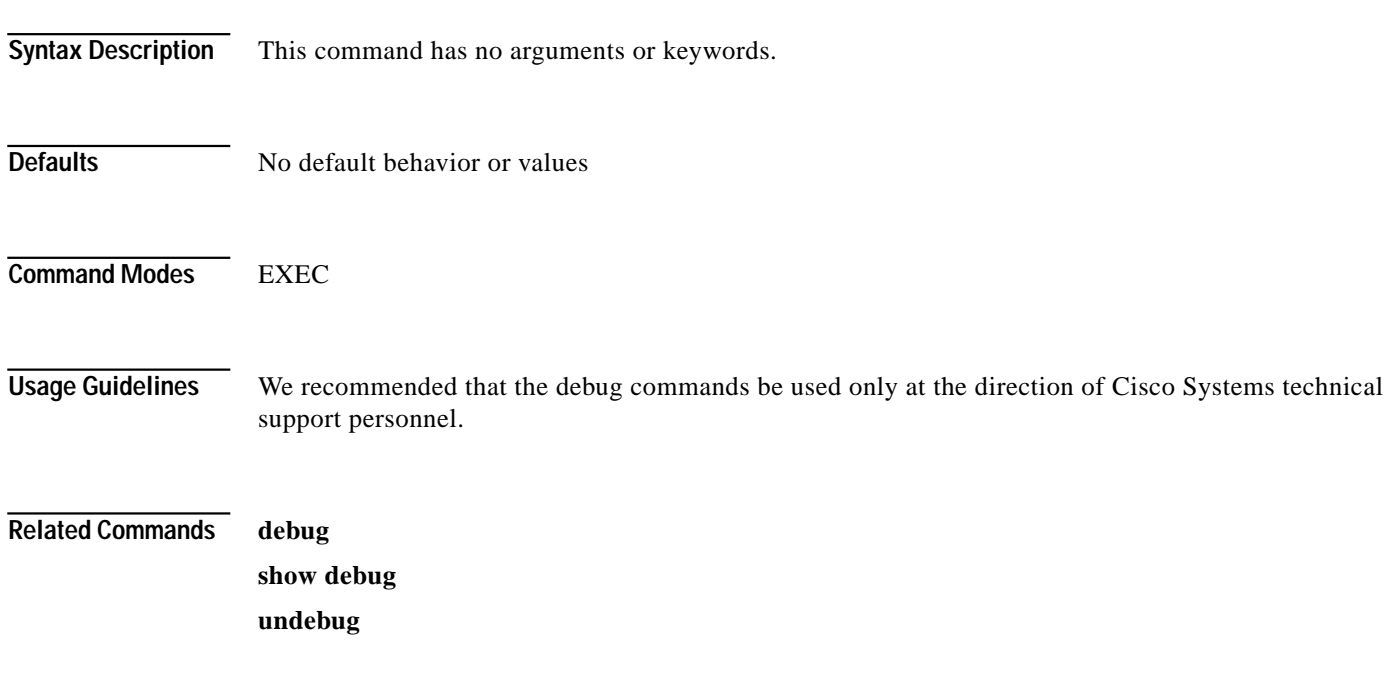

## **ntp**

To configure the Network Time Protocol (NTP) and to allow the system clock to be synchronized by a time server, use the **ntp server** global configuration command. To disable this function, use the **no** form of this command.

**ntp server** {*hostname* | *ip-address*}

**no ntp server** {*hostname* | *ip-address*}

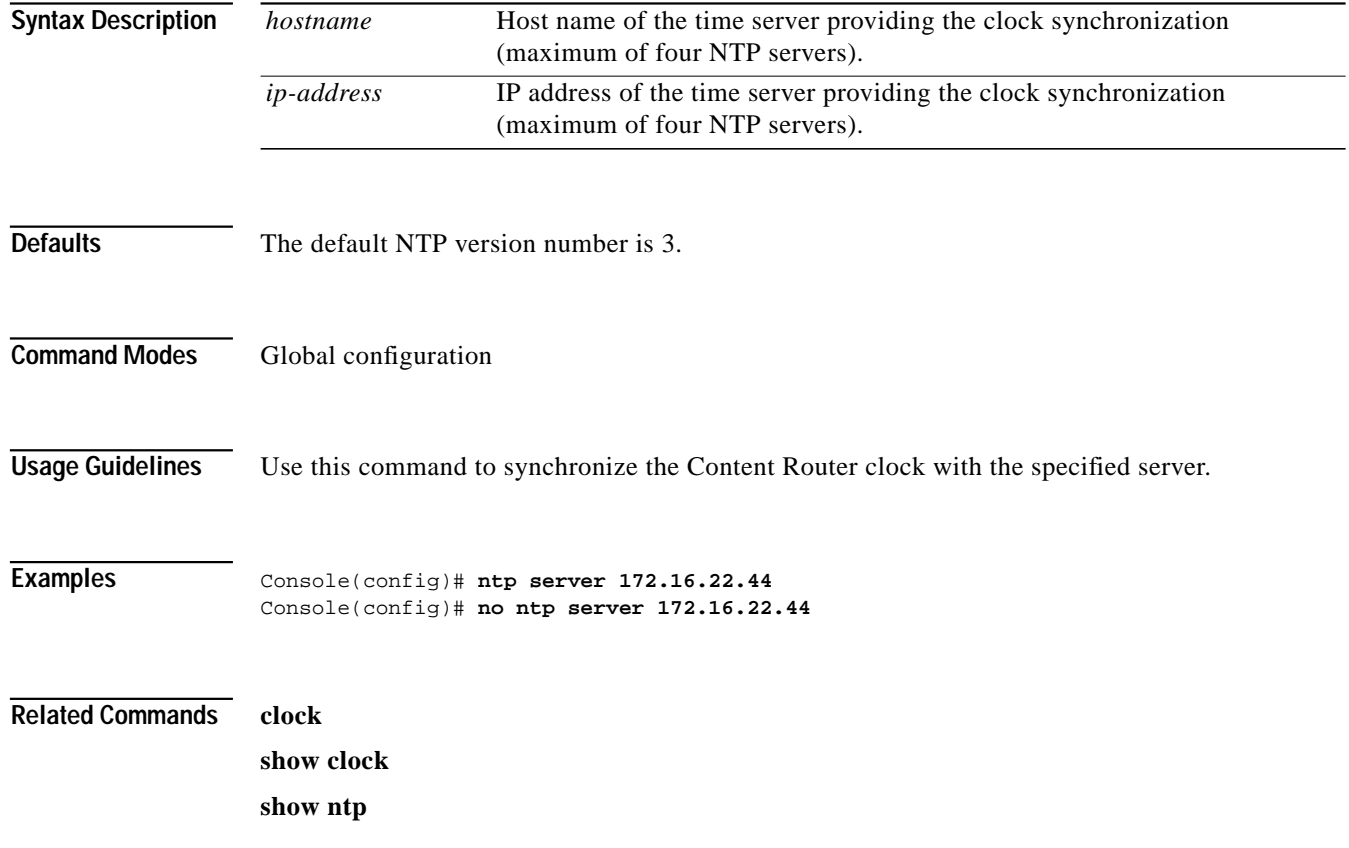

**The State** 

# **ntpdate**

To set the software clock (time and date) using a Network Time Protocol (NTP) server, use the **ntpdate** EXEC command.

**ntpdate** {*hostname* | *ip-address*}

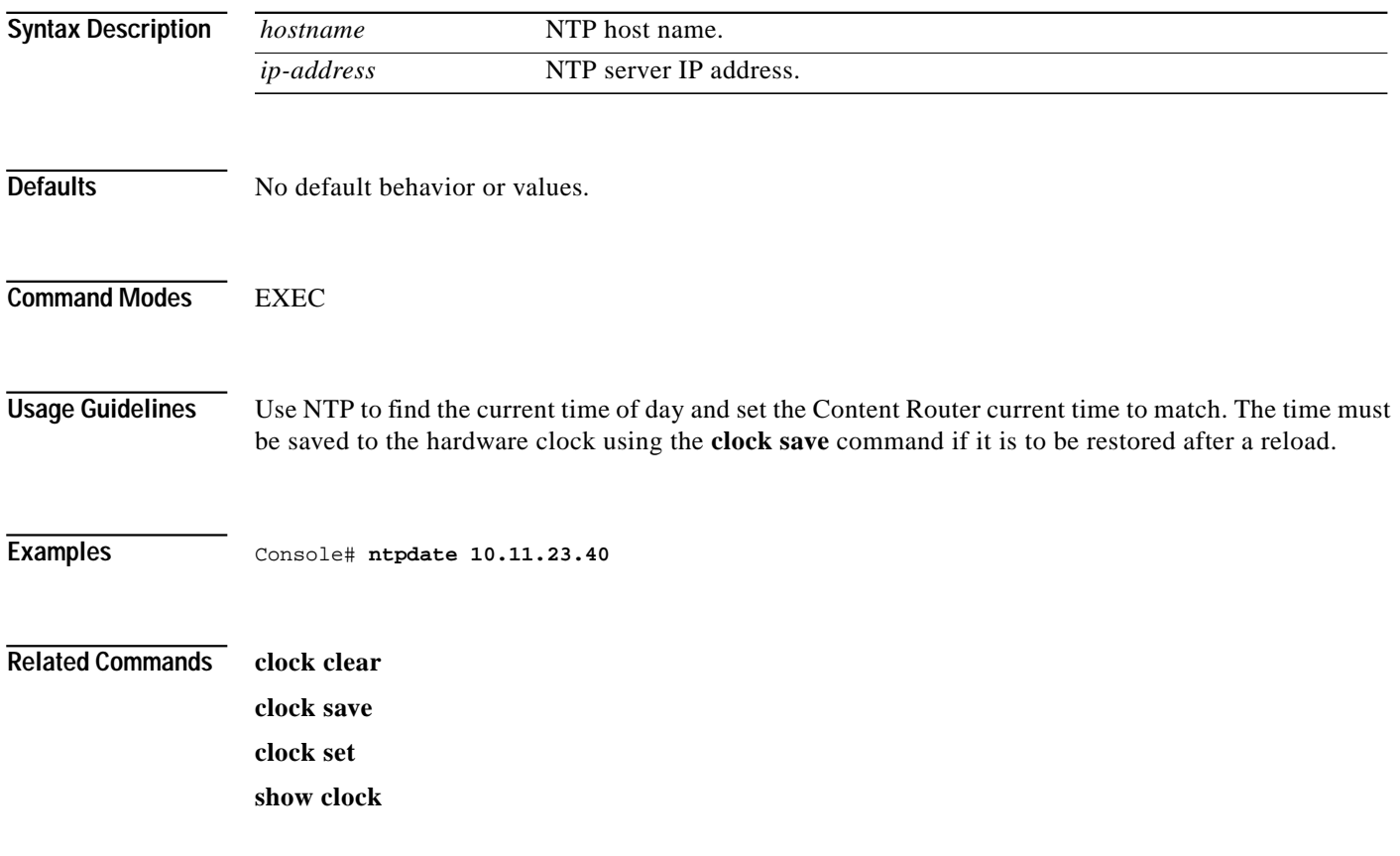

## **origin-server**

To specify the IP address of the origin server that contains the web content for the domain, use the **origin-server** domain configuration command.

**origin-server** *ip-address hostname*

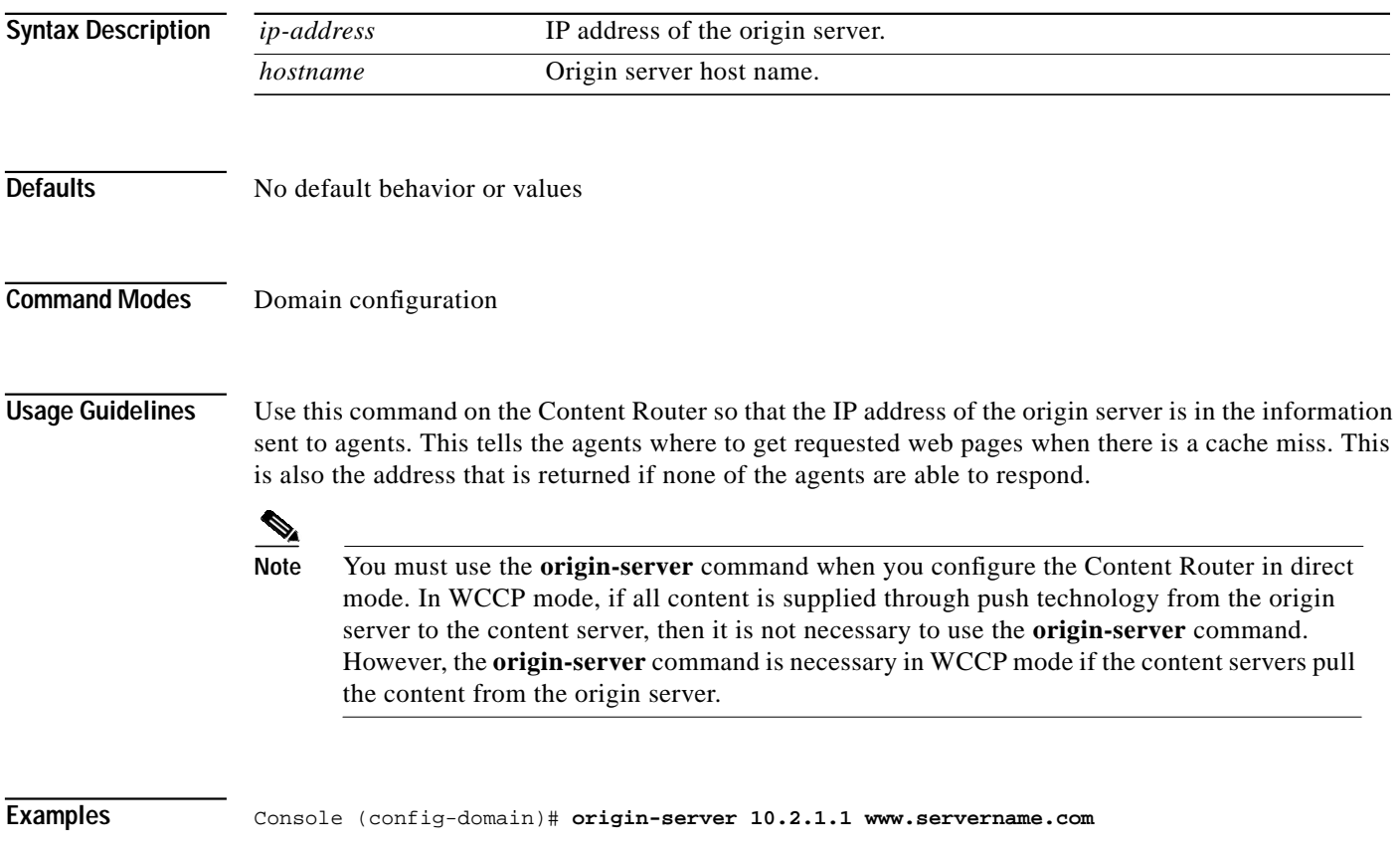

# **ping**

To send echo packets for diagnosing basic network connectivity on networks, use the **ping** (packet internet groper) EXEC command.

**ping** {*hostname* | *ip-address*}

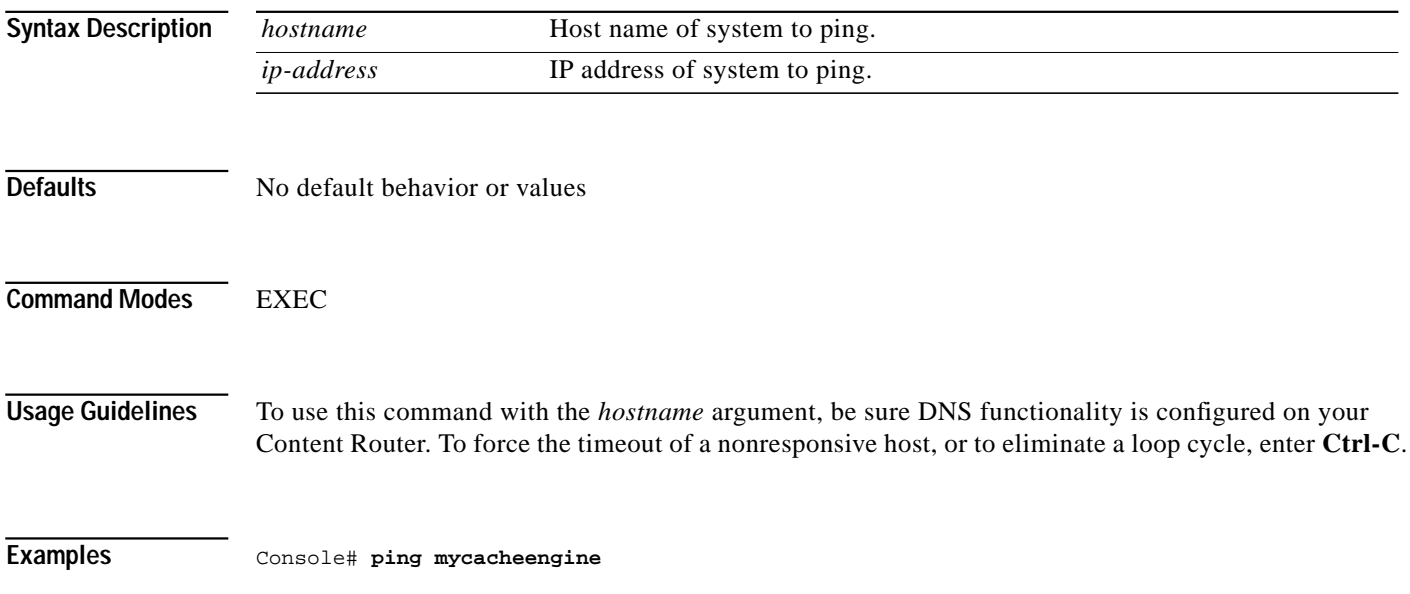

**ping**

**The State** 

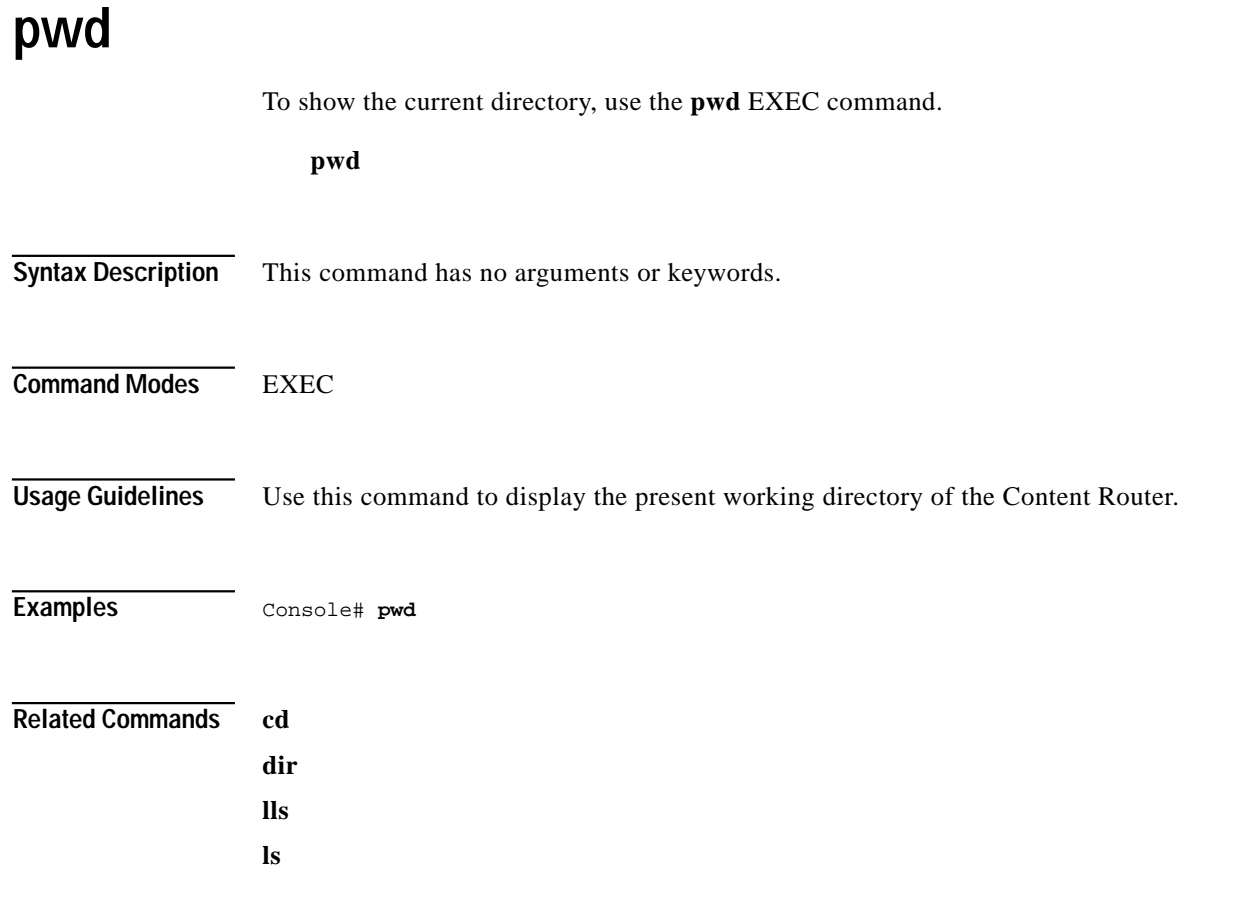

 $\mathcal{L}_{\mathcal{A}}$ 

To halt and perform a cold restart on the Content Router, use the **reload** EXEC command.

**reload**

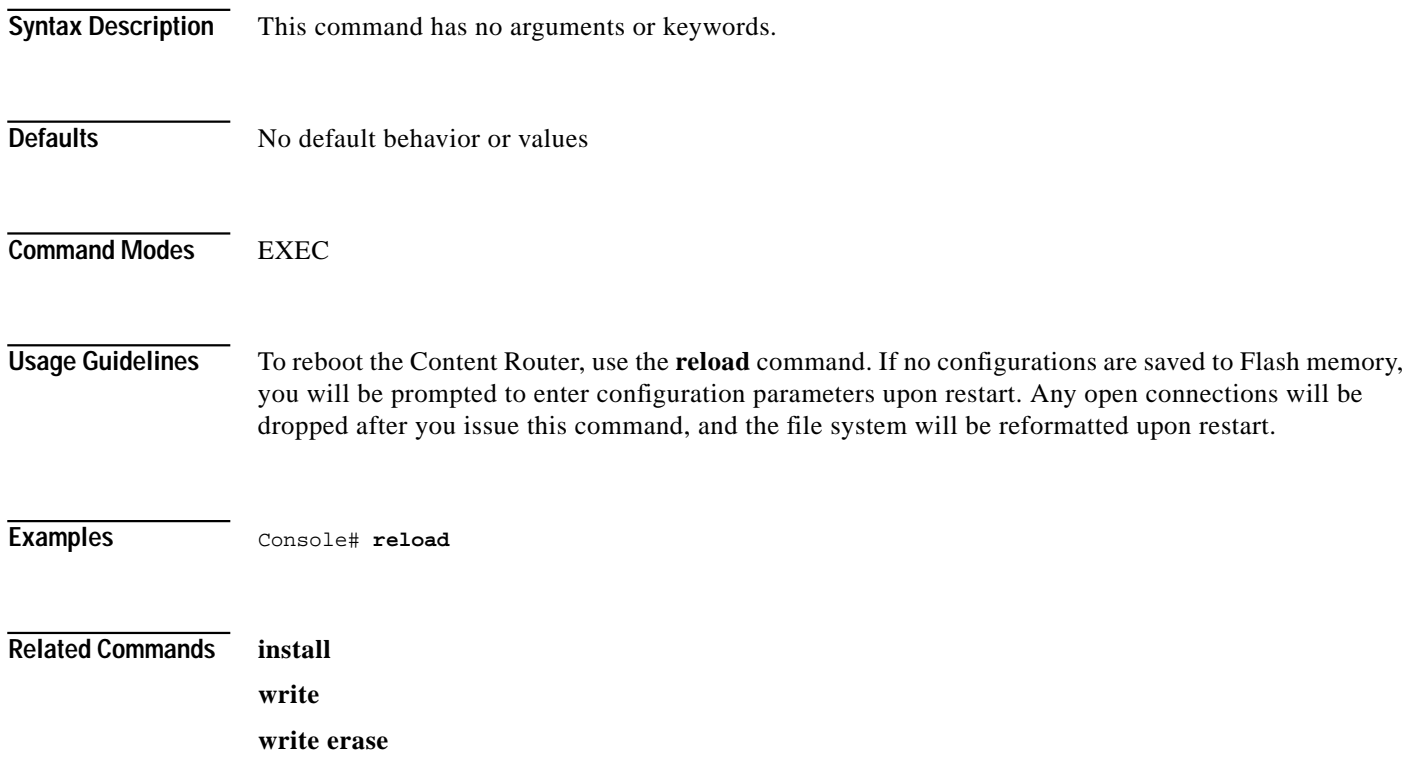

#### **rename**

To rename a file on your Content Router, use the **rename** EXEC command.

**rename** *sourcefile destinationfile*

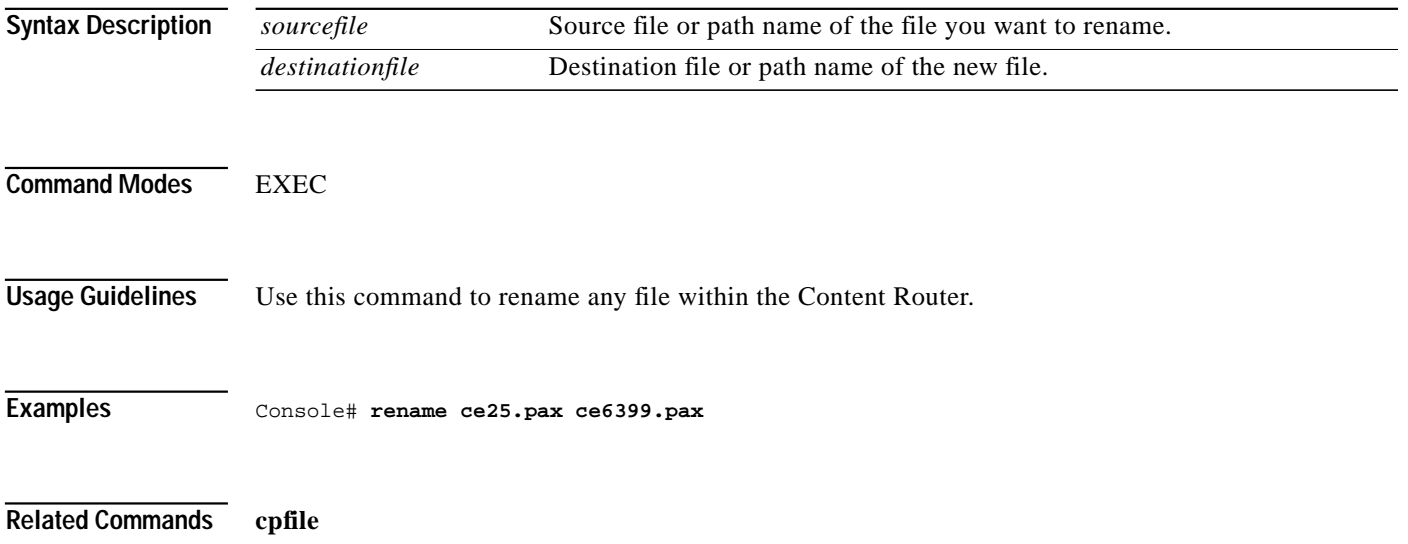

**The State** 

## **rmdir**

To delete a directory, use the **rmdir** EXEC command.

**rmdir** *directory*

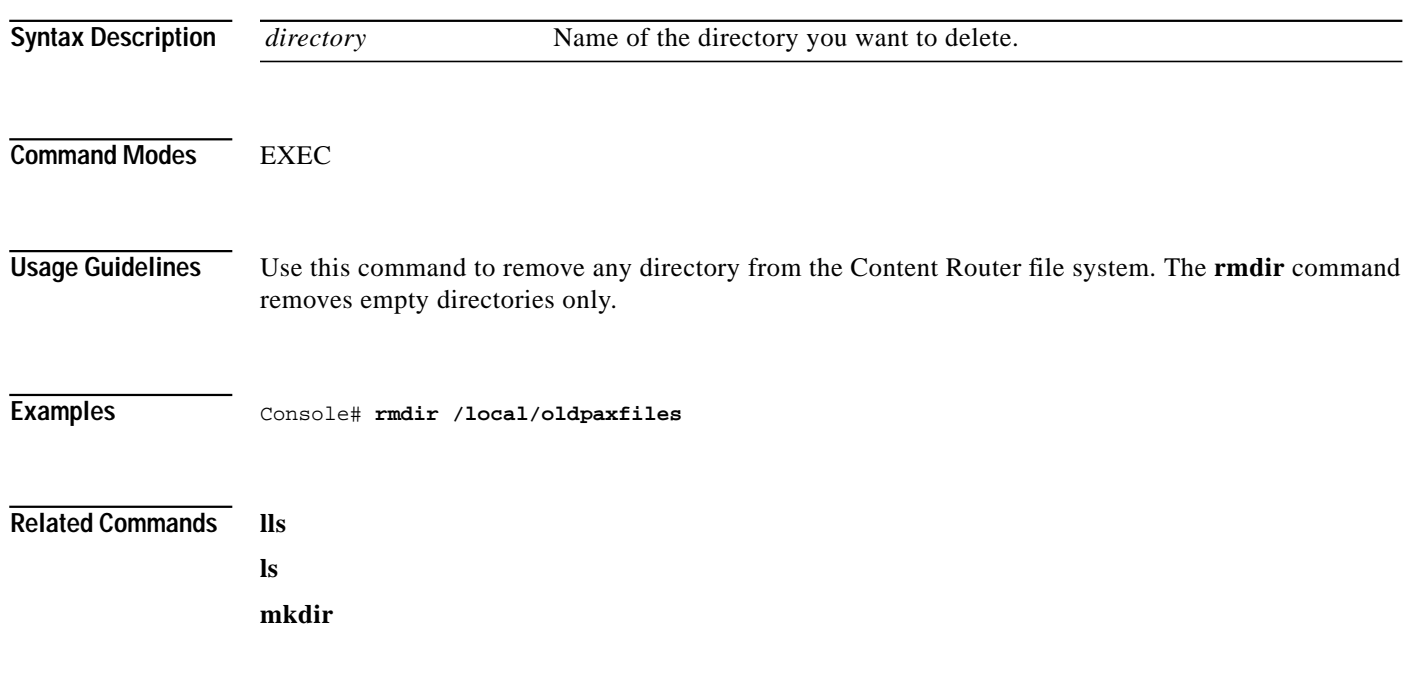

П

## **server-delay**

To specify a delay in the "last chance" DNS response sent by the Content Router, use the **server-delay** domain configuration command.

**server-delay** *msec*

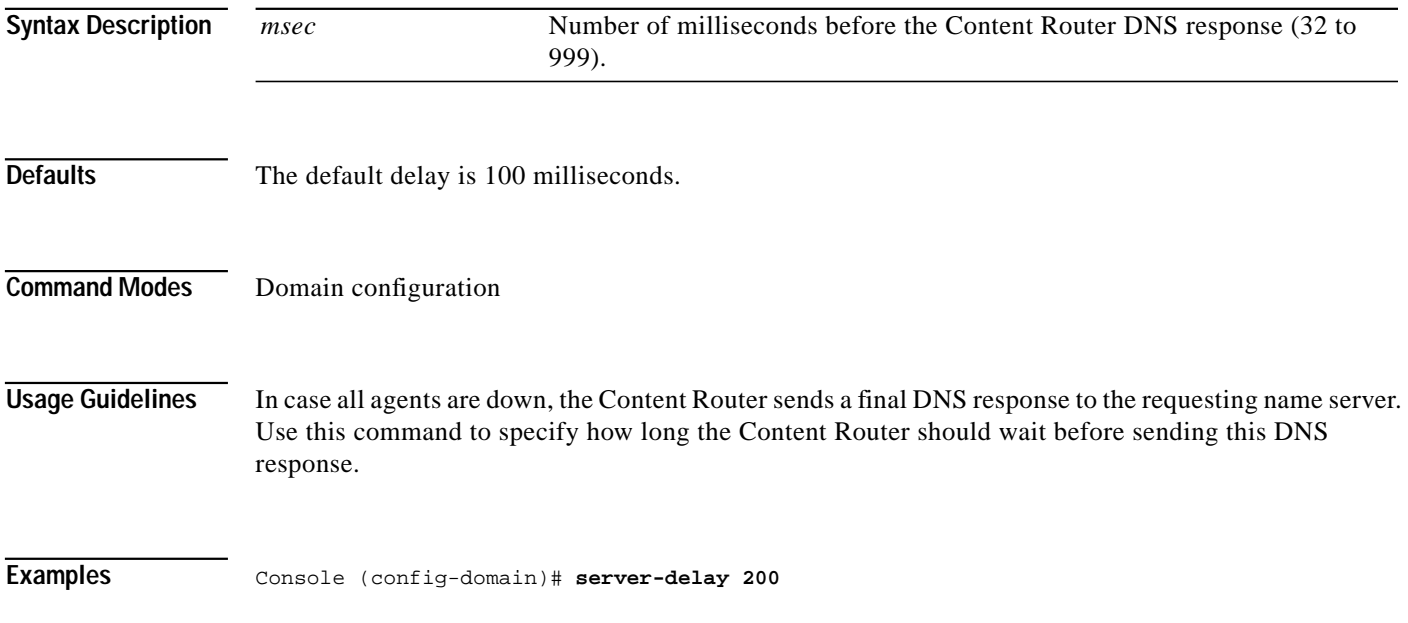
#### **show arp**

To display the Address Resolution Protocol (ARP) table, use the **show arp** EXEC command.

**show arp**

**Syntax Description** This command has no arguments or keywords.

**Defaults** No default behavior or values

**Command Modes** EXEC

**Examples** Console# **show arp** LINK LEVEL ARP TABLE destination gateway flags Refcnt Use Interface<br>171.69.227.129 00:e0:b0:e2:6d:a2 405 1 0 fei0 171.69.227.129 00:e0:b0:e2:6d:a2 Console#

**Related Commands show disks**

**show dosfs**

**The Second** 

# **show boomerang**

To display Content Router and agent information, use the **show boomerang** EXEC command.

**show boomerang** {**all** | **client-list** *list-name* | **domain** *domain-name* | **global**}

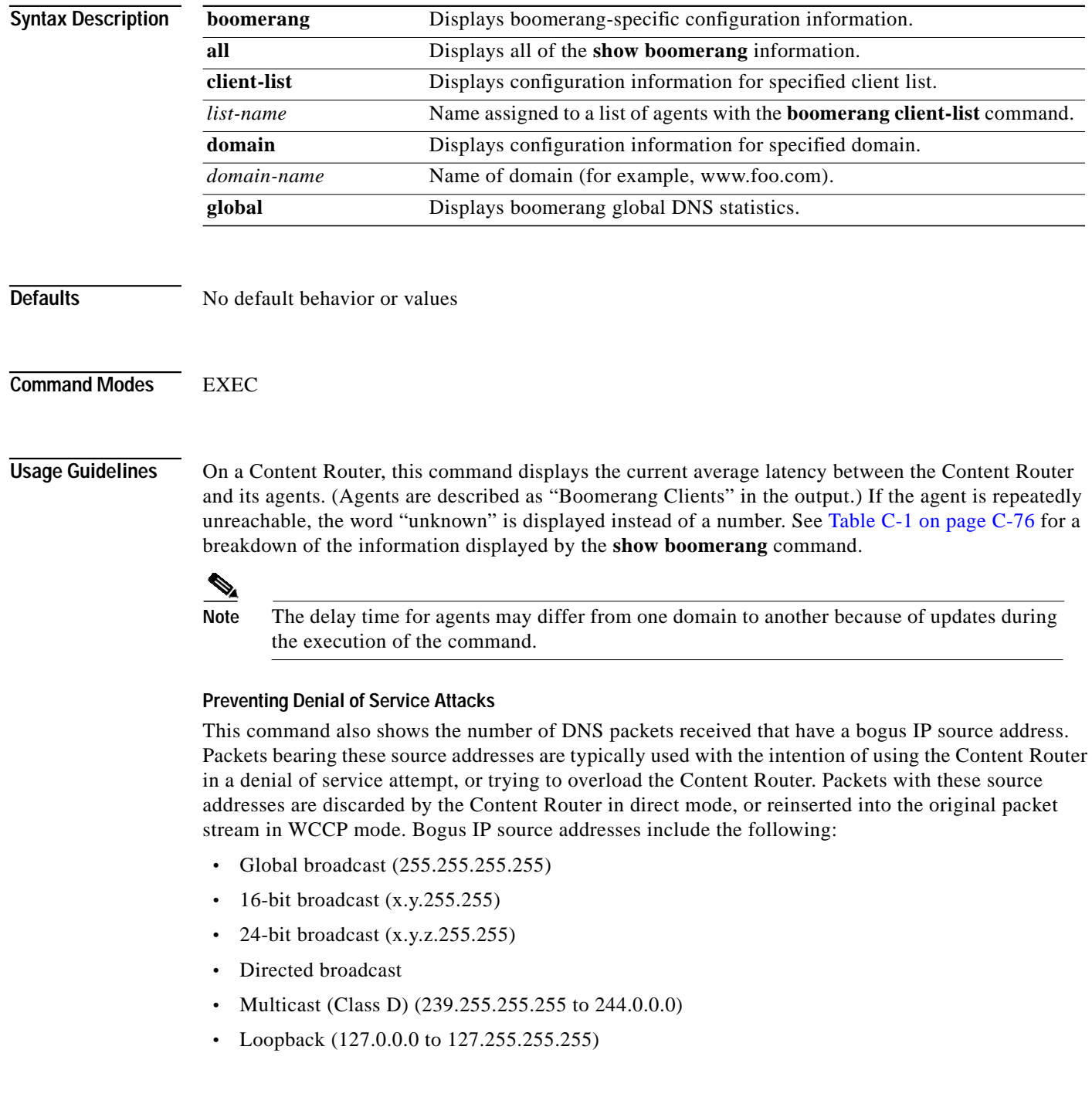

- **•** Experimental (240.0.0.0 to 255.255.254)
- **•** Content Router's own IP address
- **•** IP addresses of multiple DNS requests sent by the same server to the same domain within the same second

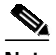

**Note** If a possible denial of service attempt occurs, the following syslog message is displayed:

possible Denial-of-Service attack from 127.2.2.1 on domain www.mydomain.com; ignoring DNS query!

#### **Examples** Console# **show boomerang all**

DNS packets with unknown domain:0 Number of PTR Type requests (valid/invalid/total):15/0/15

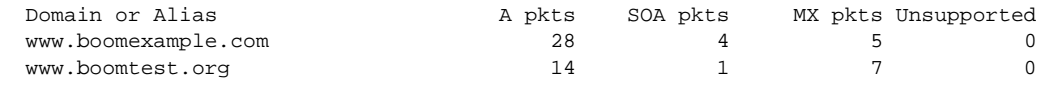

 Client Group:list1 Maximum Configured Delay: 500 msec 23 queries sent to resolvers, 12 responses received

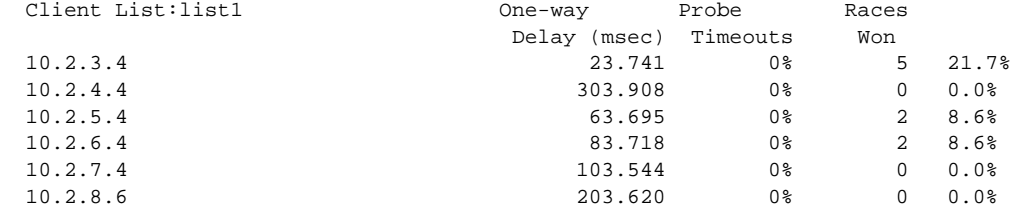

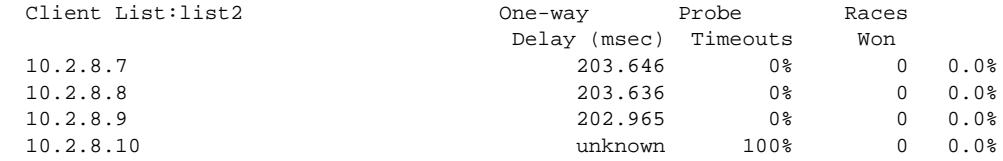

 1 minute input rate 0 requests/sec, output rate 0 services/sec 5 minute input rate 0 requests/sec, output rate 0 services/sec 10 minute input rate 0 requests/sec, output rate 0 services/sec current counts:50 requests, 44 fulfills, 0 fails 23 queries sent to resolvers, 12 responses received 0 bogus source address, 0 bogus length 0 bogus client source address, 0 no buffer 2 elements in dproxy-domain database, 5 denial-of-service attempts

[Table C-1](#page-75-0) describes the fields in the display.

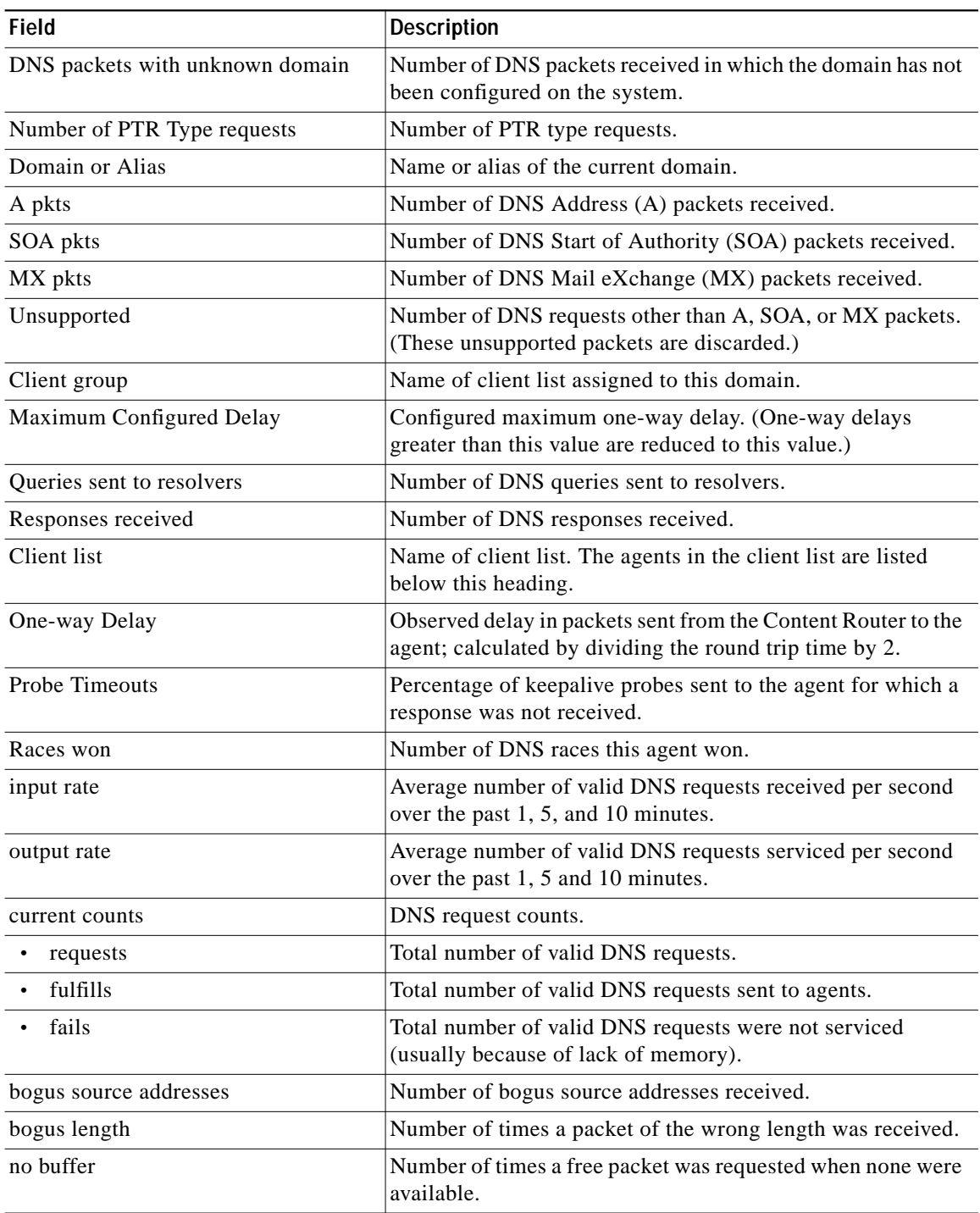

<span id="page-75-0"></span>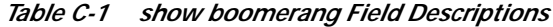

T.

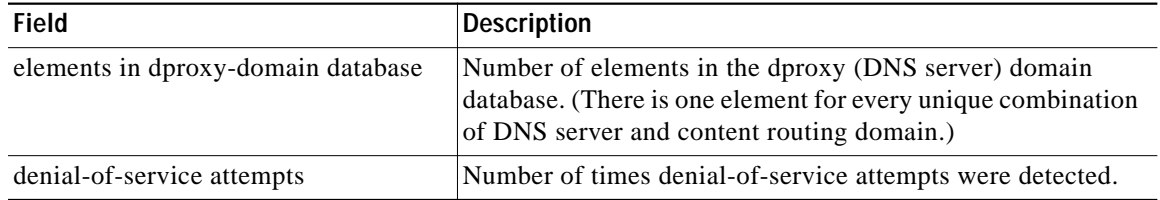

#### *Table C-1 show boomerang Field Descriptions (continued)*

**Related Commands max-propagation-delay**

П

### **show clock**

To display the system clock, use the **show clock** EXEC command.

**show clock** [**detail**]

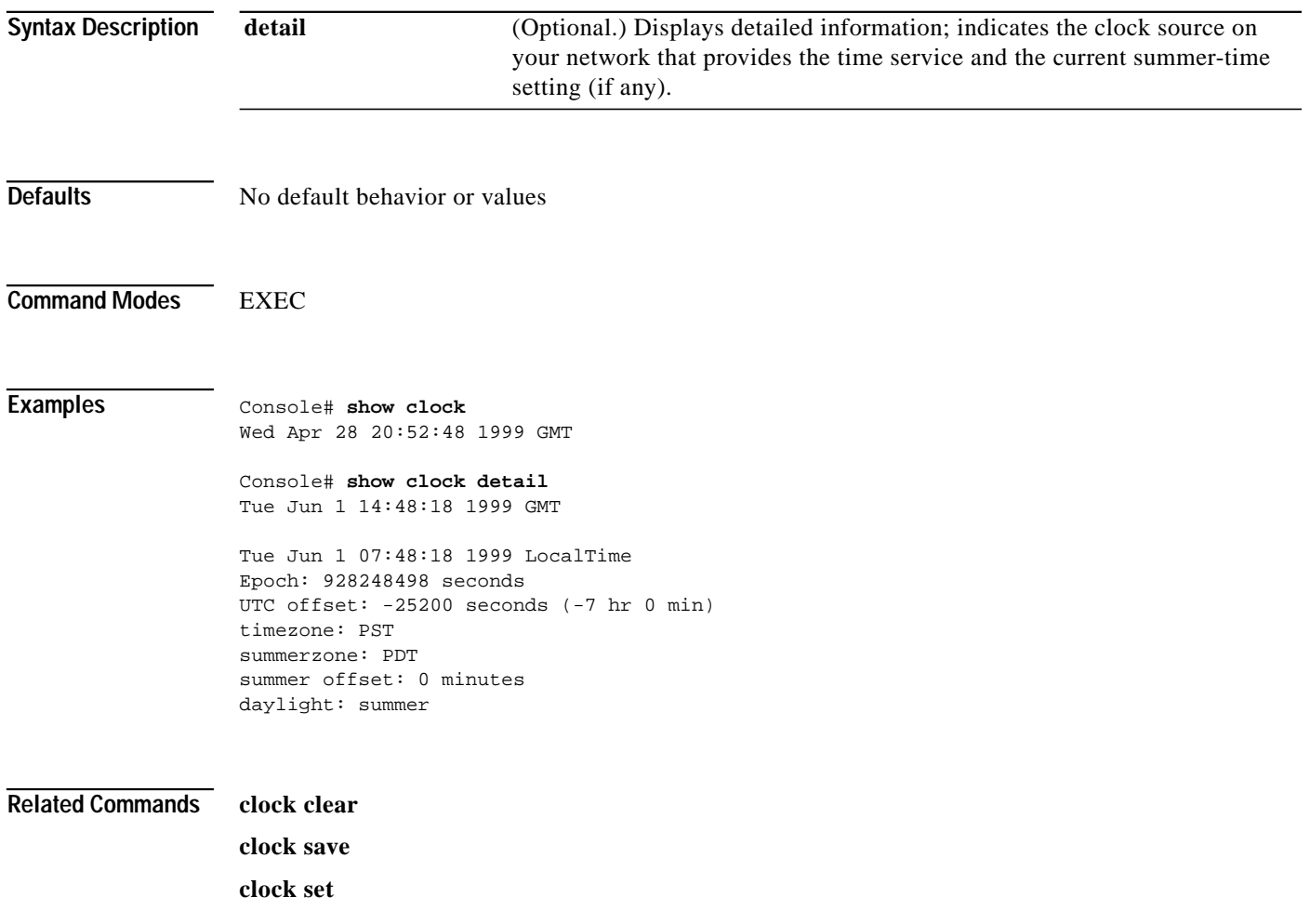

#### **show cron**

To display cron information, use the **show cron** EXEC command.

**show cron**

**Syntax Description** This command has no arguments or keywords.

**Defaults** No default behavior or values

**Command Modes** EXEC

**Examples** Console# **show cron** ==CRON Configuration== CRON tab file: /local/etc/crontab Legend 1: min hr day-of-mon mon day-of-wk tclsh script-name Legend 2: min hr day-of-mon mon day-of-wk tcl tcl-cmd Sample: 0 5 \* \* \* tclsh /local/test.tcl Crontab for user: "root" Id Type Source Entry 1 log\_recycle api 0 \* \* \* \* tclsh /local/lib/tcl/recycle.tcl 50000 00 /local/var/log/syslog.txt

# **show debugging**

To display the state of each debugging option, use the **show debugging** EXEC command.

#### **show debugging**

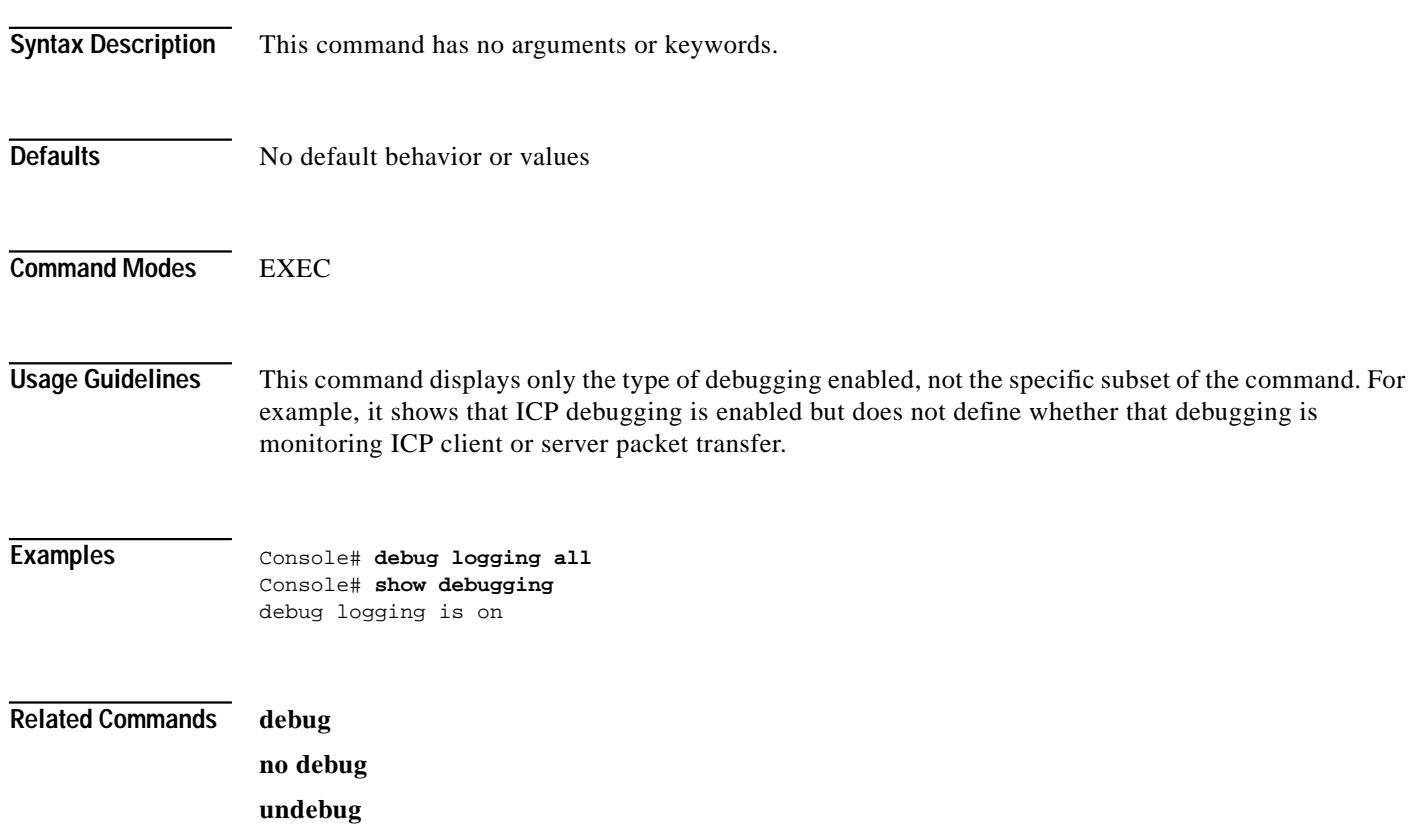

**The Second** 

# **show disk-partitions**

To view information about your disk partitions, use the **show disk-partitions** EXEC command.

**show disk-partitions** *devname*

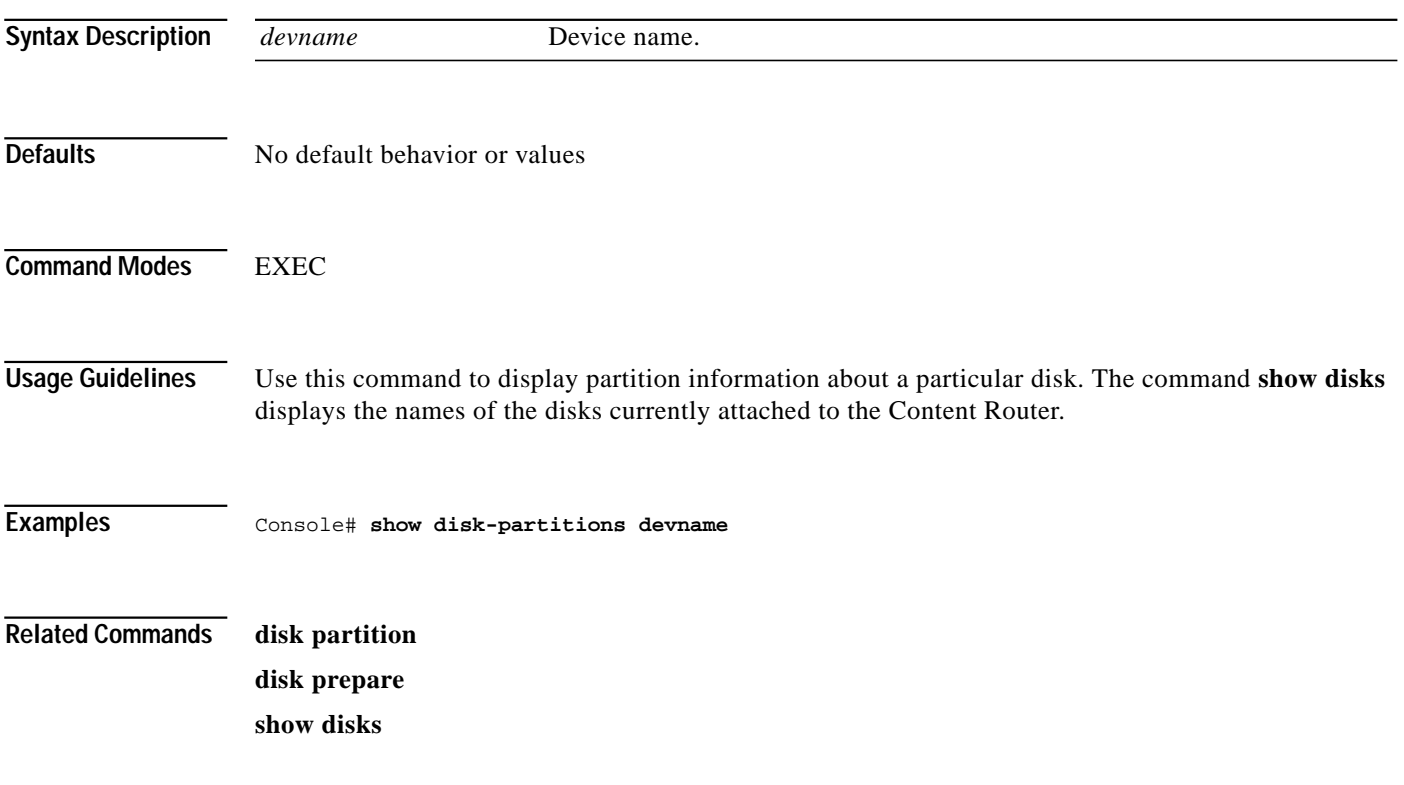

### **show disks**

To view information about your disks, use the **show disks** EXEC command.

**show disks**

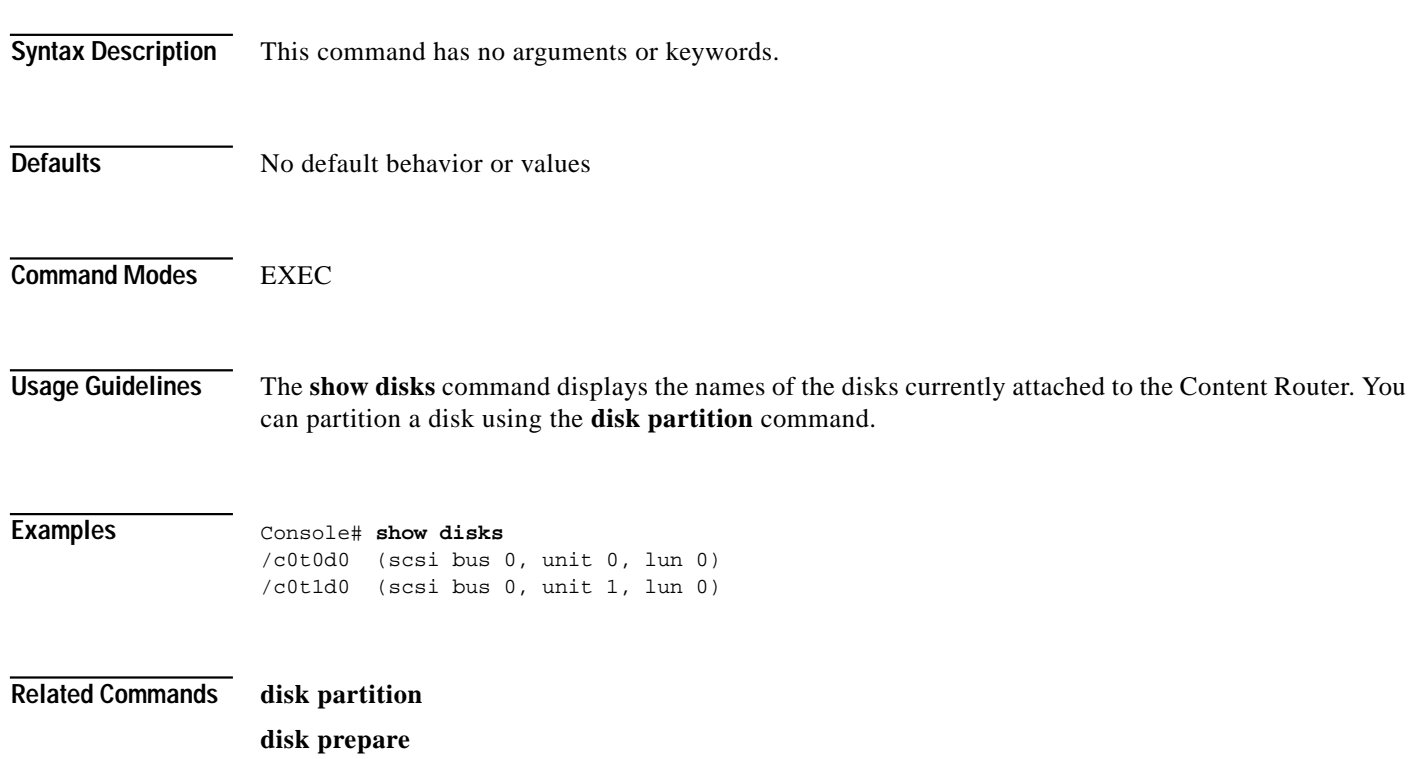

**show disk-partitions**

T.

#### **show events**

To display a number of system events by category, use the **show events** EXEC command.

**show events** *number* {**all** | **critical** | **notice** | **warning**}

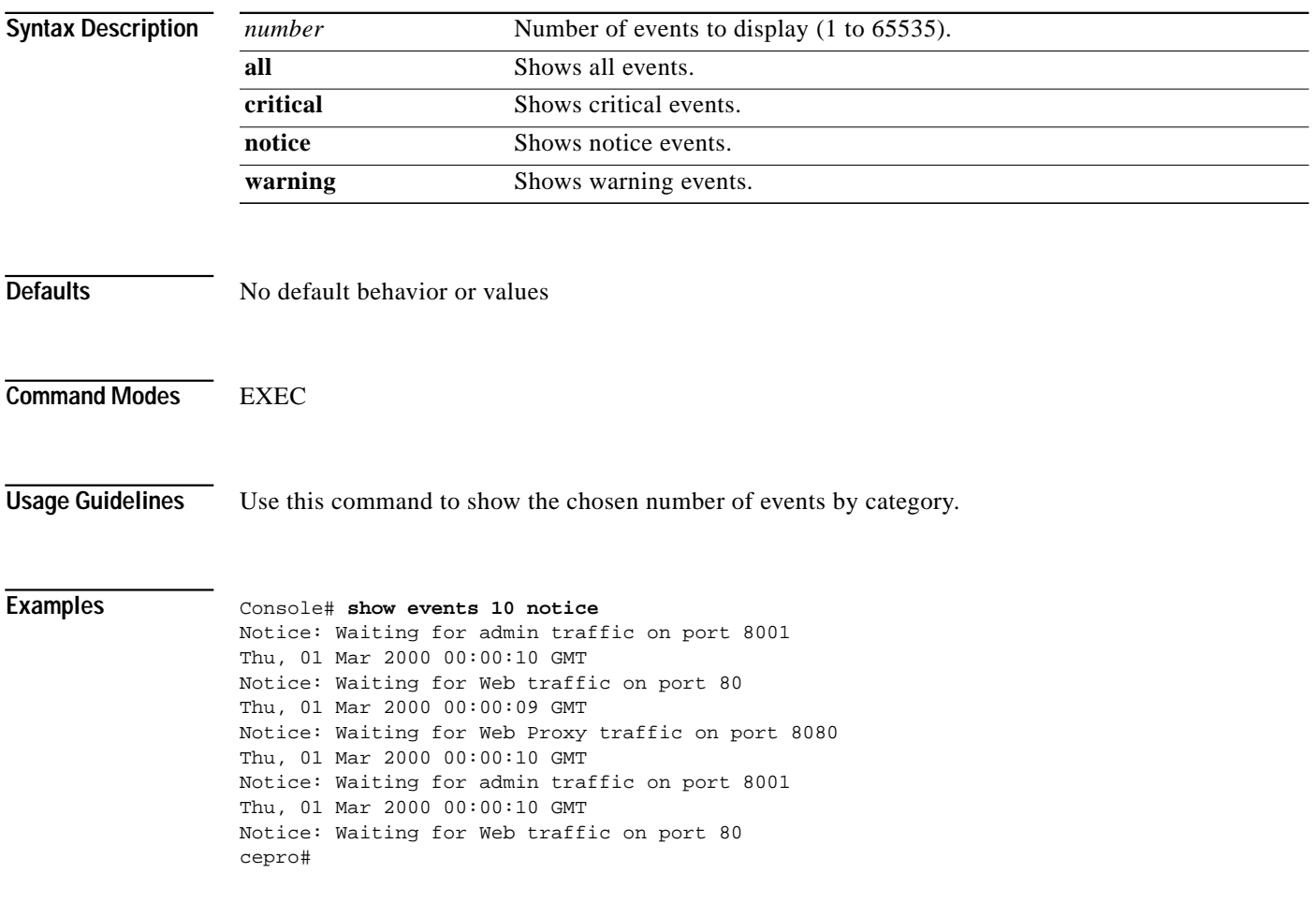

### **show file-descriptors**

To display information about the Content Router file descriptors, use the **show file-descriptors** EXEC command.

#### **show file-descriptors**

**Syntax Description** This command has no arguments or keywords.

**Defaults** No default behavior or values

**Command Modes** EXEC

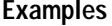

#### **Examples** Console# **show file-descriptors**

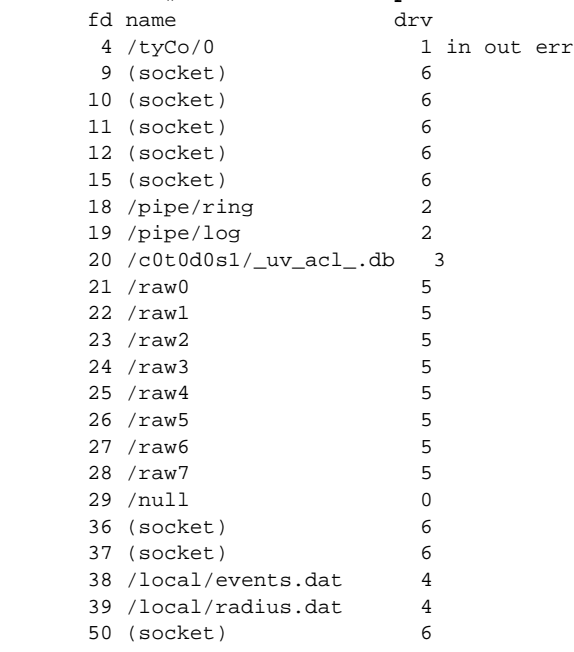

**The Second** 

### **show flash**

To display the Flash memory content, such as file code names, version numbers, and sizes, use the **show flash** EXEC command.

#### **show flash**

**Syntax Description** This command has no arguments or keywords.

**Defaults** No default behavior or values

**Command Modes** EXEC

**Examples** Console# **show flash** System flash directory: File Length Name/status 1 1198448 system image [655360 read only, 1460592 bytes used, 5944976 available, 8388608 total]

#### **show hardware**

To display system hardware status, use the **show hardware** EXEC command.

#### **show hardware**

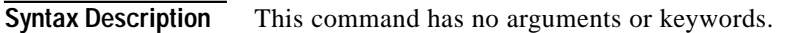

- **Defaults** No default behavior or values
- **Command Modes** EXEC

**Examples** Console# **show hardware** Cisco Content Router 4430 Copyright (c) 1986-2000 by Cisco Systems, Inc. Image text-base 0x108000, data\_base 0x425a5c

> System restarted by Power Up The system has been up for 19 hours, 43 minutes, 21 seconds. System booted from fei

```
Cisco Content Router 4430 CR4430 with CPU AMD-K6 (model 7) (rev. 0) AuthenticAMD
2 Ethernet/IEEE 802.3 interfaces
1 Console interface.
134213632 bytes of Physical Memory
131072 bytes of ROM memory.
8388608 bytes of flash memory.
```
**Related Commands show version**

**The Second** 

### **show hosts**

To view the hosts on your Content Router, use the **show hosts** EXEC command.

**show hosts**

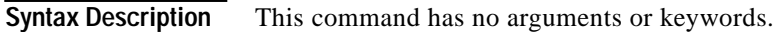

**Defaults** No default behavior or values

**Command Modes EXEC** 

**Examples** Console# **show hosts** Domain name = cisco.com Name Servers: ----------- 10.2.2.3 172.31.2.111

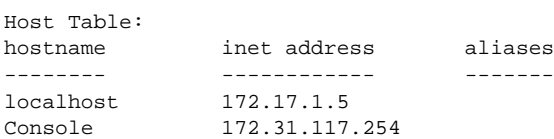

### **show inetd**

To display TCP/IP services that include echo, discard, chargen, FTP, RCP, Telnet, and TFTP, use the **show inetd** EXEC command.

#### **show inetd**

**Syntax Description** This command has no arguments or keywords.

**Defaults** No default behavior or values

**Command Modes** EXEC

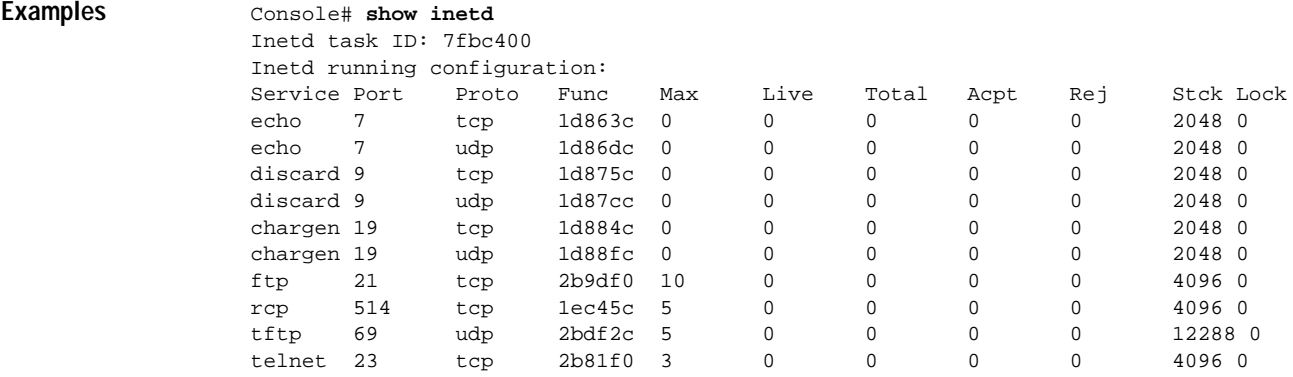

#### **Related Commands inetd**

### **show interface**

To display hardware interfaces, use the **show interface** EXEC command.

**show interface** {**ethernet** *number* | **scsi** *number*}

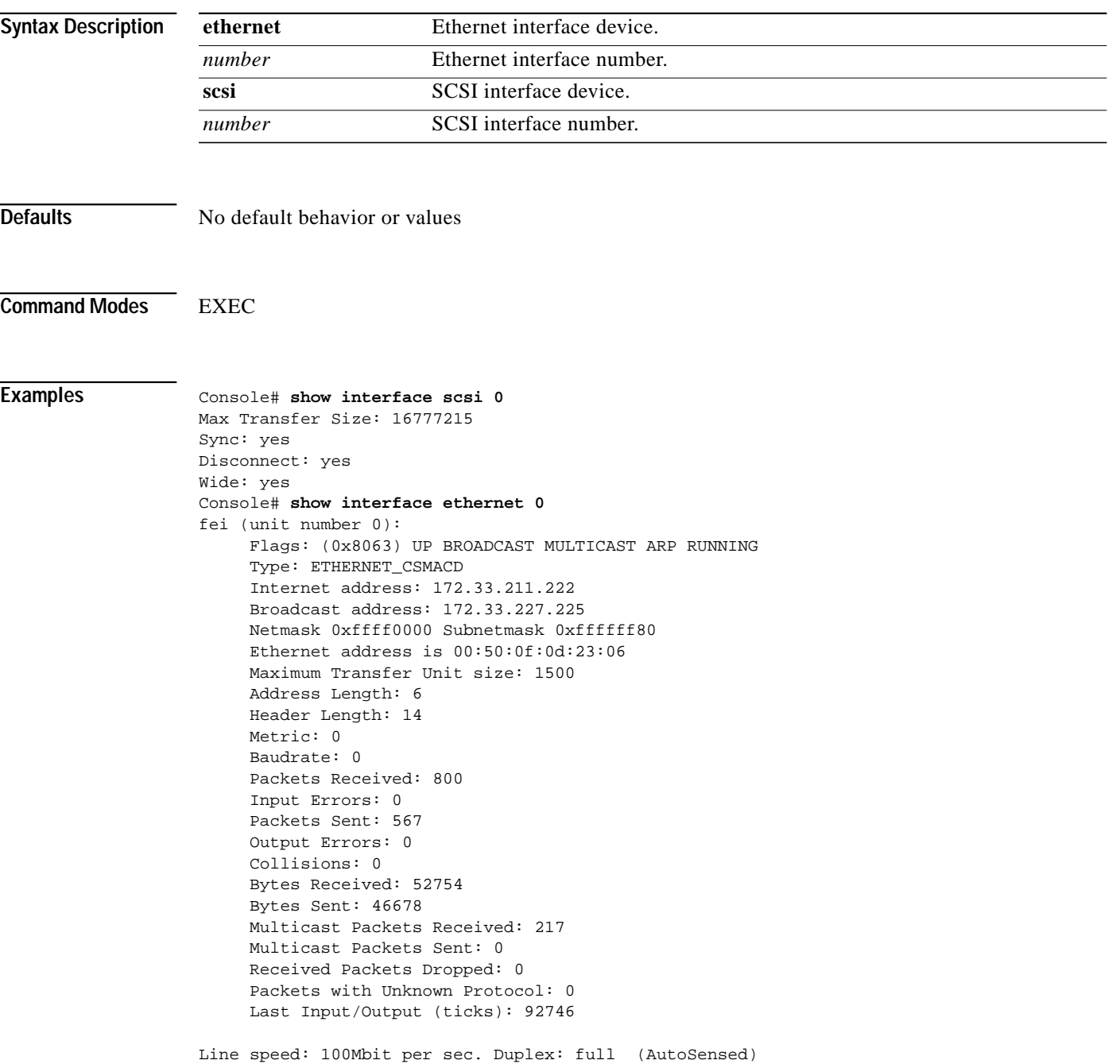

Hardware statistical counters:

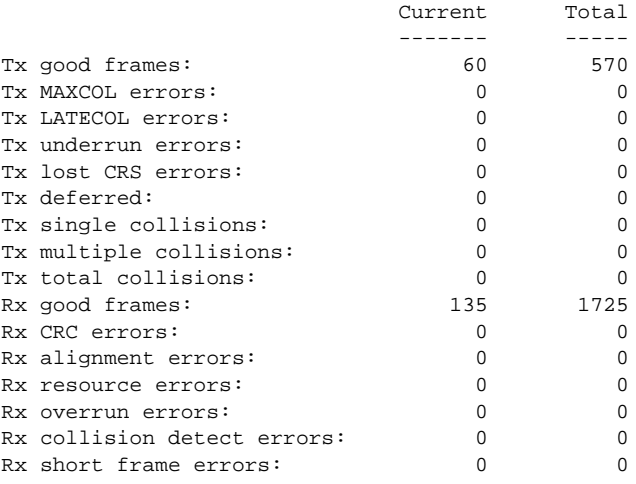

(current values are polled and cleared for each display)

**Related Commands interface**

a l

## **show ip routes**

To display the IP routing table, use the **show ip routes** EXEC command.

**show ip routes**

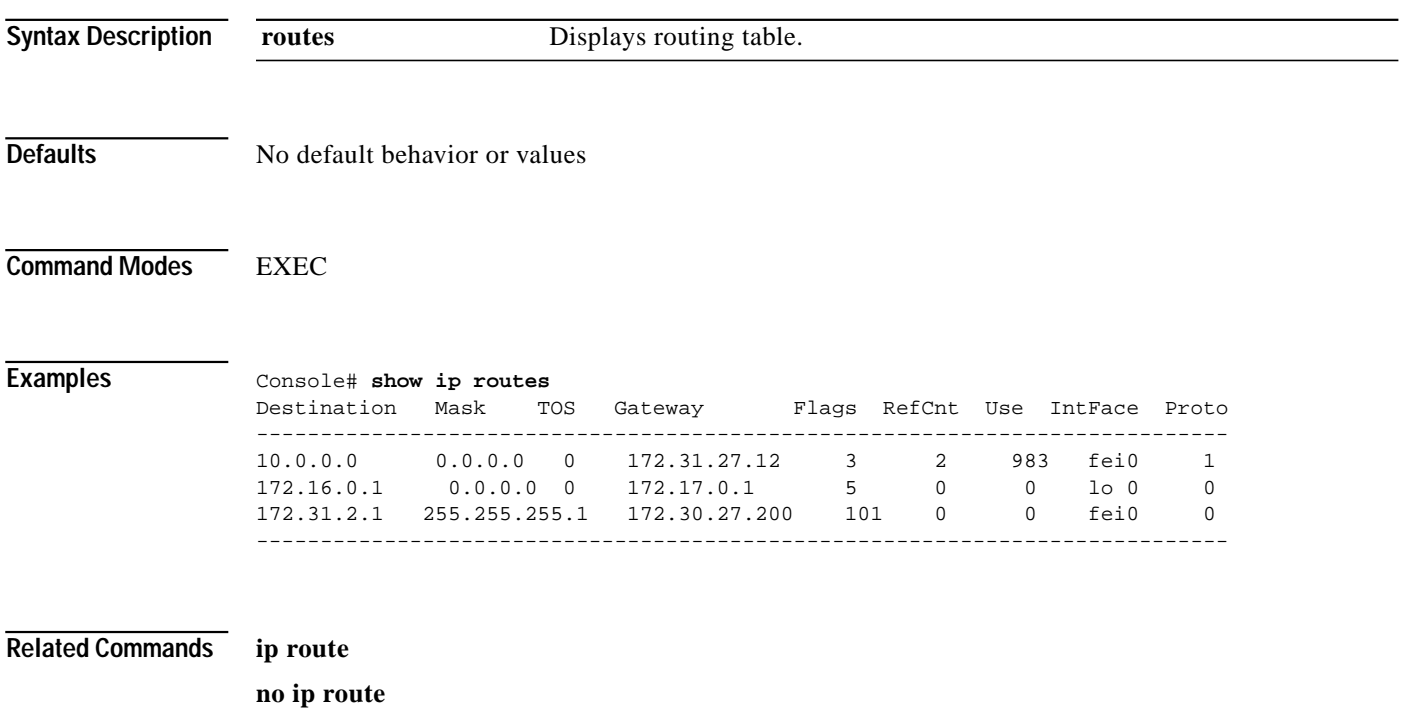

# **show logging**

To display the system message log configuration, use the **show logging** EXEC command.

#### **show logging**

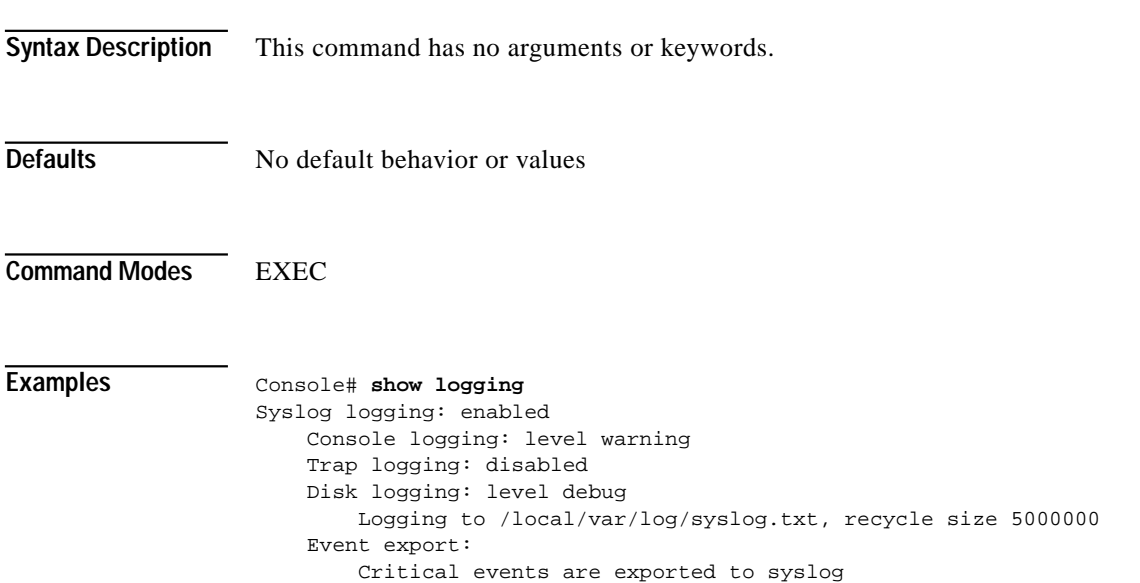

L

#### **show memory**

To display memory blocks and statistics, use the **show memory** EXEC command.

**show memory** [**free**]

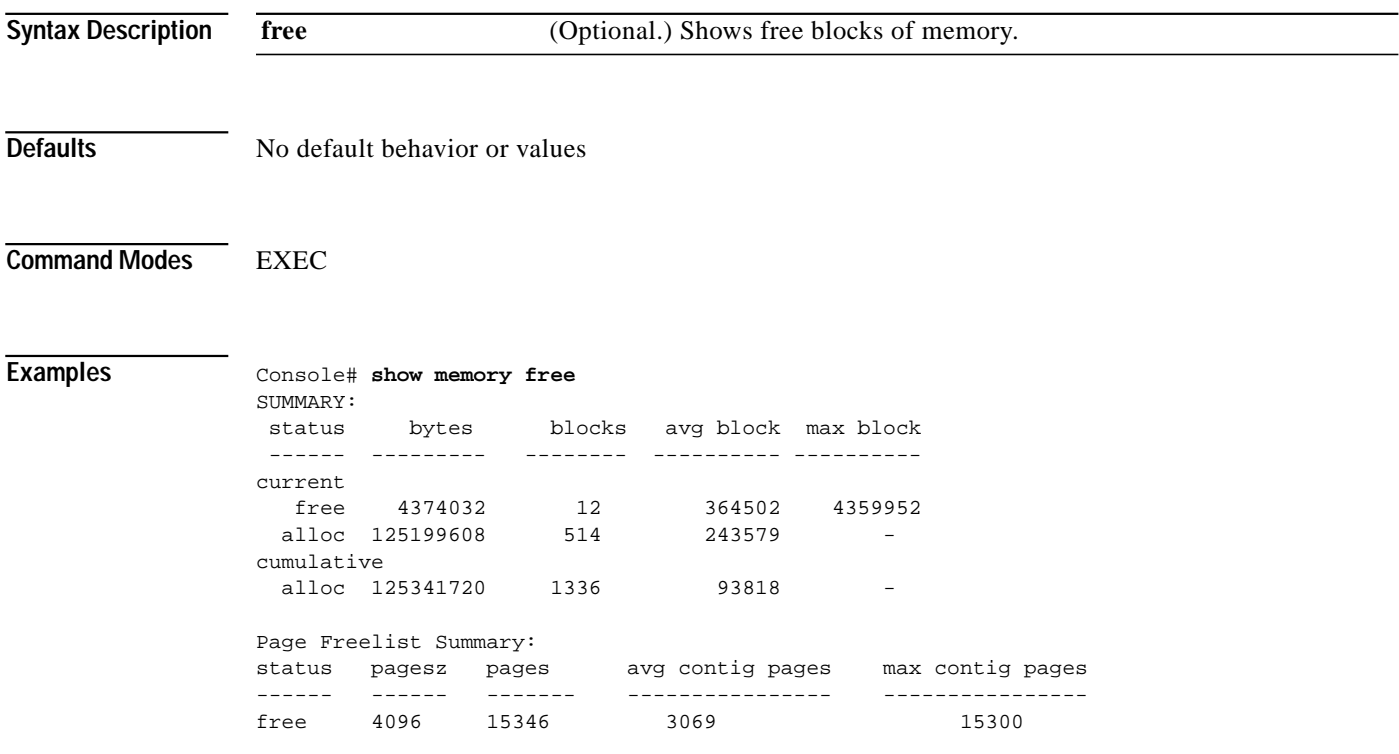

### **show ntp**

To display the Network Time Protocol (NTP) parameters, use the **show ntp** EXEC command.

**show ntp status**

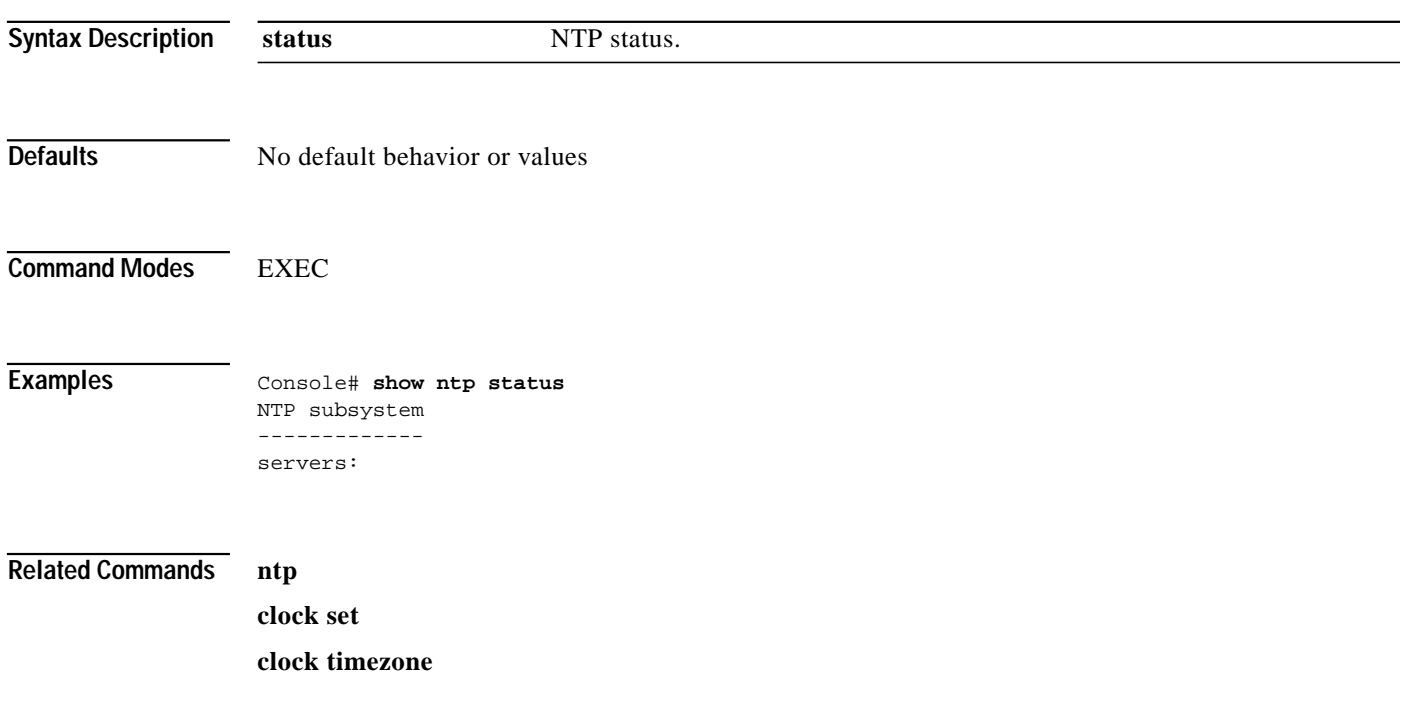

 $\mathcal{L}_{\mathcal{A}}$ 

# **show processes**

To display CPU or memory processes, use the **show processes** EXEC command.

**show processes** [**cpu** | **memory**]

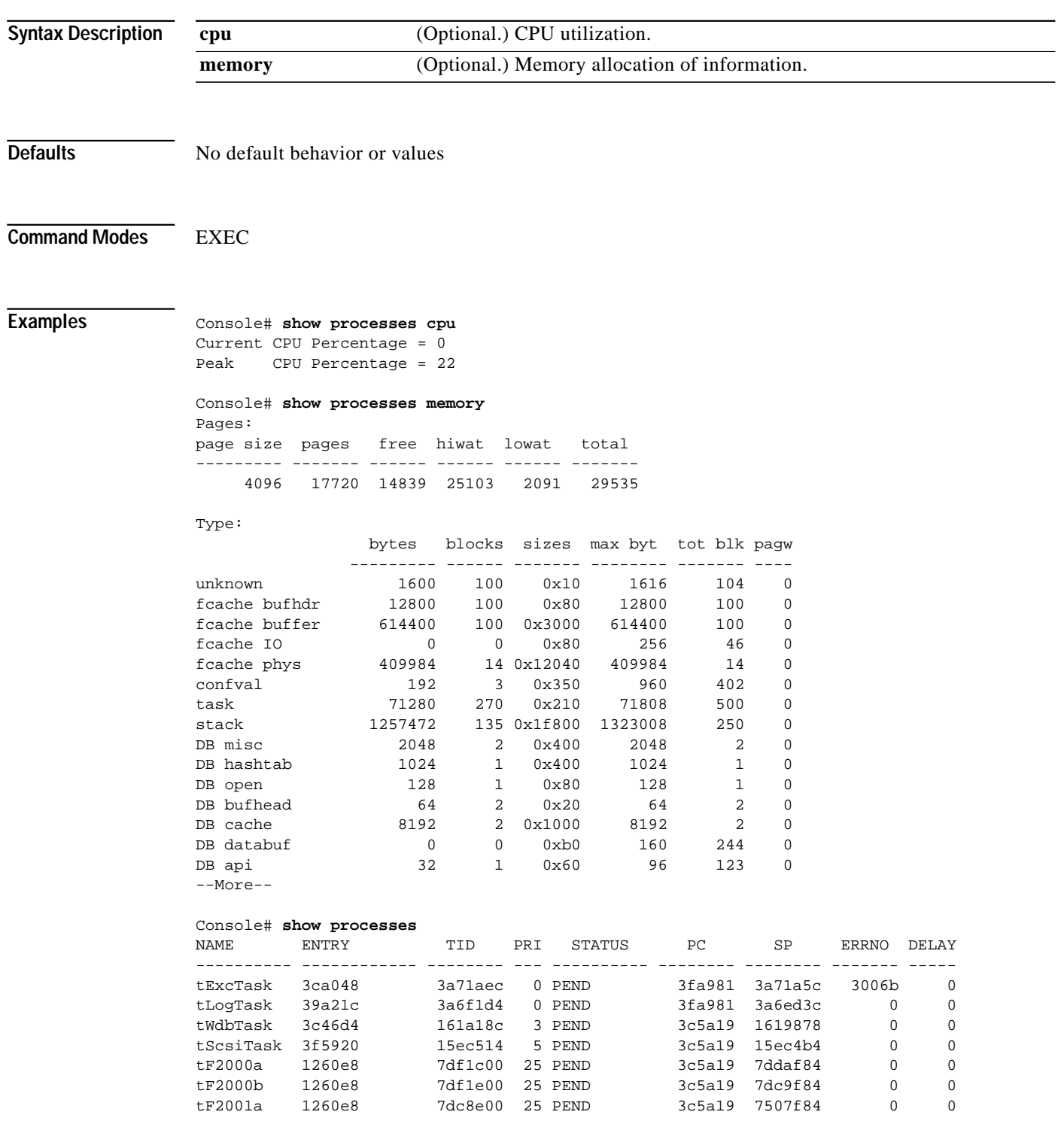

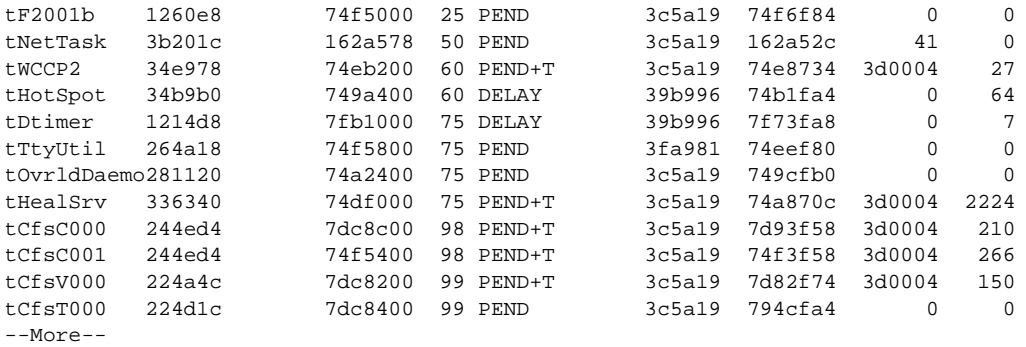

## **show running-config**

To display the current running configuration information on the terminal, use the **show running-config** EXEC command. This command is equivalent to the **write terminal** command.

**show running-config** [**boomerang** {**client-list** *list-name* | **domain** *domain-name*}]

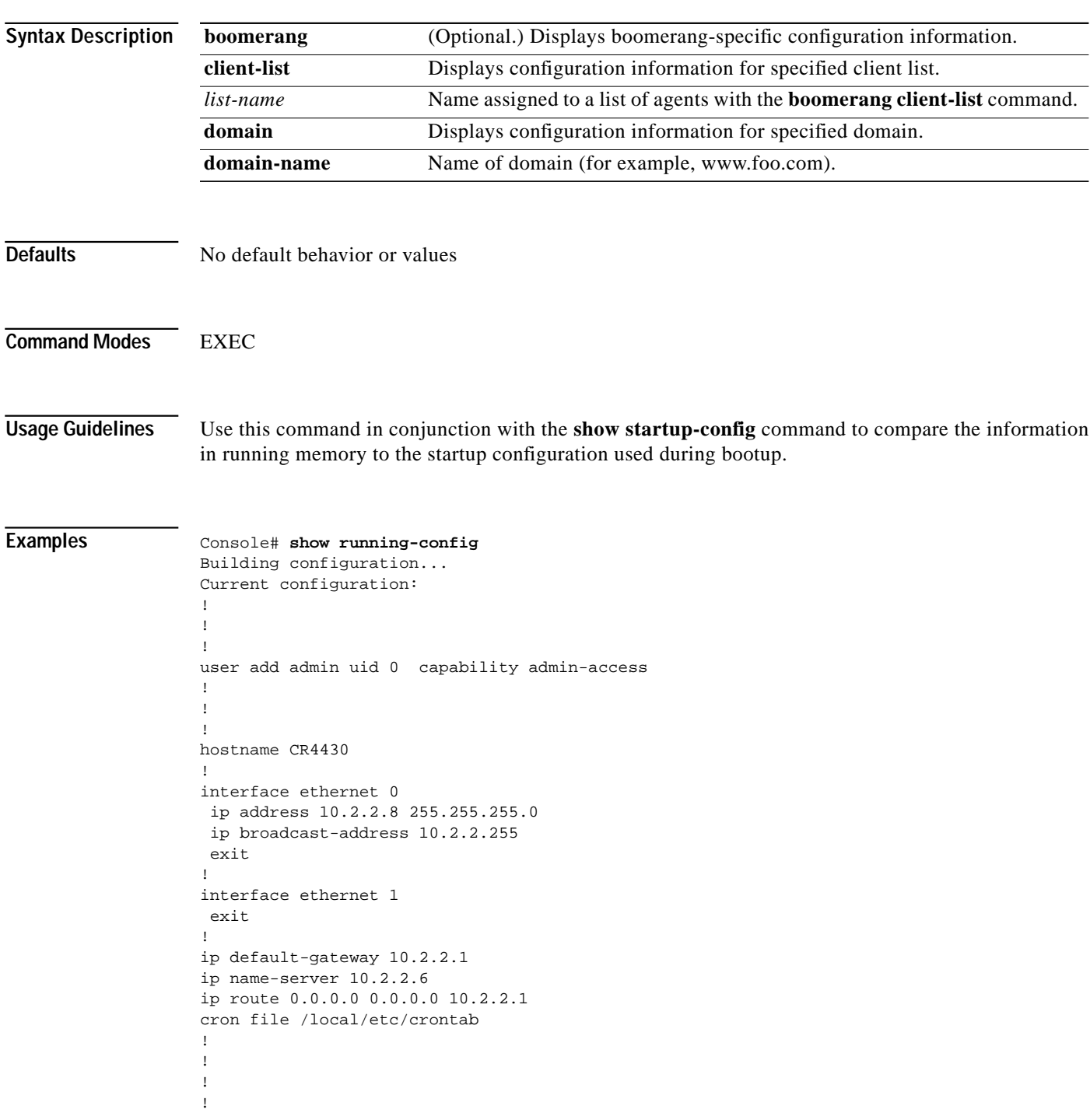

```
boomerang dns enable direct-mode
!
boomerang dns domain www.boomexample.com
 key 7 15060e1f10
  origin-server 10.2.2.6 boomexample.com
 client-group list1
!
boomerang client-list list1
  client 10.2.3.4
  client 10.2.4.4
 client 10.2.5.4
 client 10.2.6.4
 client 10.2.7.4
 client 10.2.8.6
!
boomerang client-list list2
 client 10.2.8.7
  client 10.2.8.8
  client 10.2.8.9
 client 10.2.8.10
!
!
!
end
```
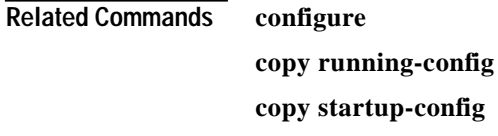

**copy startup-config**

**write terminal**

To check the status of SNMP communications, use the **show snmp** EXEC command.

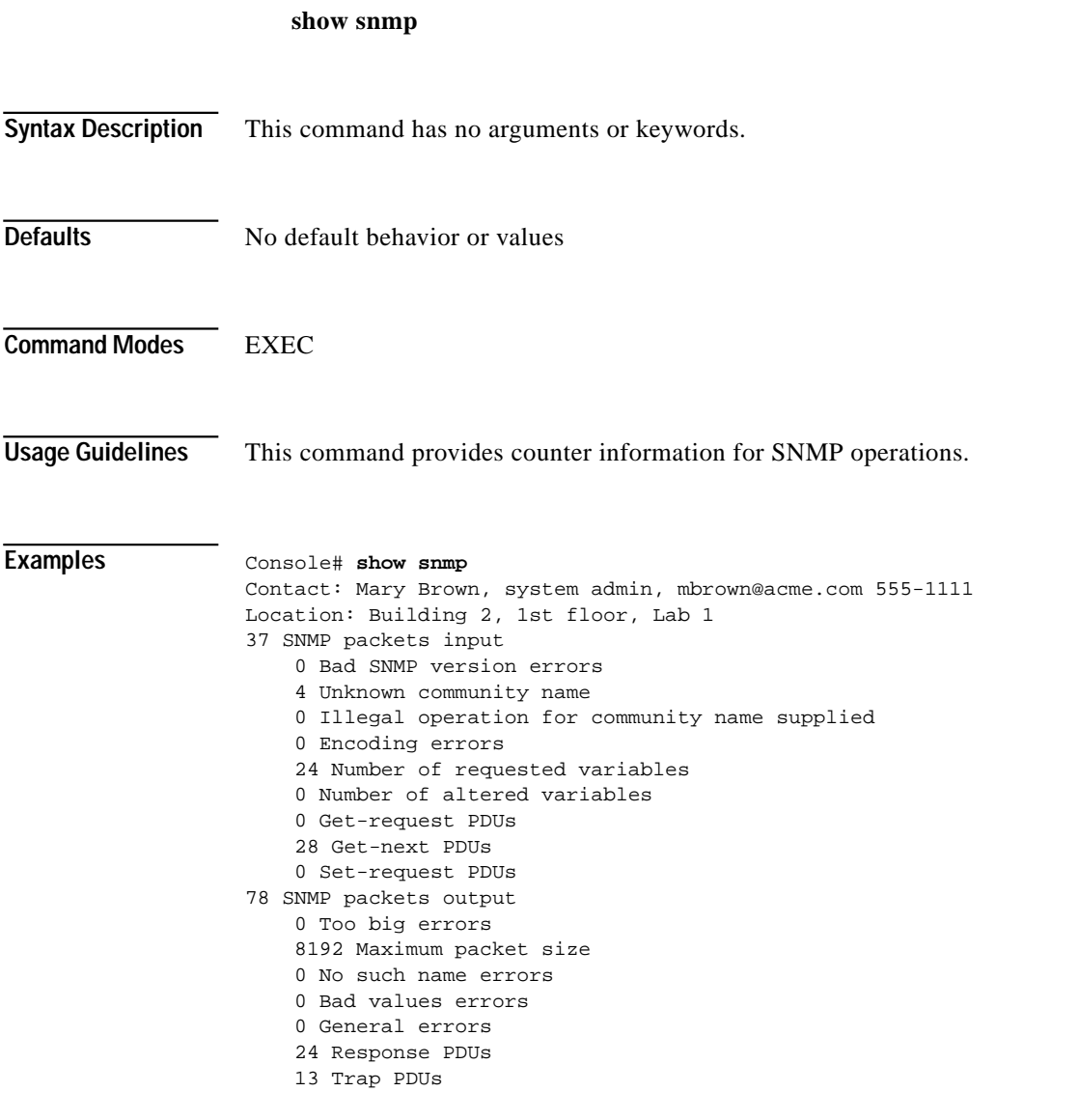

[Table C-2](#page-98-0) describes the fields shown in the display.

#### <span id="page-98-0"></span>*Table C-2 show snmp Field Descriptions*

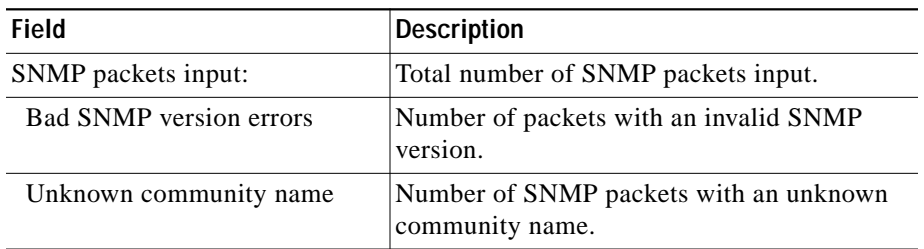

L

| Field                         | <b>Description</b>                             |
|-------------------------------|------------------------------------------------|
| Illegal operation for         | Number of packets requesting an operation      |
| community name supplied       | not allowed for that community.                |
| Encoding errors               | Number of SNMP packets that were               |
|                               | improperly encoded.                            |
| Number of requested variables | Number of variables requested by SNMP          |
|                               | managers.                                      |
| Number of altered variables   | Number of variables altered by SNMP            |
|                               | managers.                                      |
| Get-request PDUs              | Number of GET requests received.               |
| Get-next PDUs                 | Number of GET-NEXT requests received.          |
| Set-request PDUs              | Number of SET requests received.               |
| SNMP packets output:          | Total number of SNMP packets sent by the       |
|                               | router.                                        |
| Too big errors                | Number of SNMP packets that were larger        |
|                               | than the maximum packet size.                  |
| Maximum packet size           | Maximum size of SNMP packets.                  |
| No such name errors           | Number of SNMP requests that specified a       |
|                               | MIB object that does not exist.                |
| Bad values errors             | Number of SNMP SET requests that specified     |
|                               | an invalid value for a MIB object.             |
| General errors                | Number of SNMP SET requests that failed        |
|                               | because of some other error. (It was not a No  |
|                               | such name error, Bad values error, or any of   |
|                               | the other specific errors.)                    |
| <b>Response PDUs</b>          | Number of responses sent in reply to requests. |
| Trap PDUs                     | Number of SNMP traps sent.                     |

*Table C-2 show snmp Field Descriptions (continued)*

**Related Commands snmp-server**

**The Second** 

## **show stacktrace**

To get stack trace information from your Content Router, use the **show stacktrace** EXEC command.

**show stacktrace** {*task-ID* | **exception**}

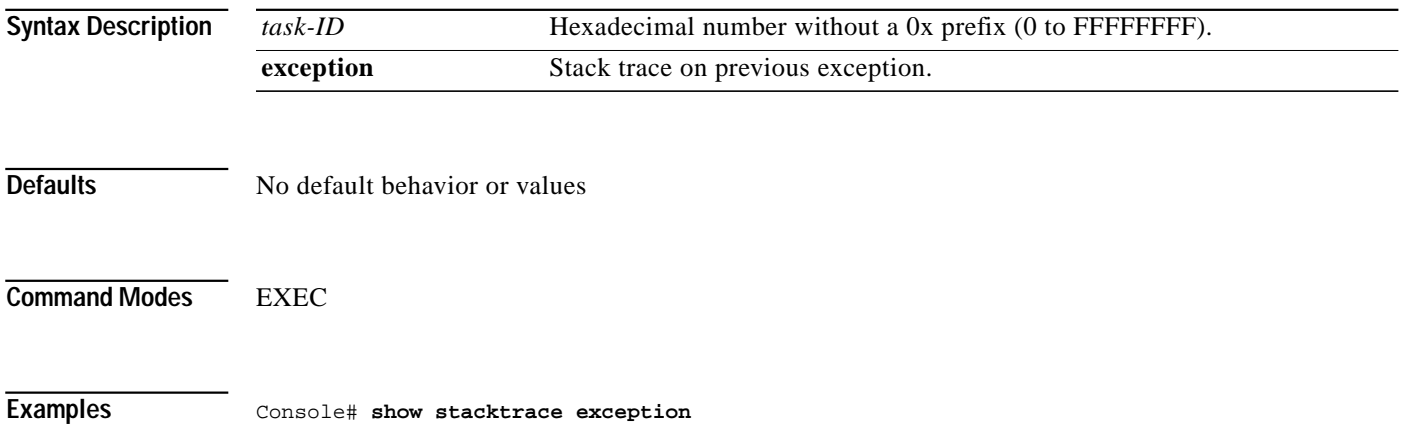

## **show startup-config**

To show the startup configuration, use the **show startup-config** EXEC command.

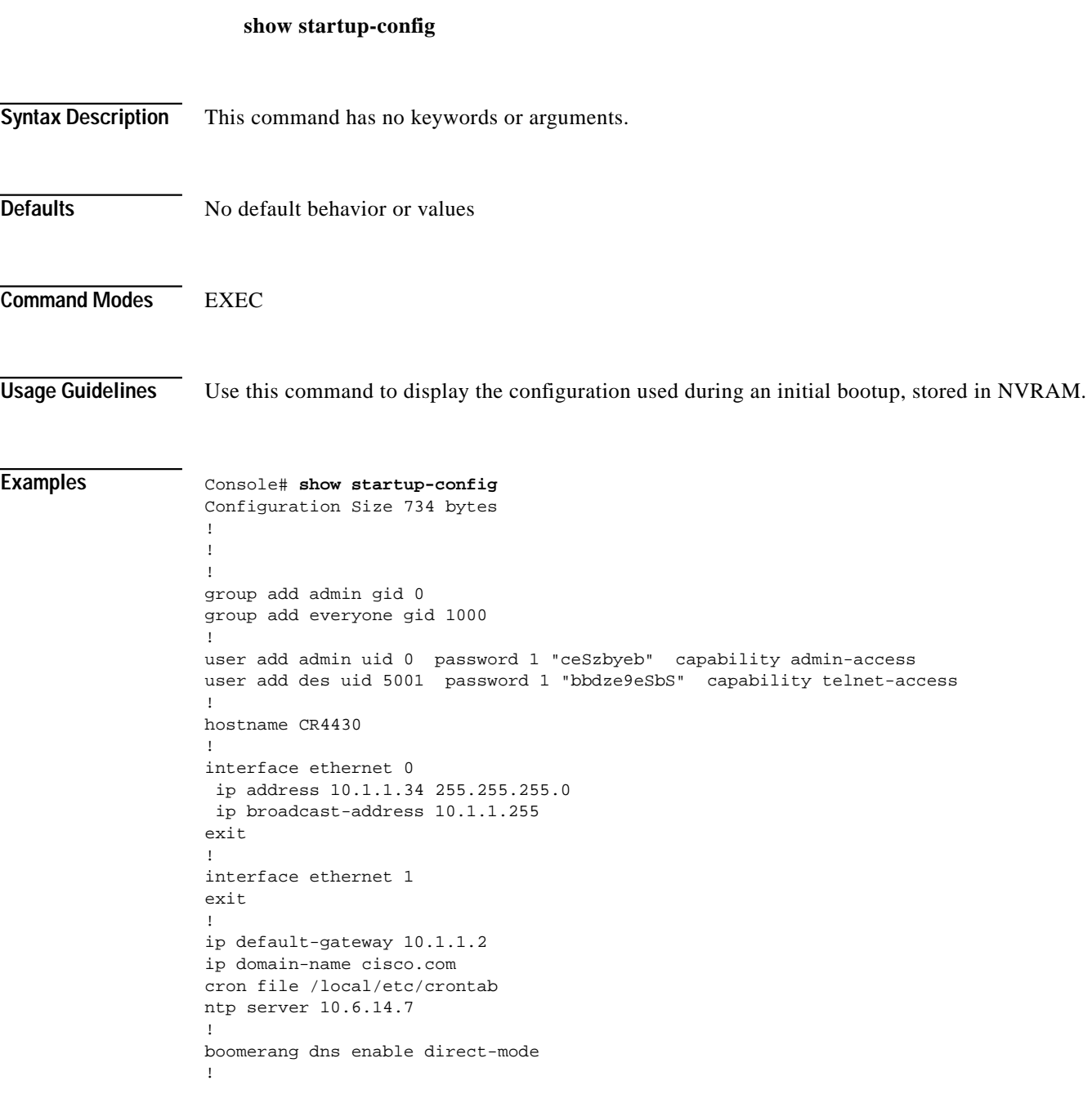

L

```
boomerang dns domain www.download.cisco.com
 alias www.download.cisco.net
key 7 01370317
origin-server 172.29.249.205 cr.cisco.com
client-group listA
!
boomerang client-list listA
 client 10.2.3.4
 client 10.2.4.4
 client 10.2.5.4
 client 10.2.6.4
 client 10.2.7.4
 client 10.2.8.6
!
boomerang client-list listB
 client 10.2.8.7
 client 10.2.8.8
 client 10.2.8.9
 client 10.2.8.10
!
!
!
transaction-logs export interval 3600
!
end!
```
**Related Commands configure**

**copy running-config show running-config write terminal**

### **show statistics**

To display Content Router statistics, use the **show statistics** EXEC command.

**show statistics** {**icmp** | **ip** | **mbuf** | **netstat** | **transaction-logs** | **udp**}

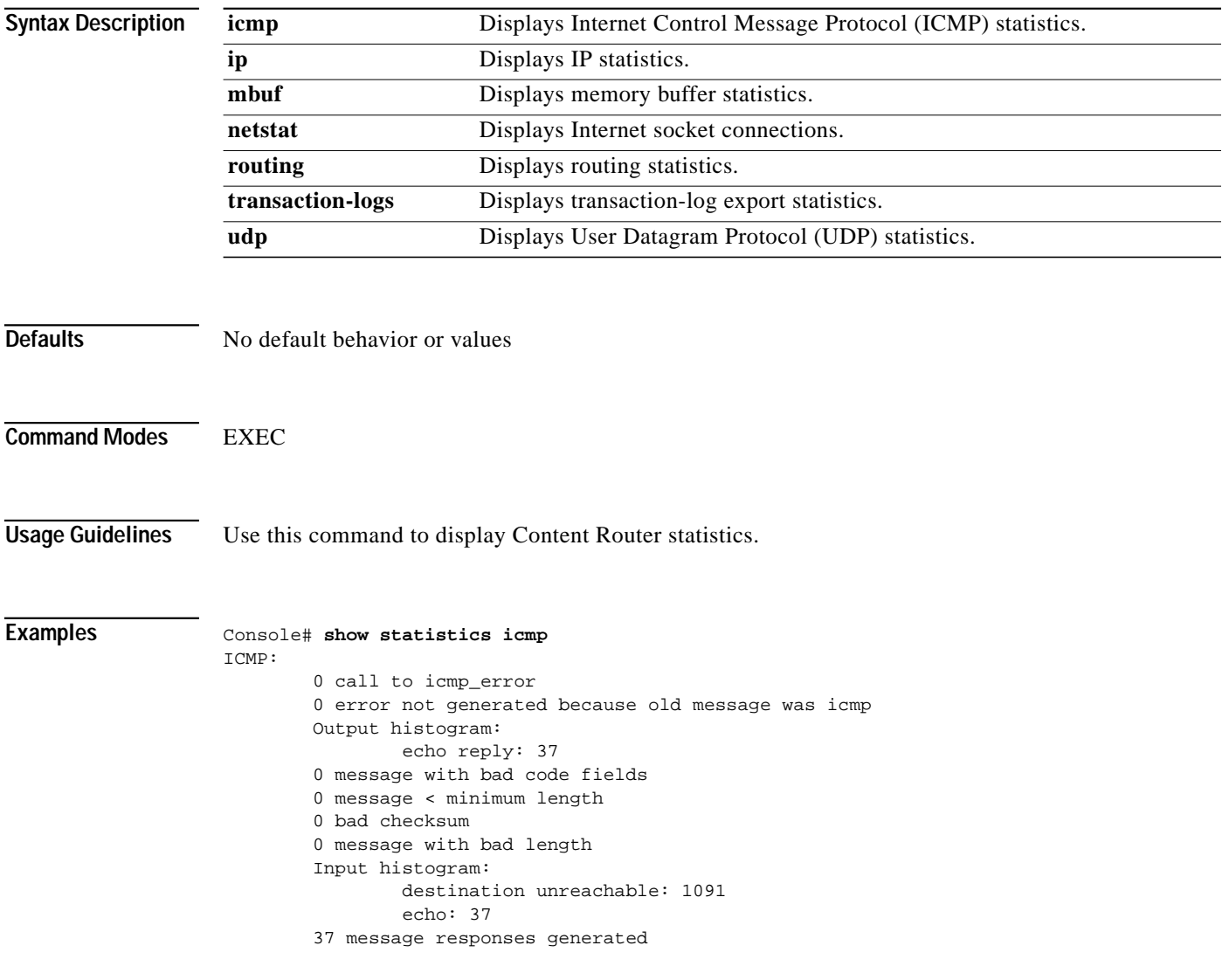

**Related Commands clear statistics**

L

### **show tcp**

To display TCP configuration information, use the **show tcp** EXEC command.

**show tcp**

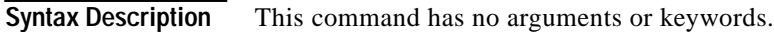

**Defaults** No default behavior or values

**Command Modes EXEC** 

#### **Examples** Console# **show tcp**

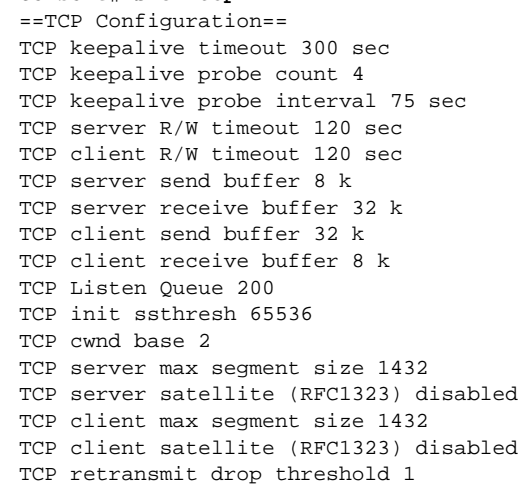

# **show tech-support**

To view information necessary for the Cisco Technical Assistance Center (TAC) to assist you, use the **show tech-support** EXEC command.

**show tech-support** [**page**]

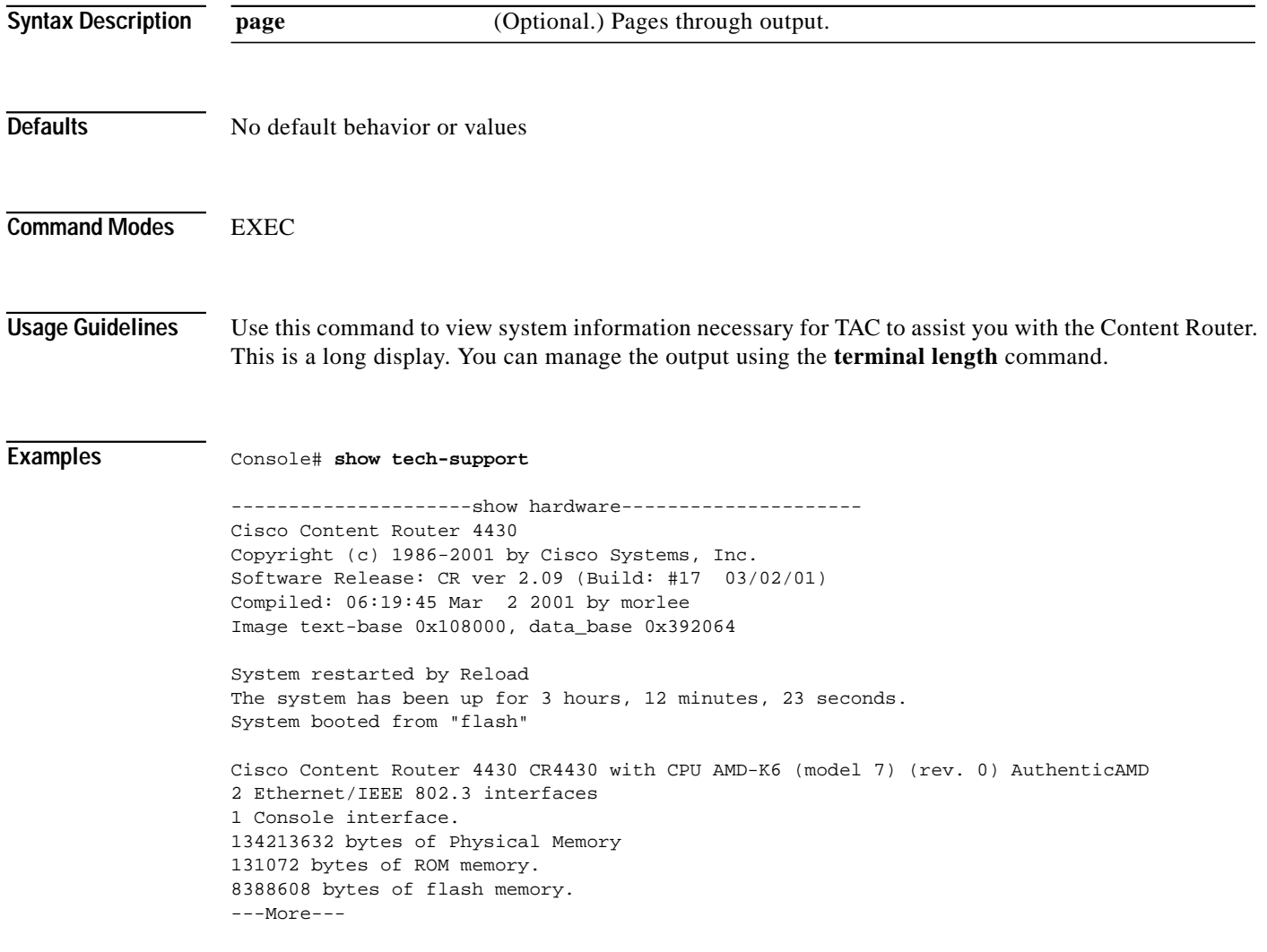

a l

### **show tftp-server**

To display configured TFTP directories, use the **show tftp-server** EXEC command.

#### **show tftp-server**

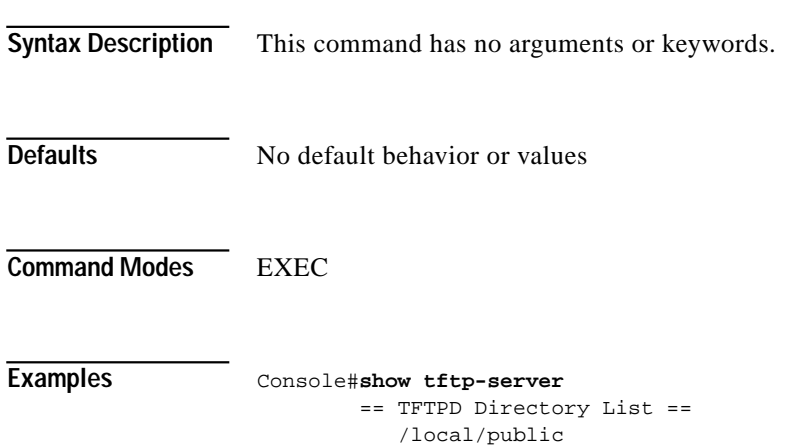

## **show transaction-logging**

To show the transaction log summaries or to show transaction log settings, use the **show transaction-logging** EXEC command.

**show transaction-logging** [**entries** *number*]

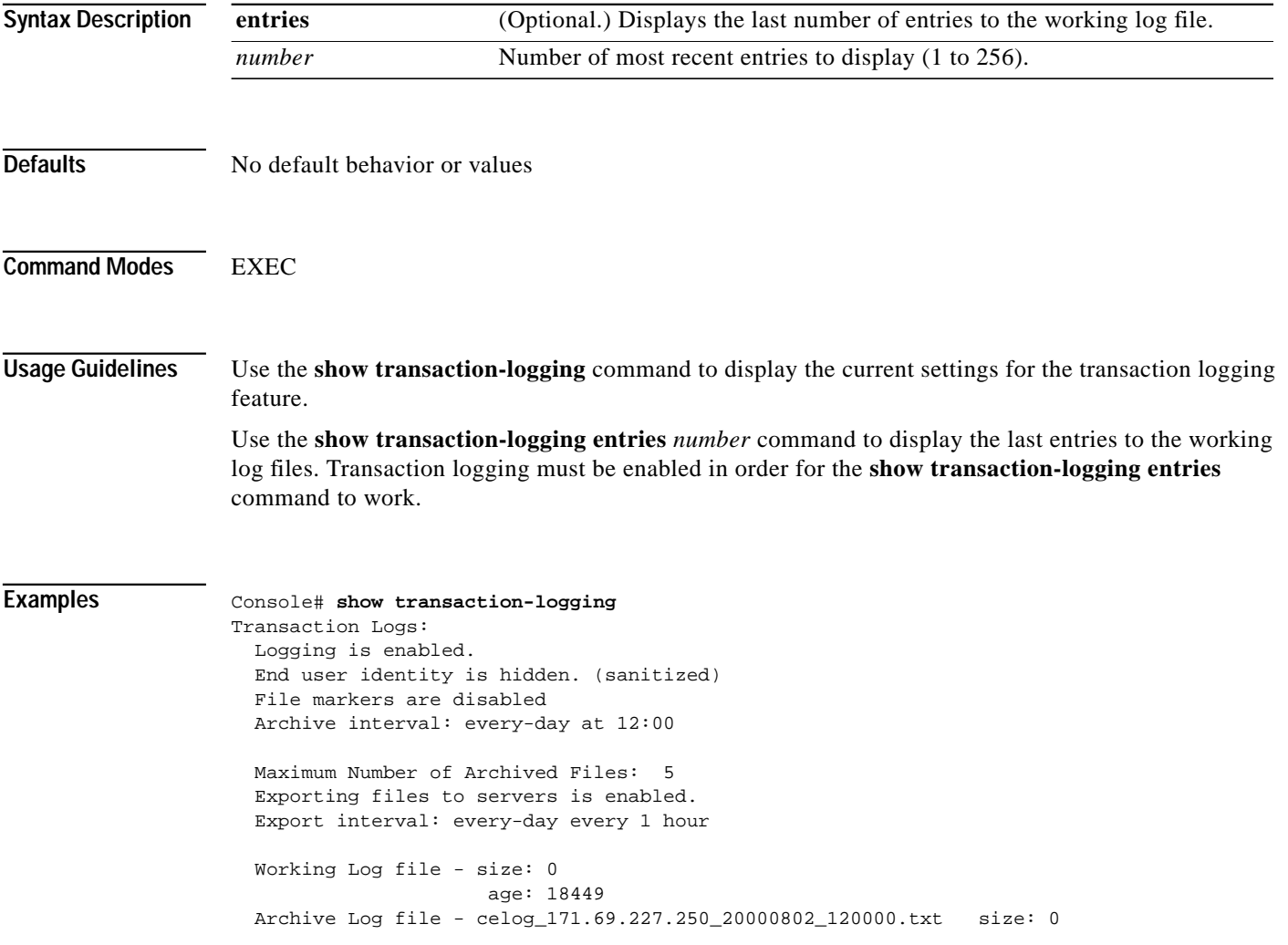
$\mathcal{L}_{\mathcal{A}}$ 

## **show trusted-hosts**

To display the name of the Content Router trusted hosts, use the **show trusted-hosts** EXEC command.

#### **show trusted-hosts**

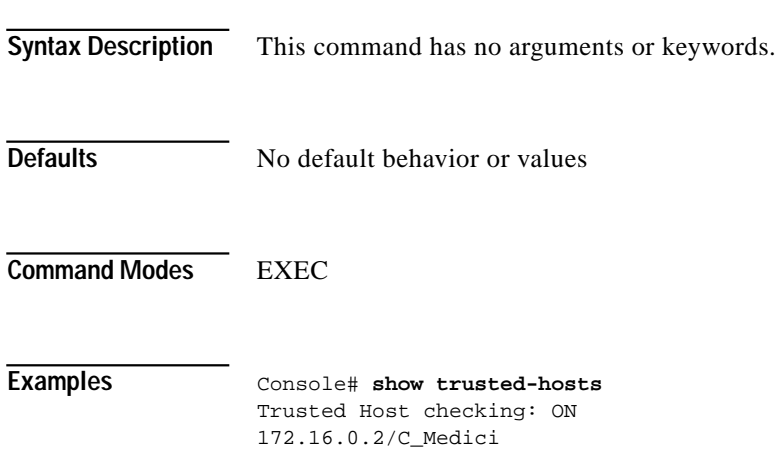

172.18.0.1/Procrustes

**Cisco Content Routing Software Configuration Guide and Command Reference**

### **show user**

To display user information for a particular user, use the **show user** EXEC command.

**show user** {**uid** *number* | **username** *name*}

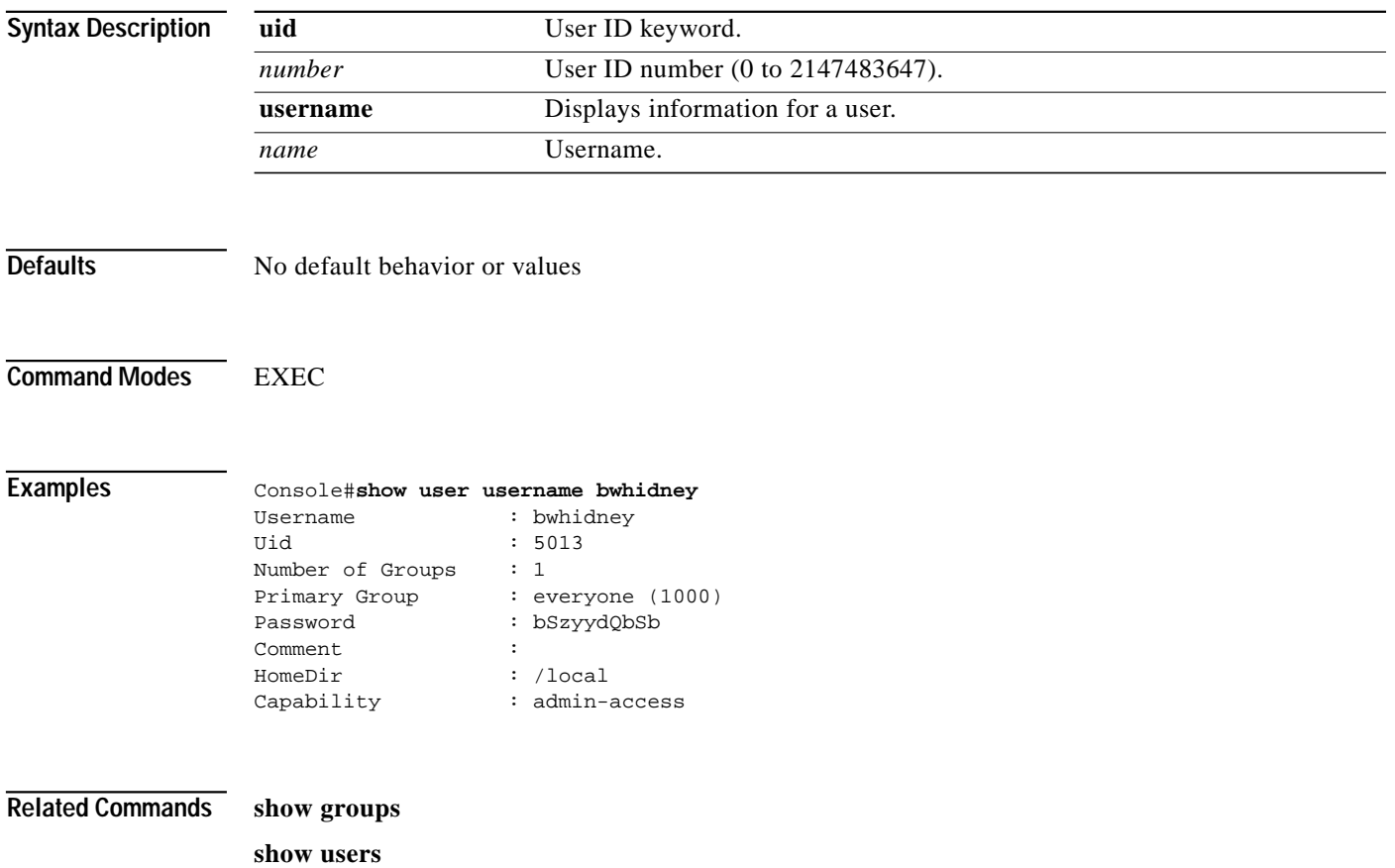

### **show users**

To display all users, use the **show users** EXEC command.

#### **show users**

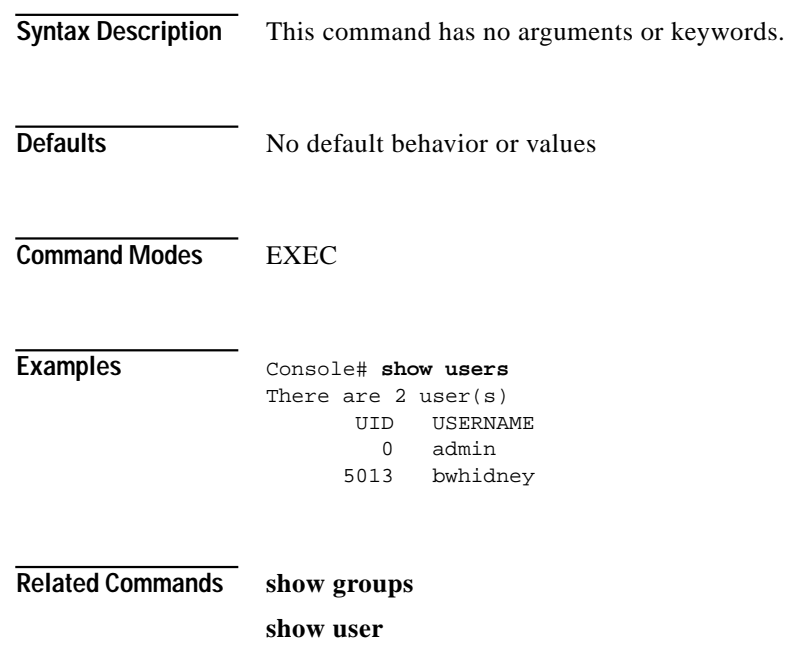

**The Second** 

### **show version**

To display the current software on your Content Router, use the **show version** EXEC command.

**show version**

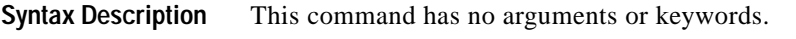

- **Defaults** No default behavior or values
- **Command Modes** EXEC

**Examples** Console# **show version** Cisco Content Router 4430 Copyright (c) 1986-2001 by Cisco Systems, Inc. Software Release: CR ver 1.1 (Build: #2 02/05/01) Compiled: 04:10:16 Feb 14 2000 by Image text-base 0x108000, data\_base 0x43dbb4

> System restarted by Reload The system has been up for 6 days, 1 hour, 55 minutes, 16 seconds. System booted from "flash"

**The Second** 

### **show wccp**

To display WCCP information, use the **show wccp** EXEC command.

**show wccp** {**router** | **status**}

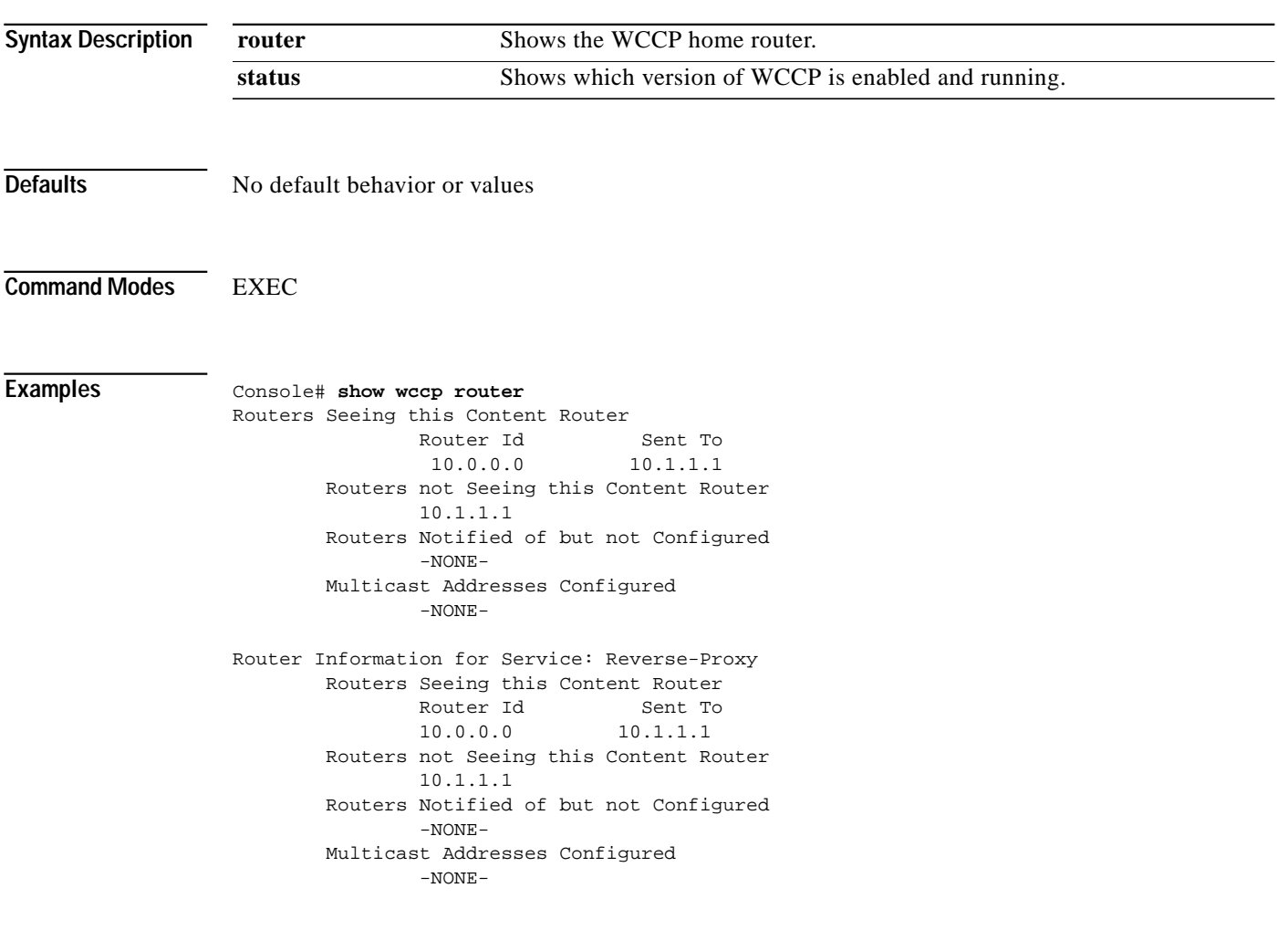

### **snmp-server community**

To set up the community access string to permit access to the SNMP protocol, use the **snmp-server community** global configuration command. Use the **no** form of this command to remove the previously configured community string.

**snmp-server community** *string*

**no snmp-server community**

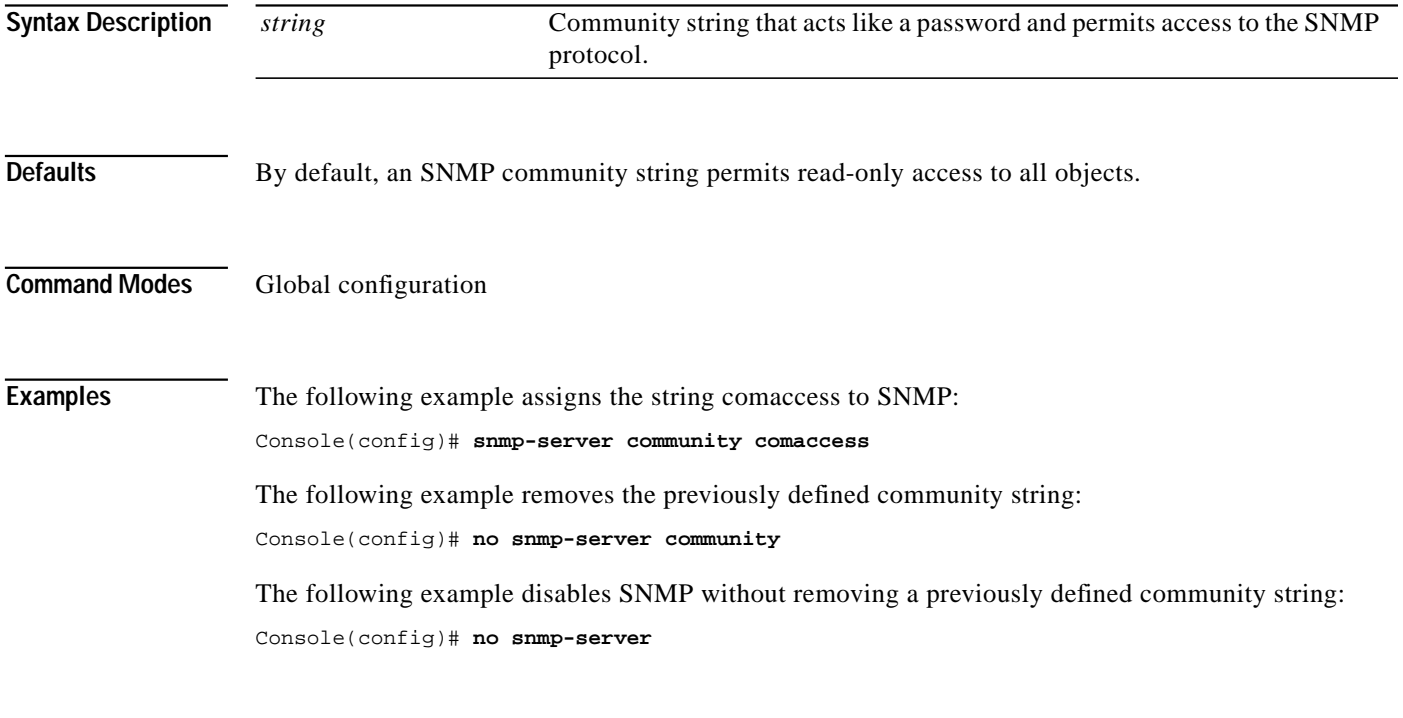

**Related Commands show snmp**

**The Second** 

## **snmp-server contact**

To set the system contact (sysContact) string, use the **snmp-server contact** global configuration command. Use the **no** form of this command to remove the system contact information.

**snmp-server contact** *line*

**no snmp-server contact**

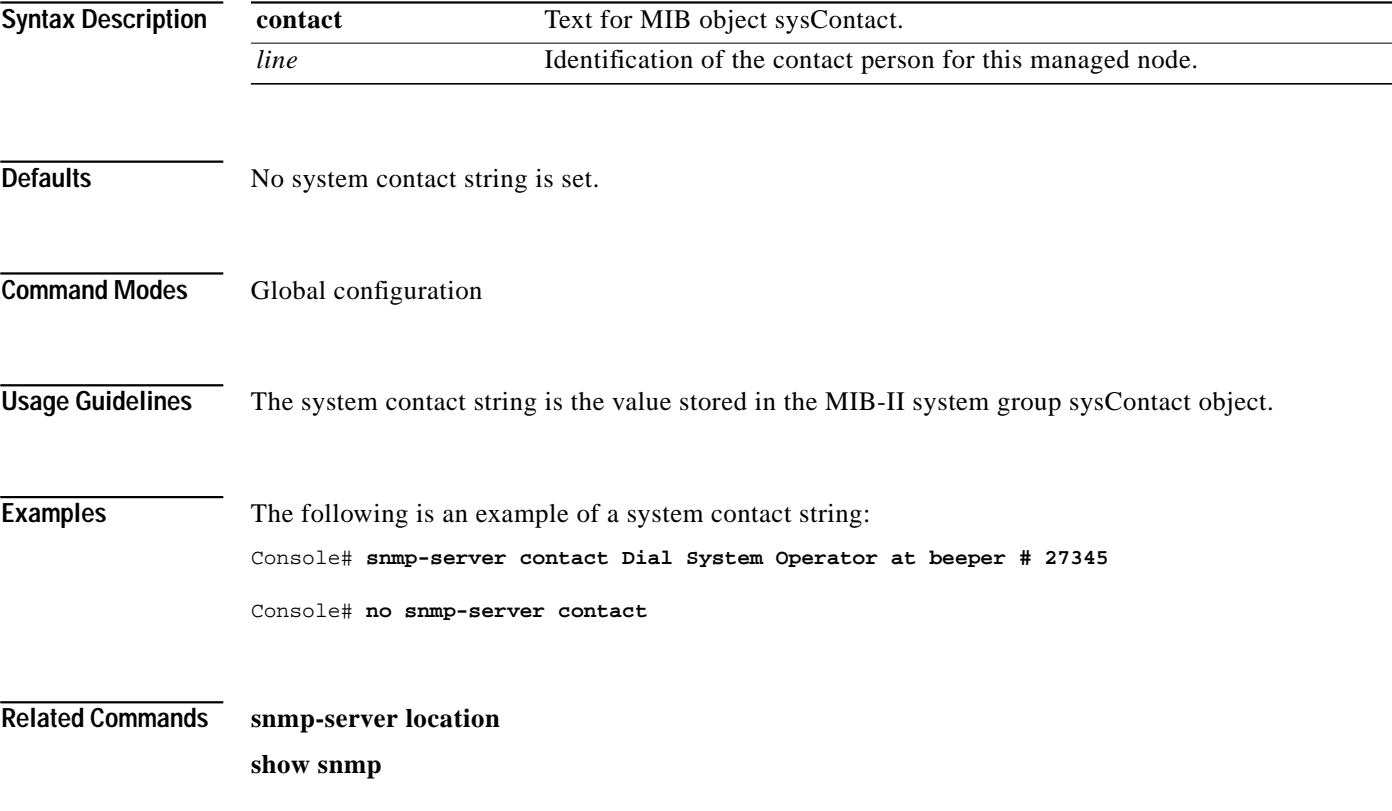

## **snmp-server enable traps**

To enable the Content Router to send SNMP traps, use the **snmp-server enable traps** global configuration command. Use the **no** form of this command to disable SNMP notifications.

**snmp-server enable traps**

**no snmp-server enable traps**

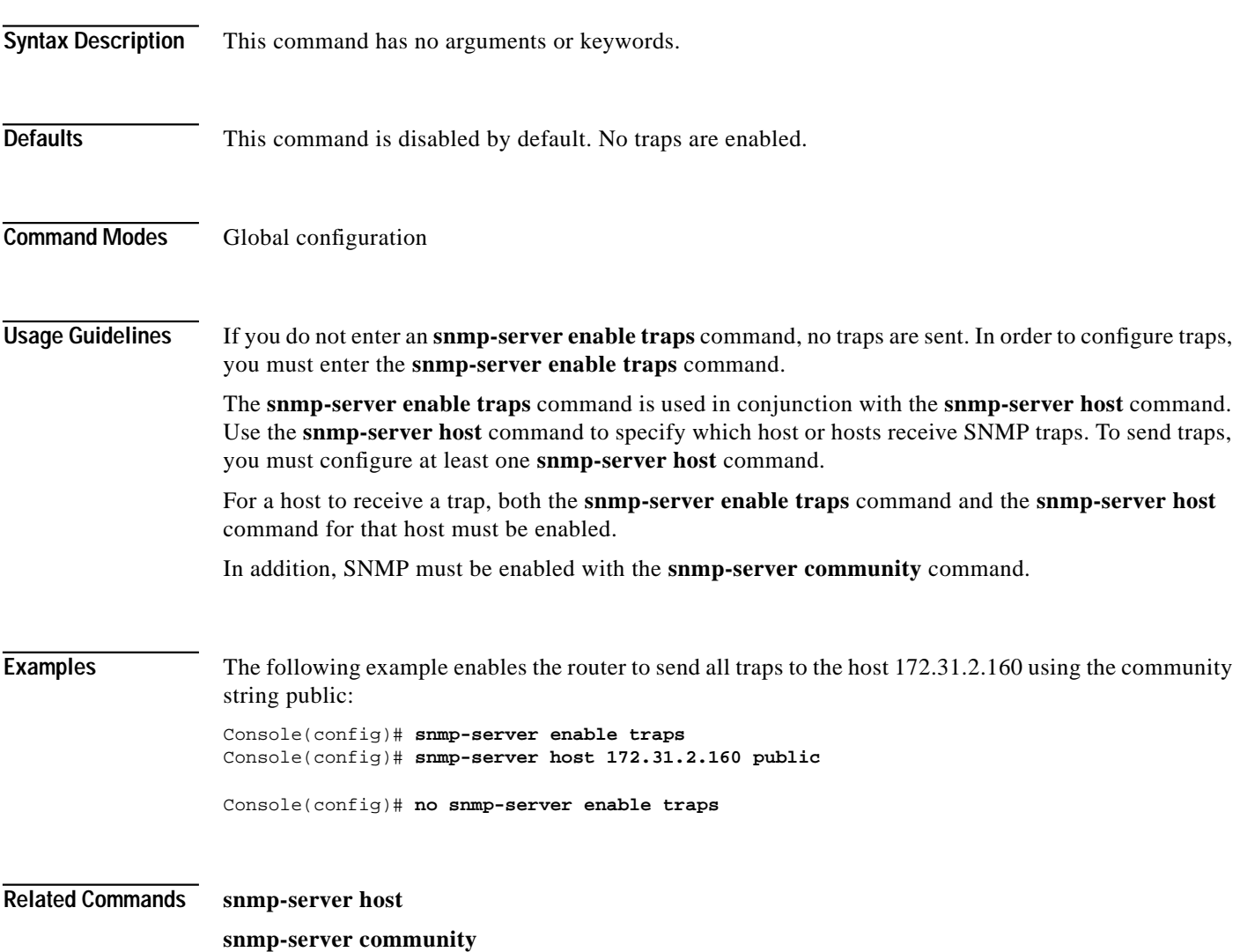

**The Second** 

# **snmp-server host**

To specify the recipient of an SNMP trap operation, use the **snmp-server host** global configuration command. Use the **no** form of this command to remove the specified host.

**snmp-server host** {*hostname* | *ip-address*} *communitystring*

**no snmp-server host** {*hostname* | *ip-address*} *communitystring*

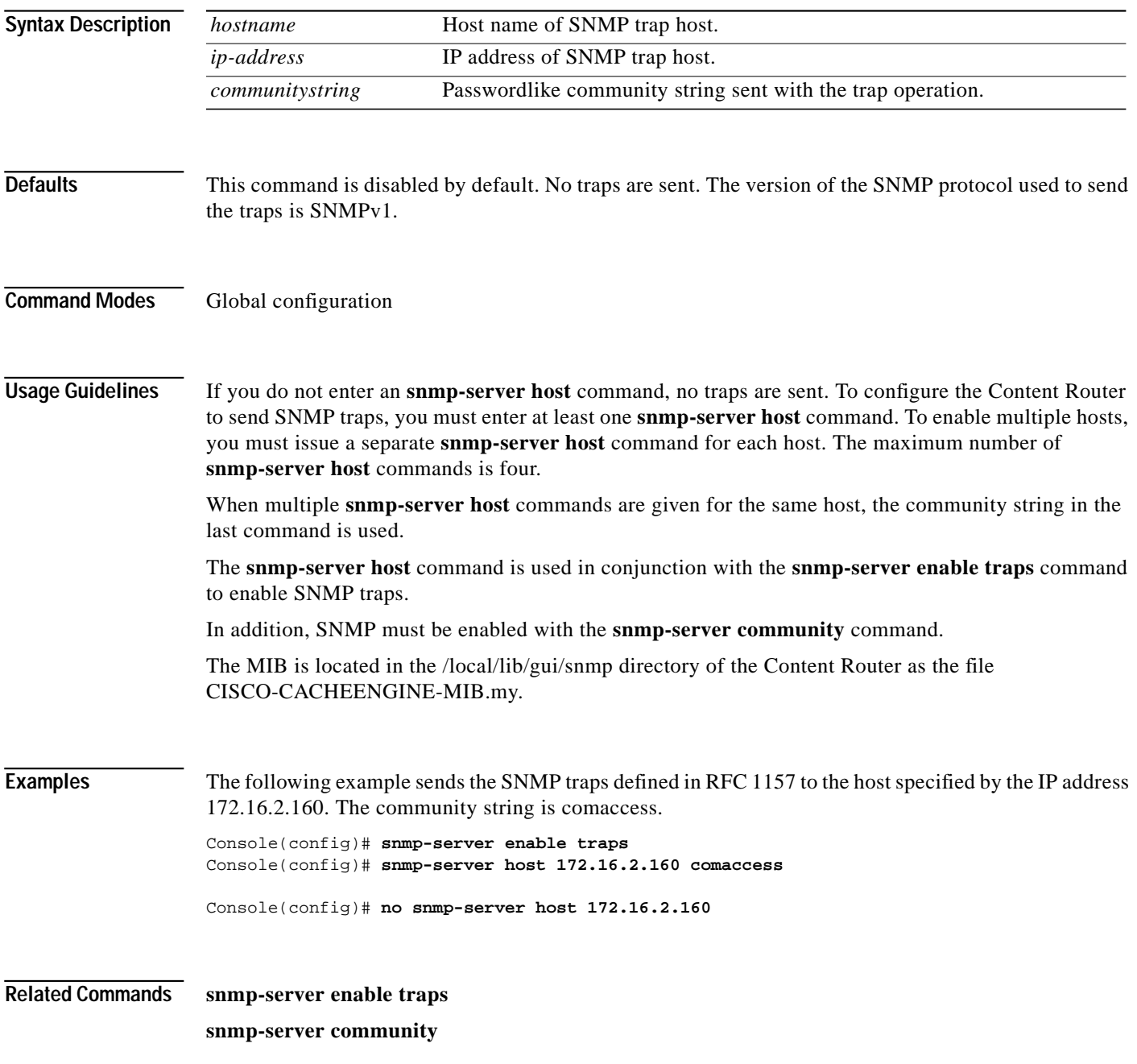

## **snmp-server location**

To set the SNMP system location string, use the **snmp-server location** global configuration command. Use the **no** form of this command to remove the location string.

**snmp-server location** *line*

**no snmp-server location**

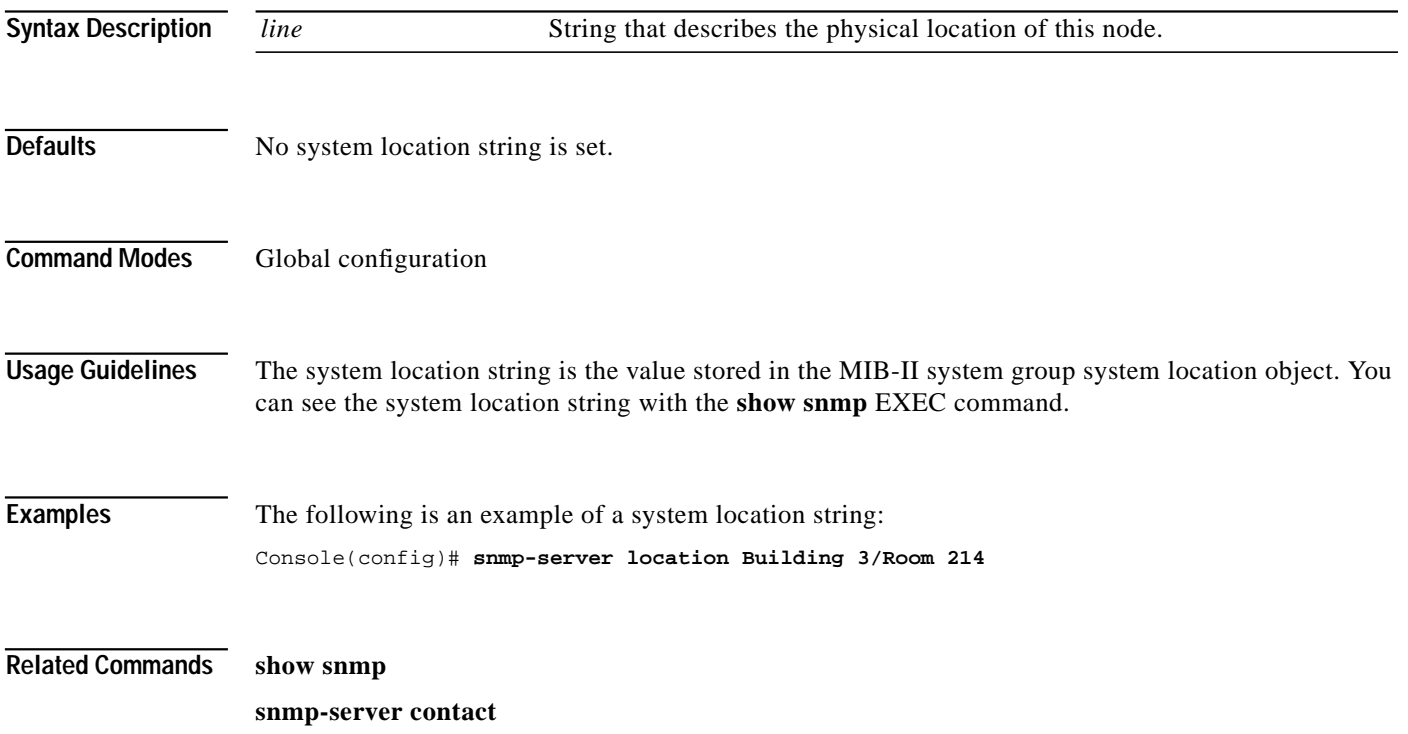

# **tclsh**

The **tclsh** command is for Cisco Systems internal use only.

 $\mathcal{L}_{\mathcal{A}}$ 

 $\blacksquare$ 

#### **Appendix C Cisco Content Routing Software, Release 1.1 Commands**

### **tcp**

To configure TCP parameters, use the **tcp** global configuration command. To disable TCP parameters, use the **no** form of this command.

- **tcp** {**client-mss** *maxsegsize* | **client-receive-buffer** *kbytes* | **client-rw-timeout** *seconds* | **client-satellite** | **client-send-buffer** *kbytes* | **cwnd-base** *factor* | **init-ssthresh** *value* | **keepalive-probe-cnt** *count* | **keepalive-probe-interval** *seconds* | **keepalive-timeout** *seconds* | **listen-queue** *length* | **server-mss** *maxsegsize* | **server-receive-buffer** *kbytes* | **server-rw-timeout** *seconds* | **server-satellite** | **server-send-buffer** *kbytes*}
- **no tcp** {**client-mss** *maxsegsize* | **client-receive-buffer** *kbytes* | **client-rw-timeout** *seconds* | **client-satellite** | **client-send-buffer** *kbytes* | **cwnd-base** *factor* | **init-ssthresh** *value* | **keepalive-probe-cnt** *count* | **keepalive-probe-interval** *seconds* | **keepalive-timeout** *seconds* | **listen-queue** *length* | **server-mss** *maxsegsize* | **server-receive-buffer** *kbytes* | **server-rw-timeout** *seconds* | **server-satellite** | **server-send-buffer** *kbytes*}

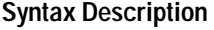

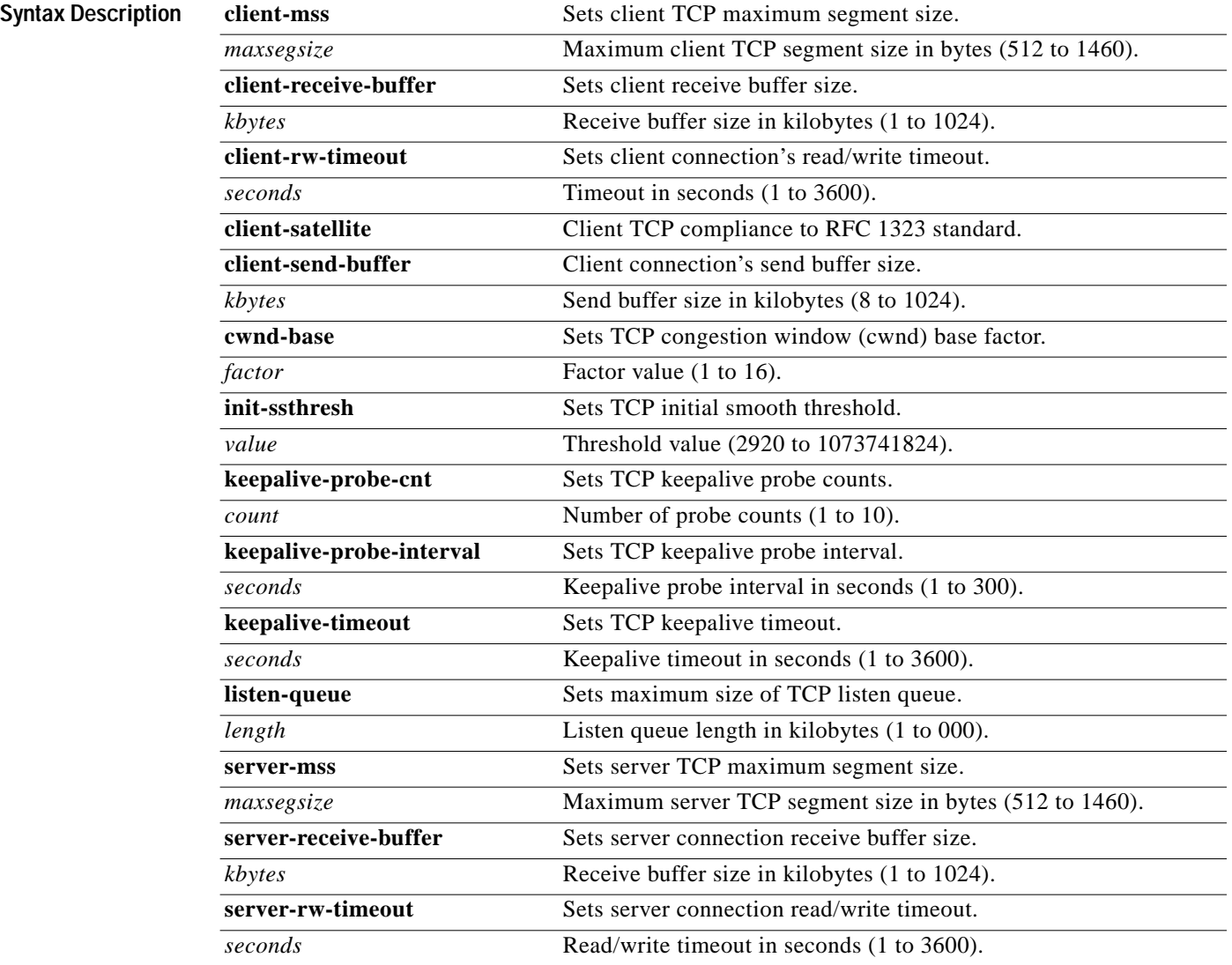

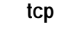

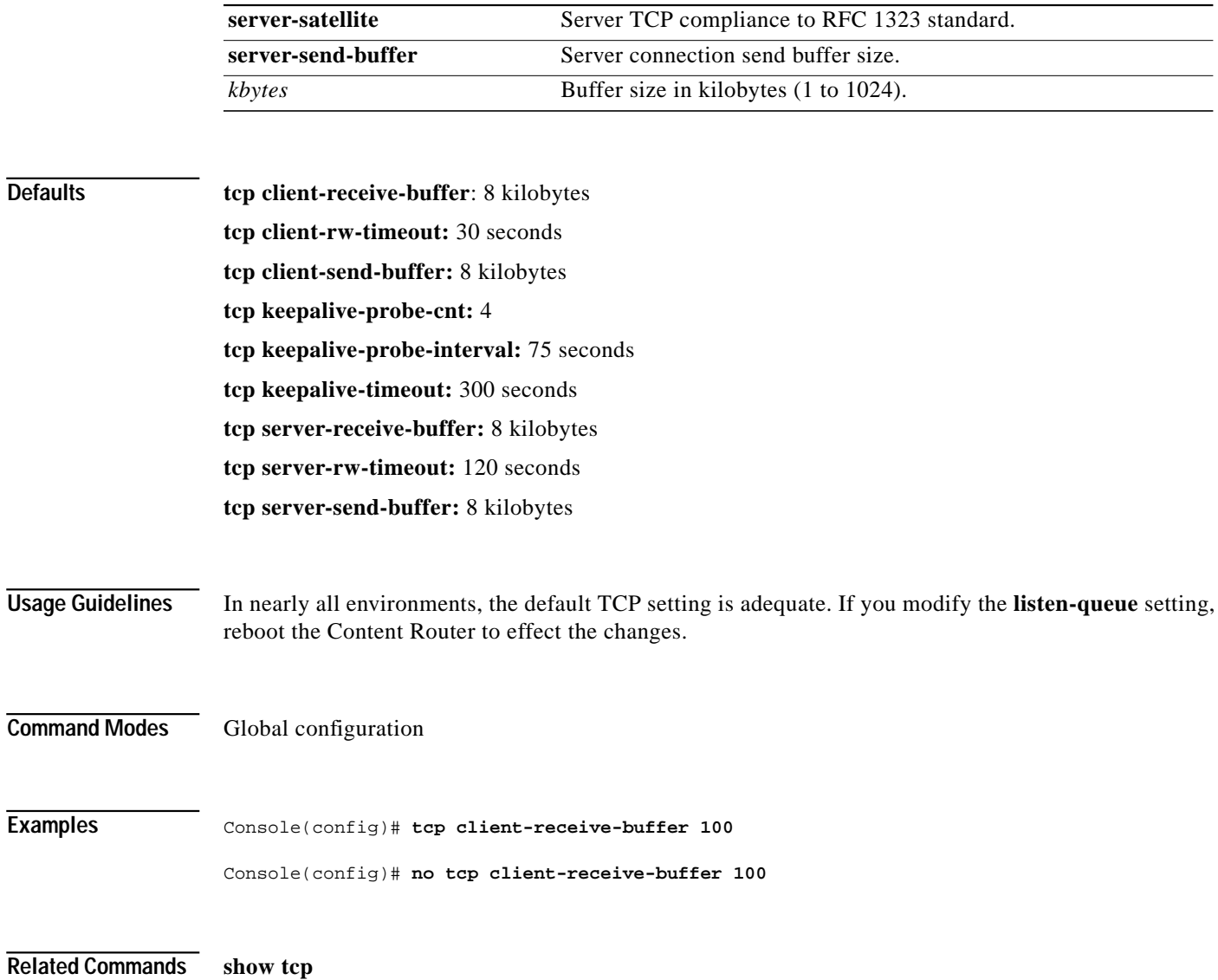

П

**The Contract of the Contract of the Contract of the Contract of the Contract of the Contract of the Contract o** 

# **terminal**

To display the current terminal commands, use the **terminal** EXEC command.

#### **terminal monitor**

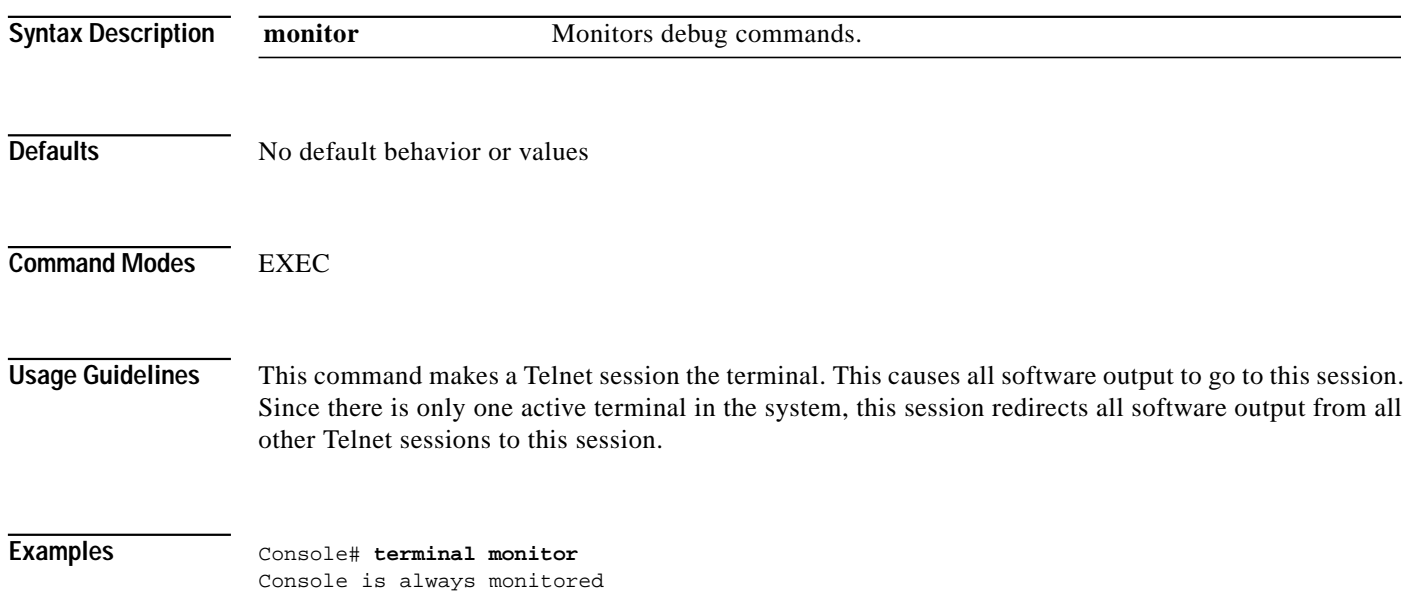

## **terminal**

To set the number of lines displayed in the console window, use the **terminal** global configuration command. To disable this function, use the **no** form of the command.

**terminal length** *lines*

**no terminal length** *lines*

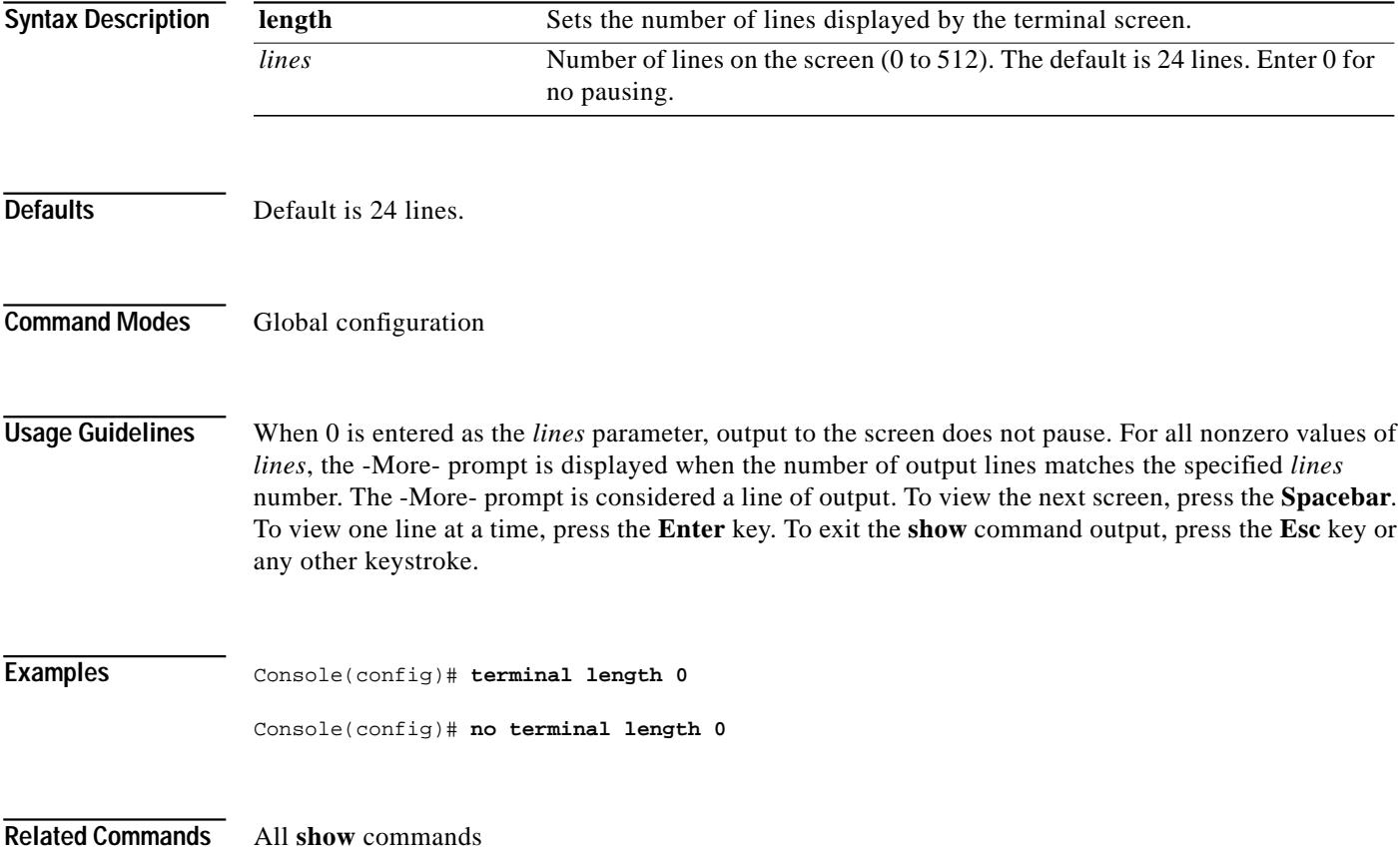

### **tftp-server**

To set the TFTP server directory, use the **tftp-server** global configuration command.

**tftp-server dir** *directory*

**no tftp-server dir** *directory*

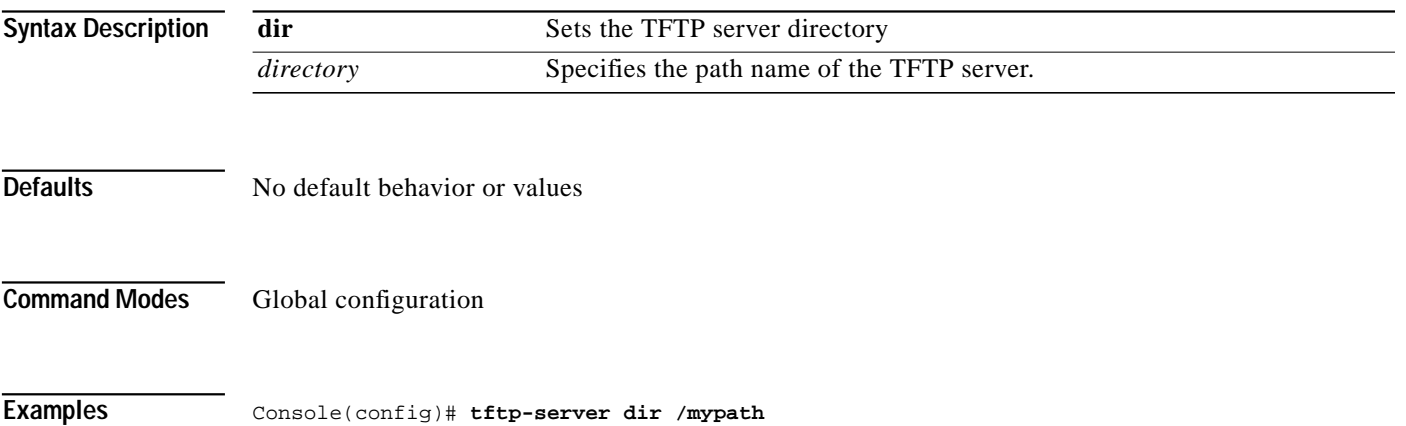

a l

# **transaction-log force**

To force the immediate creation of a transaction log, use the **transaction-log force** EXEC command.

**transaction-log force** {**archive** | **export**}

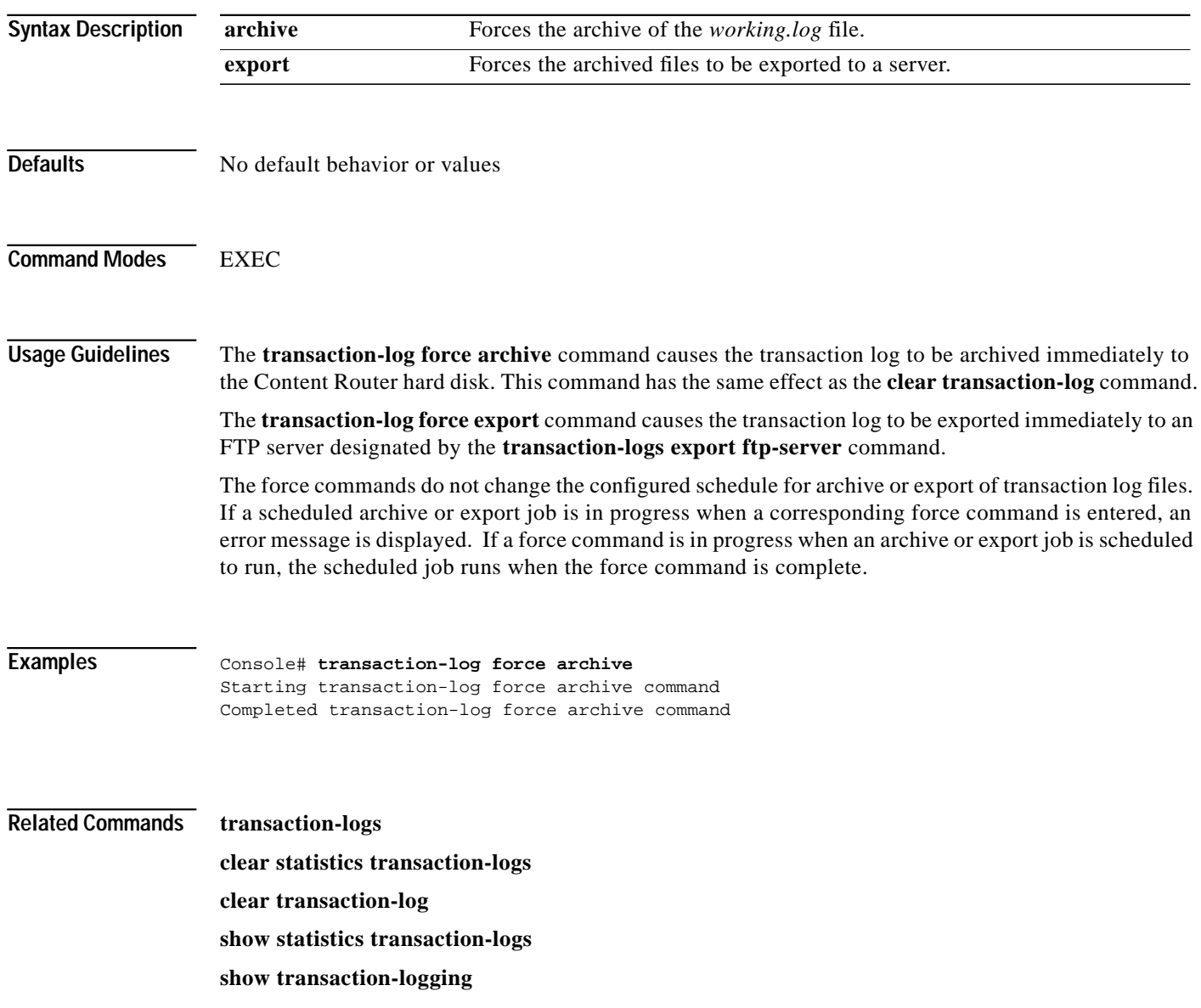

### **transaction-logs**

To enable transaction logs, use the **transaction-logs** global configuration command. To disable transaction logs, use the **no** form of this command.

- **transaction-logs** {**archive** {**files** *maxnumfiles* | **interval** {*seconds |* **every-day** {**at** *time* | **every** *hour*} | **every-hour** {**at** *minute* | **every** *interval*} | **every-week** [**on** *days* [**at** *time*]]} | **enable** | **export** {**enable** | **ftp-server** {*hostname* | *servipaddrs*} *login passw directory*} | **interval** {*minutes |* **every-day** {**at** *time* | **every** *hour*} | **every-hour** {**at** *minute* | **every** *interval*} | **every-week** [**on** *days* [**at** *time*]]}} | **file-marker** | **sanitize**}
- **no transaction-logs** {**archive** {**files** *maxnumfiles* | **interval** {*seconds |* **every-day** {**at** *time* | **every** *hour*} | **every-hour** {**at** *minute* | **every** *interval*} | **every-week** [**on** *days* [**at** *time*]]} | **enable** | **export** {**enable** | **ftp-server** {*hostname* | *servipaddrs*} *login passw directory*} | **interval** {*minutes |* **every-day** {**at** *time* | **every** *hour*} | **every-hour** {**at** *minute* | **every** *interval*} | **every-week** [**on** *days* [**at** *time*]]}} | **file-marker** | **sanitize**}

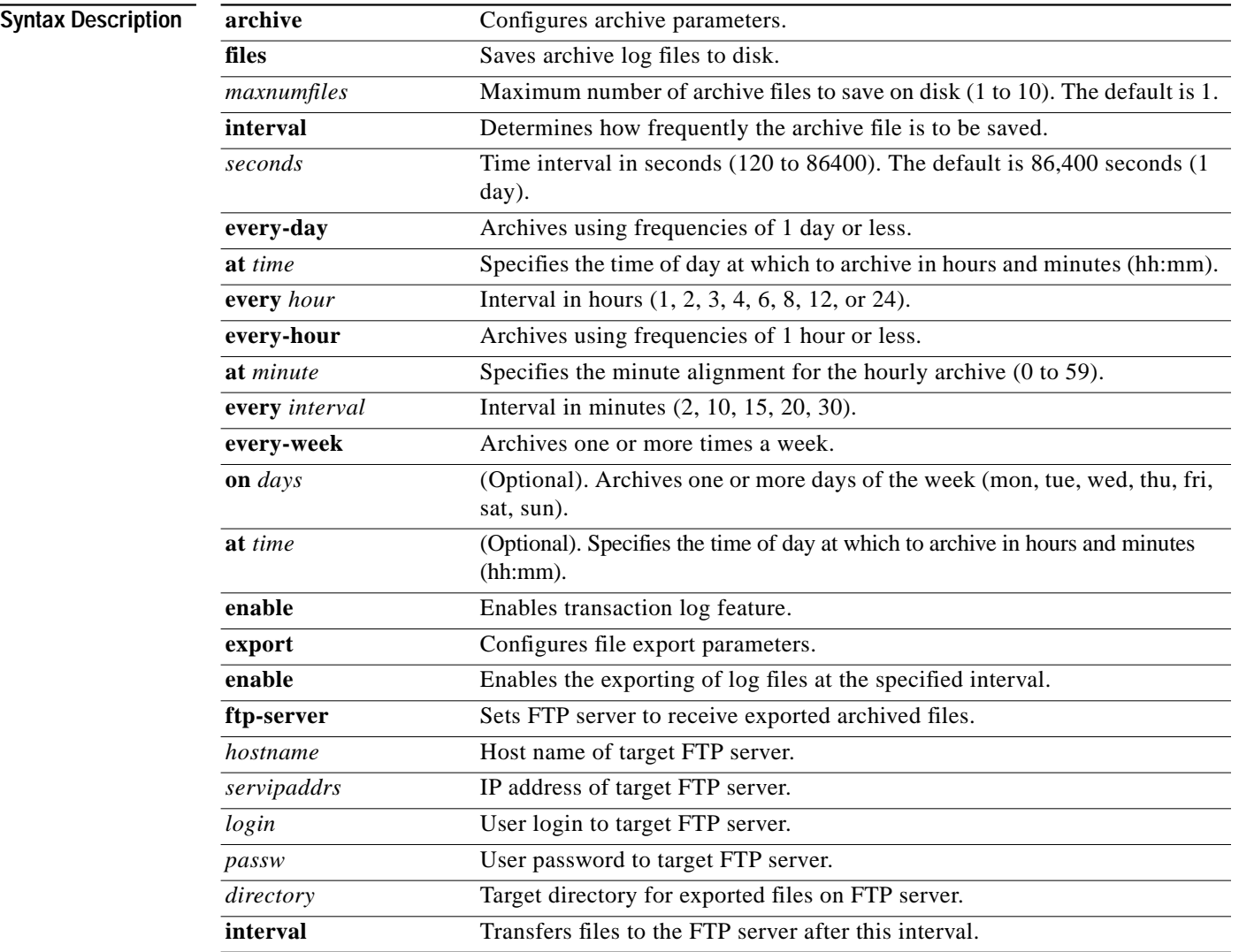

T.

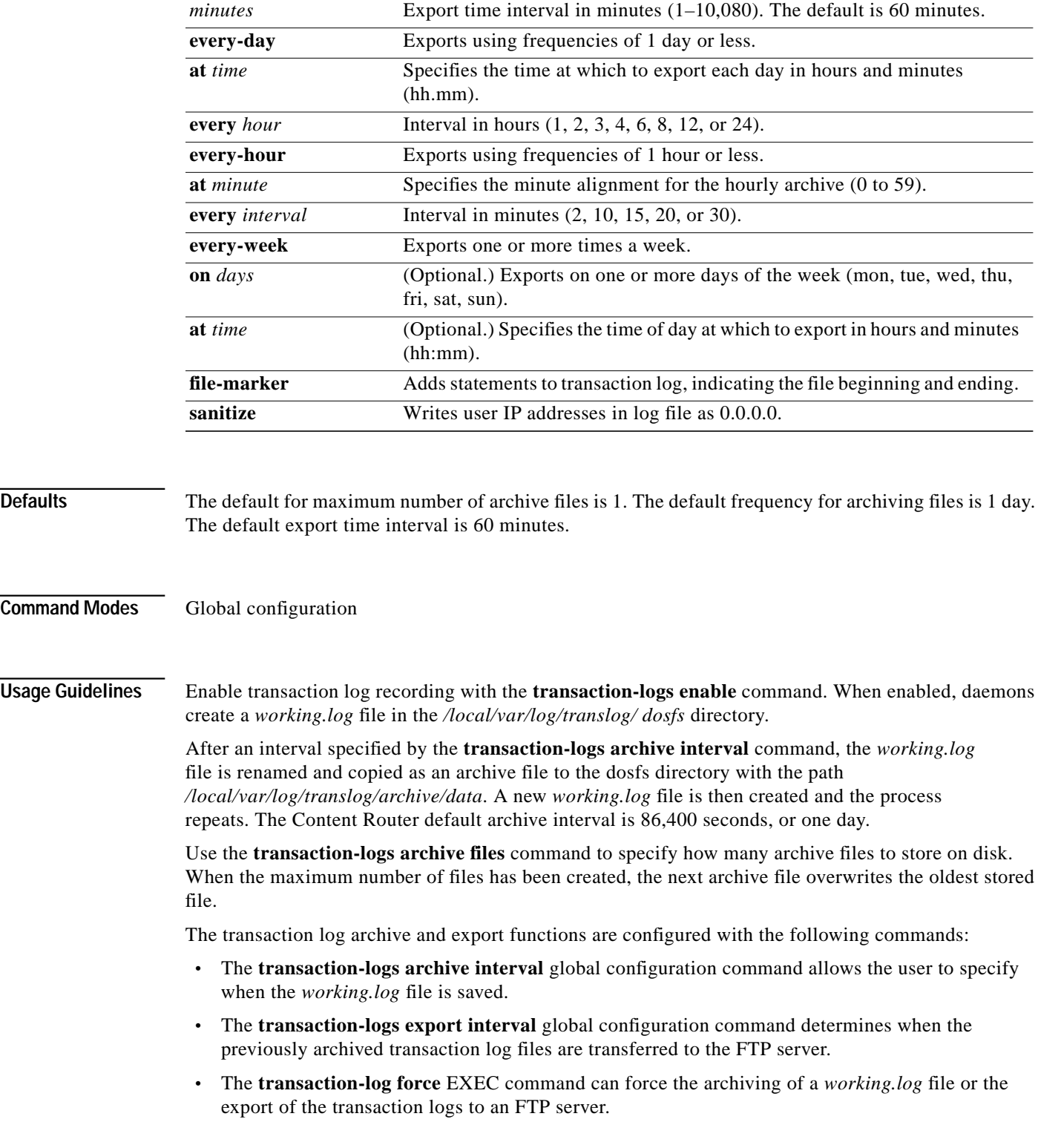

П

The following limitations apply:

- **•** When the interval is scheduled in units of hours, the value must divide evenly into 24. For example, the interval can be every 4 hours, but not every 5 hours.
- **•** When the interval is scheduled in units of minutes, the value must divide evenly into 60.
- **•** Only the more common choices of minutes are supported. For example, the interval can be 5 minutes or 10 minutes, but not 6.
- **•** The selection of interval alignment is limited. If an interval is configured for every 4 hours, it will align with midnight. It cannot align with 12:30 or with 7 a.m.
- **•** The feature does not support archiving or exporting at different times on different days. For example, it does not support an interval of "Monday at noon and Wednesday at midnight."
- **•** The feature does not support different intervals within the day. For example, it does not support an interval that is hourly during regular business hours, and then every 4 hours during the night.
- **•** No coordination exists between the archive and export scheduling functionalities. Even if they are scheduled at the same interval, there is no guarantee that the archive function will run before the export function.

If the **transaction-logs export interval** is configured to a larger value than the archive interval, the administrator must ensure that there are enough archive files.

#### **Transaction Log Archive File-Naming Convention**

The archive transaction log file is named as follows:

celog\_10.1.118.5\_20001028\_235959.txt

[Table C-3](#page-127-0) describes the name elements.

<span id="page-127-0"></span>

| Name Element     | Description                                                 |
|------------------|-------------------------------------------------------------|
| celog_10.1.118.5 | IP address of the Content Router creating the archive file. |
| 19991228         | Date archive file was created (yyyy/mm/dd).                 |
| 235959           | Time archive file was created (hh/mm/ss).                   |

*Table C-3 Archive Transaction Log File Name Elements*

The transaction logs export feature does not create the legacy archive files named *archive.log*. Legacy archive files must be manually deleted or copied from the Content Router hard disk.

#### **Exporting Transaction Logs to External FTP Servers**

The **transaction-logs export ftp-server** option can support up to four FTP servers. To export transaction logs, you must first enable the feature and configure the export interval. The following information is required for each target server:

**•** Server IP address or the host name

The Content Router translates the host name with a DNS lookup and then stores the IP address.

- **•** FTP user login and user password
- **•** Path of the directory where transferred files are written

Use a fully qualified path or a relative path for the user login. The user must have write permission to the directory.

Use the **no** form of the **transaction-logs export enable** command to disable the entire transaction logs feature while retaining the rest of the configuration.

#### **Restarting Export After Receiving a Permanent Error from the External FTP Server**

When an FTP server returns a permanent error to the Content Router, the archive transaction logs are no longer exported to that server. You must reenter the Content Router transaction log export parameters to clear the error condition. The **show statistics transaction-logs** command displays the current state of transaction log export readiness.

A permanent error (Permanent Negative Completion Reply, RFC 959) occurs when the FTP command to the server cannot be accepted, and the action did not take place. Permanent errors can be caused by invalid user logins, invalid user passwords, and attempts to access directories with insufficient permissions.

In the following example, an invalid user login parameter was included in the **transaction-logs export ftp-server** command. The **show statistics transaction-logs** command shows that the Content Router failed to export archive files.

```
Console# show statistics transaction-logs
Server:172.31.23.12
Export stopped due to permanent error received from FTP.
Attempts:1
Successes:0
Open Failures:0
Put Failures:0
Other Transport Errors:
Authentication Failures:1
Permanent Directory Failures:0
Permanent Put Failures:0
Previous Permanent Ftp Errors:0
```
To restart the export of archive transaction logs, the **transaction-logs export ftp-server** parameters must be reentered:

Console(config)# **transaction-logs export ftp-server 10.1.1.1 goodlogin pass /etc/webcache**

Use the **sanitize** option to disguise the IP address and usernames of clients in the transaction log file. The default is not sanitized. A sanitized transaction log disguises the network identity of a client by changing the IP address in the transaction logs to 0.0.0.0. The **no** form disables the sanitize feature.

**Examples** In this example, an FTP server is configured.

Console(config)# **transaction-logs export ftp-server 10.1.1.1 mylogin mypasswd /tmp/local/webcache**

Console(config)# **transaction-logs export ftp-server myhostname mylogin mypasswd /tmp/local/webcache**

To delete an FTP server, use the **no** form of the command.

Console(config)# **no transaction-logs export ftp-server myhostname** Console(config)# **no transaction-logs export ftp-server 10.1.1.1**

Use the **no** form of the command to disable the entire transaction log export feature while retaining the rest of the configuration.

Console(config)# **no transaction-logs export enable**

**Note** The default is export disabled; the interval default is 1 hour. There are no defaults for the FTP server configuration.

To change a username, password, or directory, reenter the entire line.

Console(config)# **transaction-logs export ftp-server 10.1.1.1 mynewname mynewpass /tmp/local/webcache**

The **show transaction-logging** command displays information on exported log files.

```
Console# show transaction-logging
Transaction Logs:
Logging is enabled
End user identity is visible.
Current Archive Interval: 86400 sec.
Maximum Number of Archived Files: 6
Exporting files to servers is enabled.
Current export retry interval: 100 minutes.
Working Log file - size: 8650
age: 4885
Archive Log file:
celog_10.1.118.5_19991228_235959.txt - size: 10340
File export feature is enabled
ftp-server username directory
10.1.1.1 mynewname /tmp/local/webcache
10.2.2.2 erasmus /tmp/translogfiles
```
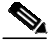

**Note** For security reasons, passwords are never displayed.

The **export** option has been added to the **show statistics transaction-logs** command to display the status of logging attempts to export servers.

```
Console# show statistics transaction-logs
Transaction Logs:
  Logging is enabled.
   End user identity is visible.
   Current Archive Interval: 120 seconds.
   Maximum Number of Archived Files: 10
   Exporting files to servers is enabled.
   Export retry interval:1 minutes.
   Working Log file - size:0
                       age:45
   No Archive Log file found
   ftp-server username directory
  172.16.21.110 zpajanos \simzp/201/translog/logfiles<br>172.16.33.33 zpajanos \simzp/outputfiles
                   zpajanos ~zp/outputfiles
   10.10.1.1 my my
```
#### **Configuring Intervals Between 1 Day and 1 Hour**

The interval can be set for once a day with a specific timestamp. It can also be set for frequencies of hours; these frequencies align with midnight. For example, every 4 hours means archiving occurs at 0000, 0400, 0800, 1200, 1600, and the like. It is not possible to archive at 0030, 0430, 0830, and so forth.

```
cepro(config)# transaction-logs archive interval every-day ?
   at Specify the time at which to archive each day
   every Specify the interval in hours. It will align with midnight
cepro(config)# transaction-logs archive interval every-day at ?
hh:mm Time of day at which to archive (hh:mm)
cepro(config)# transaction-logs archive interval every-day every ?
<1-24> Interval in hours: {1, 2, 3, 4, 6, 8, 12 or 24}
```
#### **Scheduling Intervals of 1 Hour or Less**

The interval can be set for once an hour with a minute alignment. It can also be set for frequencies of less than an hour; these frequencies will align with the top of the hour. That is, every five minutes means archiving will occur at 1700, 1705, and 1710.

```
cepro(config)# transaction-logs archive interval every-hour ?
 at Specify the time at which to archive each day
   every Specify interval in minutes. It will align with top of the hour
cepro(config)# transaction-logs archive interval every-hour at ?
<0-59> Specify the minute alignment for the hourly archive
```
#### **Scheduling Weekly Intervals**

The interval can be set for once a week or multiple times within the week. For example, it is possible to archive "every Sunday at 0630" or "every Monday, Wednesday, and Friday at 1900." Administrators can select as many days as they wish, including all seven days. Note that is it not possible to schedule the interval for different times on different days.

```
cepro(config)# transaction-logs archive interval every-week ?
 on Day of the week
   <cr>
cepro(config)# transaction-logs archive interval every-week on ?
 DAY Day of week to archive
cepro(config)# transaction-logs archive interval every-week on Monday ?
  DAY Day of week to archive
   at Specify the time of day at which to archive
   <cr>
cepro(config)# transaction-logs archive interval every-week on Monday Friday at ?
 hh:mm Time of day at which to archive (hh:mm)
```
**Related Commands clear transaction-log show transaction-logging show statistics transaction-logs transaction-log force**

### **trusted-host**

To enable trusted hosts on your Content Router, use the **trusted-host** global configuration command. To disable trusted hosts, use the **no** form of this command.

**trusted-host** {*hostname* | *ip-address* | **domain-lookup**}

**no trusted-host** {**domain-lookup**}

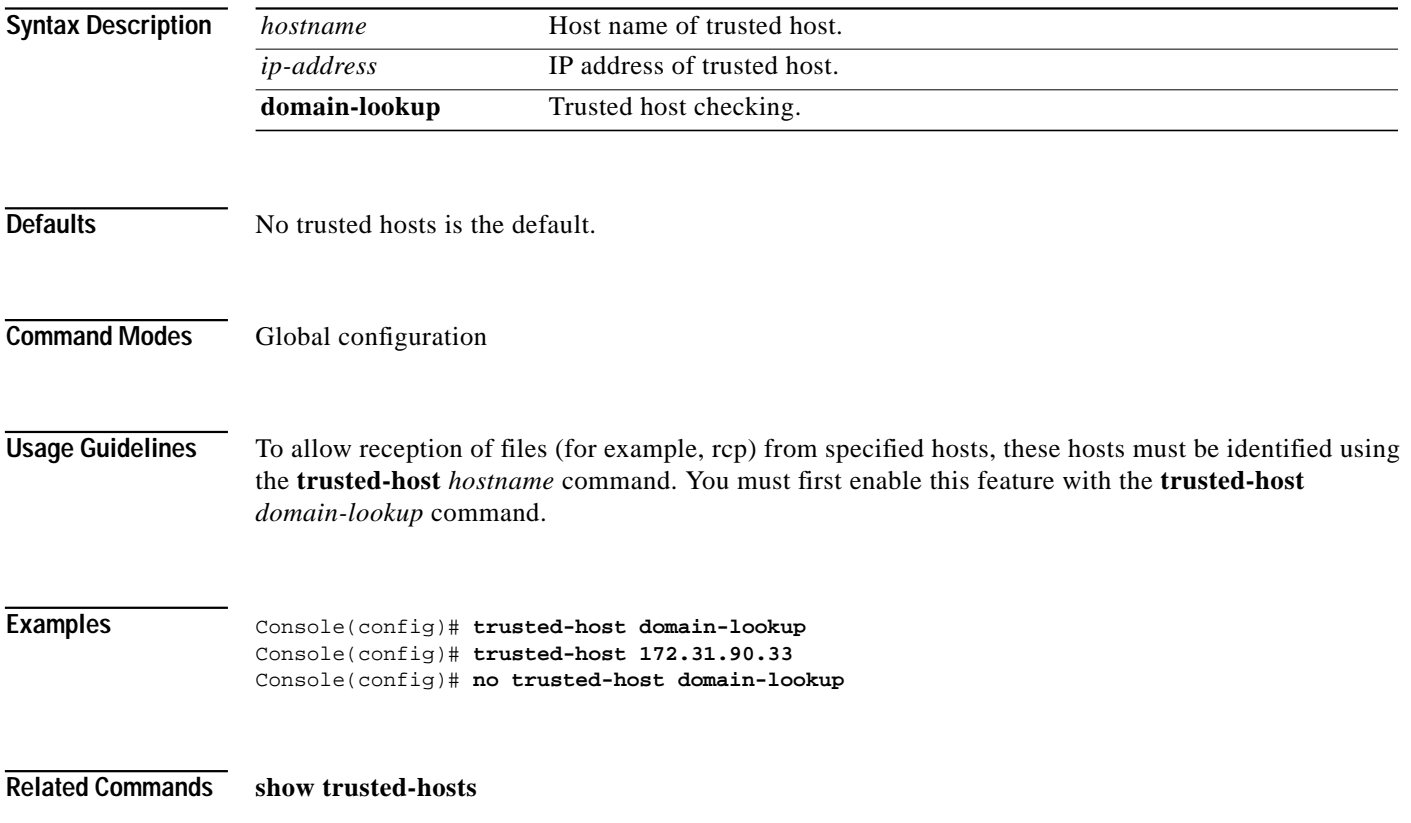

## **type**

To display a file, use the **type** EXEC command.

**type** *filename*

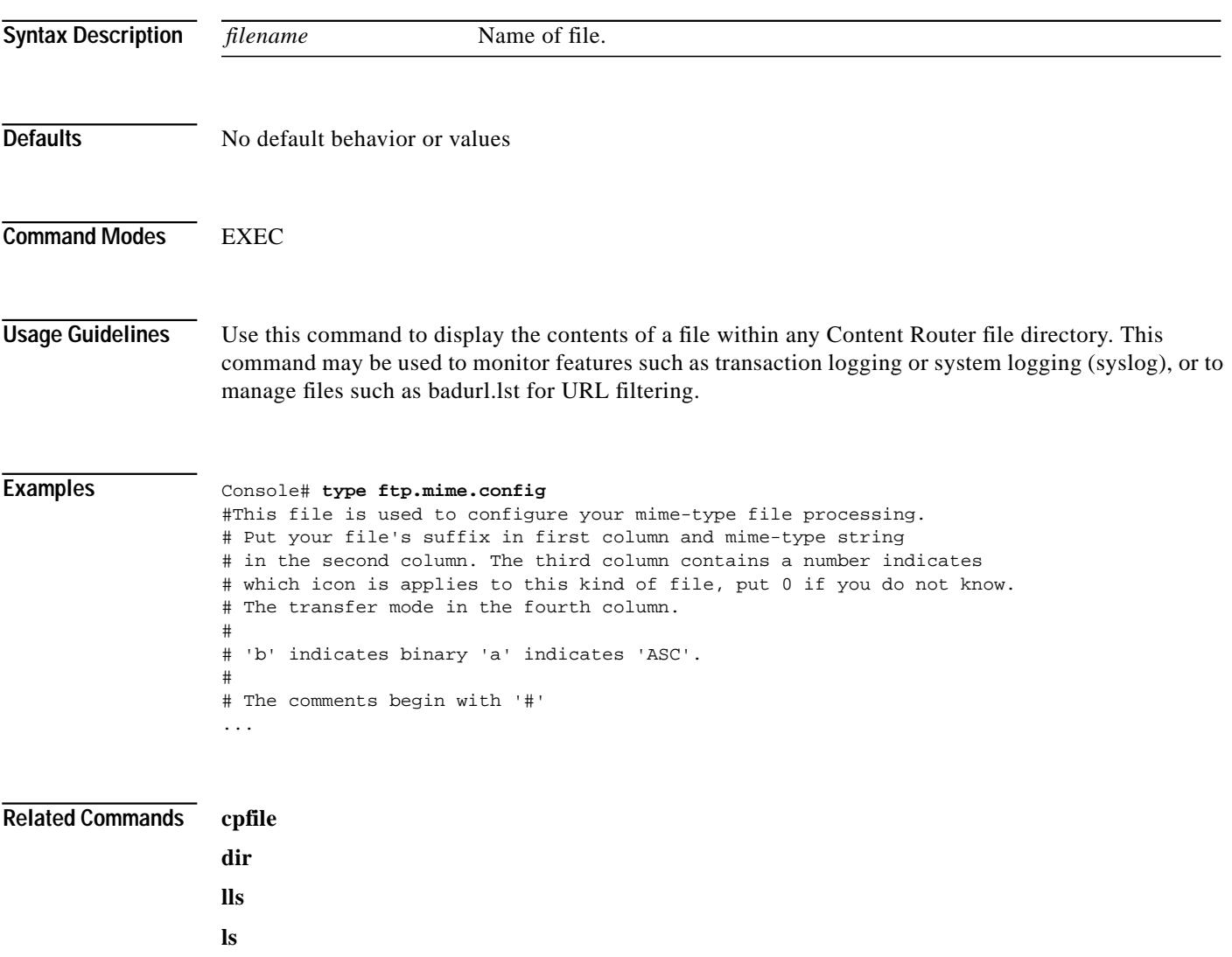

**mkfile**

 $\blacksquare$ 

# **undebug**

To disable debugging functions, use the **undebug** EXEC command. Also see the **debug** EXEC command.

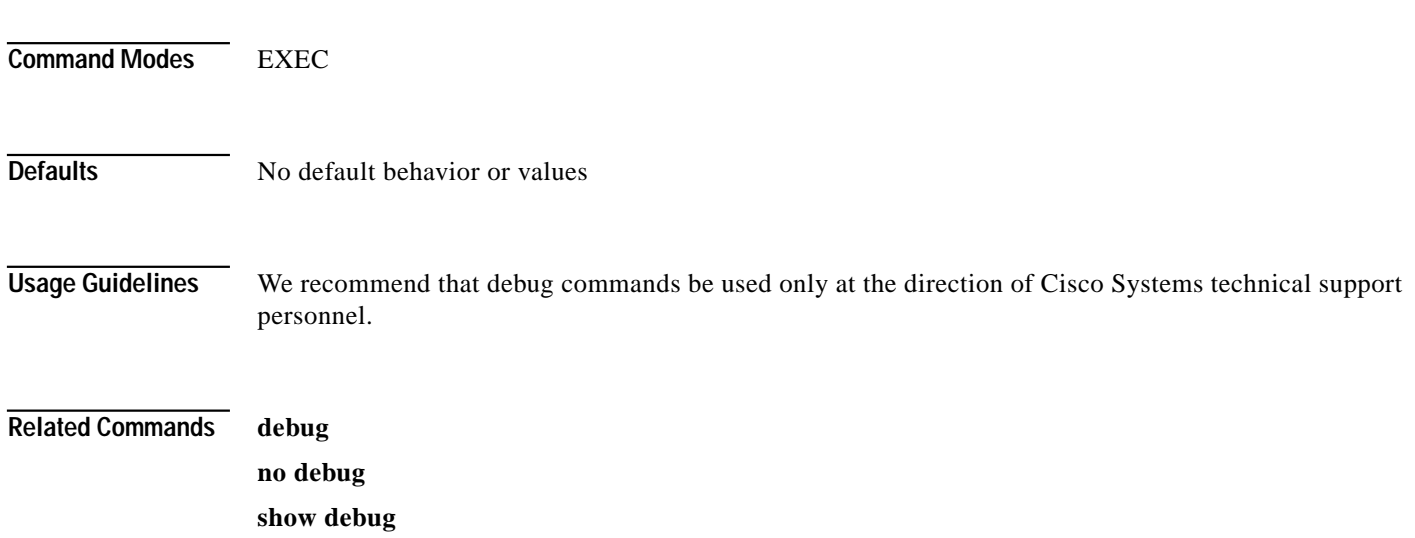

### **user**

To configure user accounts on the Content Router, use the **user** global configuration command.

**user** {**add** | **delete** | **modify**}

**user add** *username* [**password** [ **0** | **1**] *password*] [**capability** [**admin-access** | **ftp-access** | **http-access** | **telnet-access**]] [**uid** *userid*]

**user delete** {**username** *username* | **uid** *userid*}

**user modify** {**uid** *number* | **username** *nam*e}{[**add-capability** [**admin-access** | **ftp-access** | **http-access** | **telnet-access**]] | [**del-capability** [**admin-access** | **ftp-access** | **http-access** | **telnet-access**]] | [**password** [ **0** | **1**] *password*]}

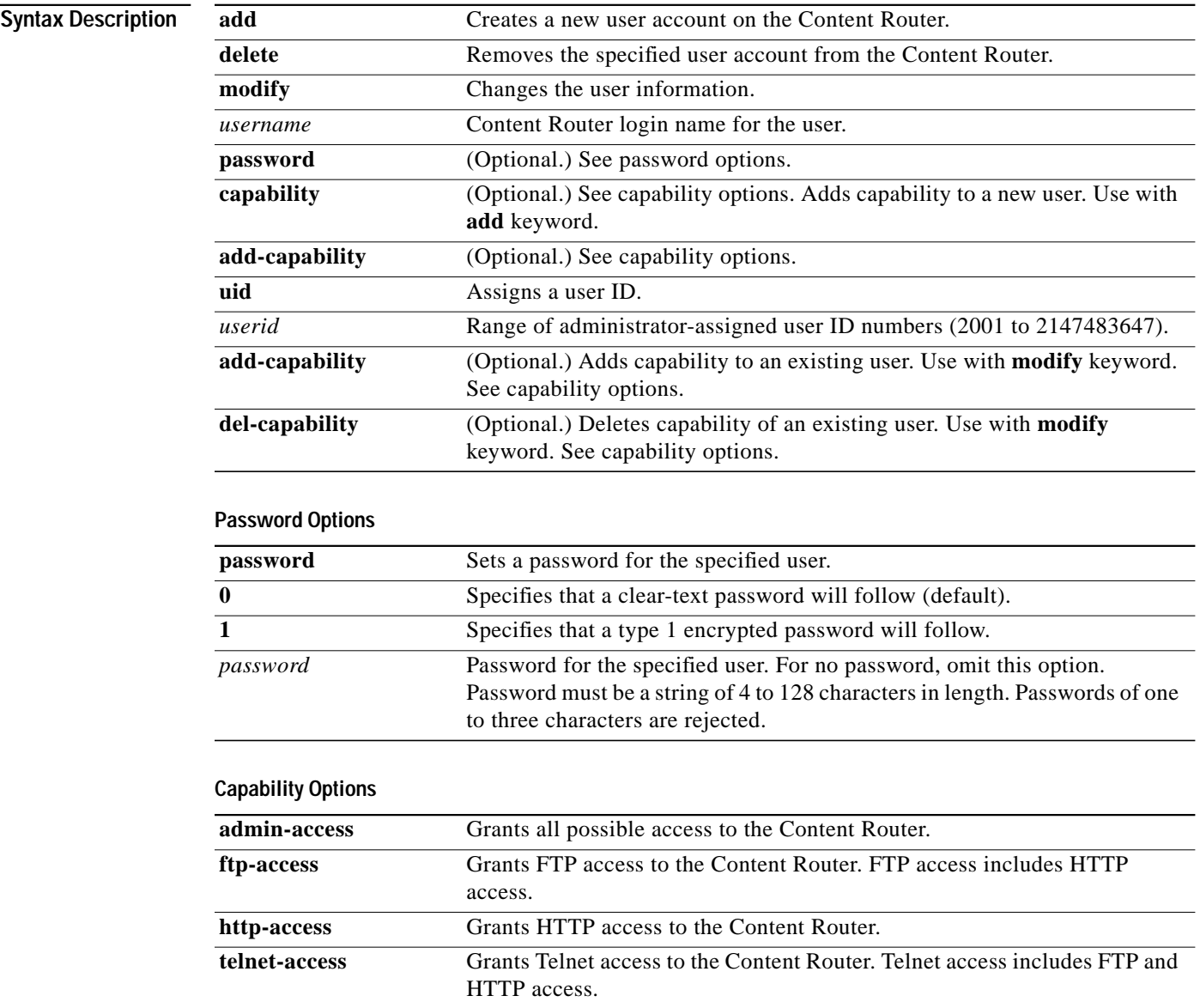

ш

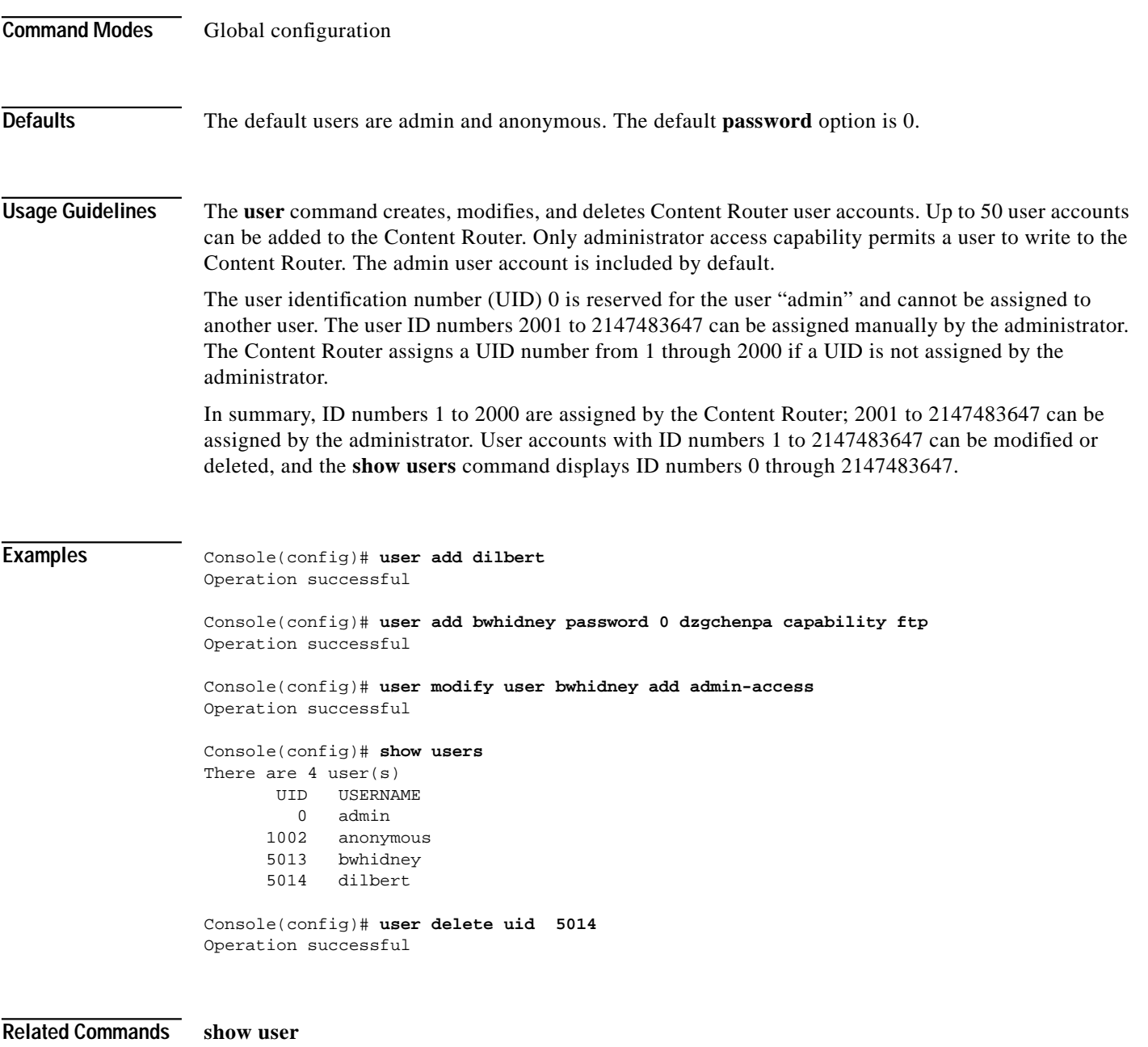

**show users**

n

 $\mathcal{L}_{\mathcal{A}}$ 

## **wccp dns-boomerang router-list-num**

To configure a router list for a Content Router in WCCP mode, use the **wccp dns-boomerang** global configuration command.

#### **wccp dns-boomerang router-list-num** *number* [**l2-redirect**] [**password** *passw*] [**weight** *percentage*]

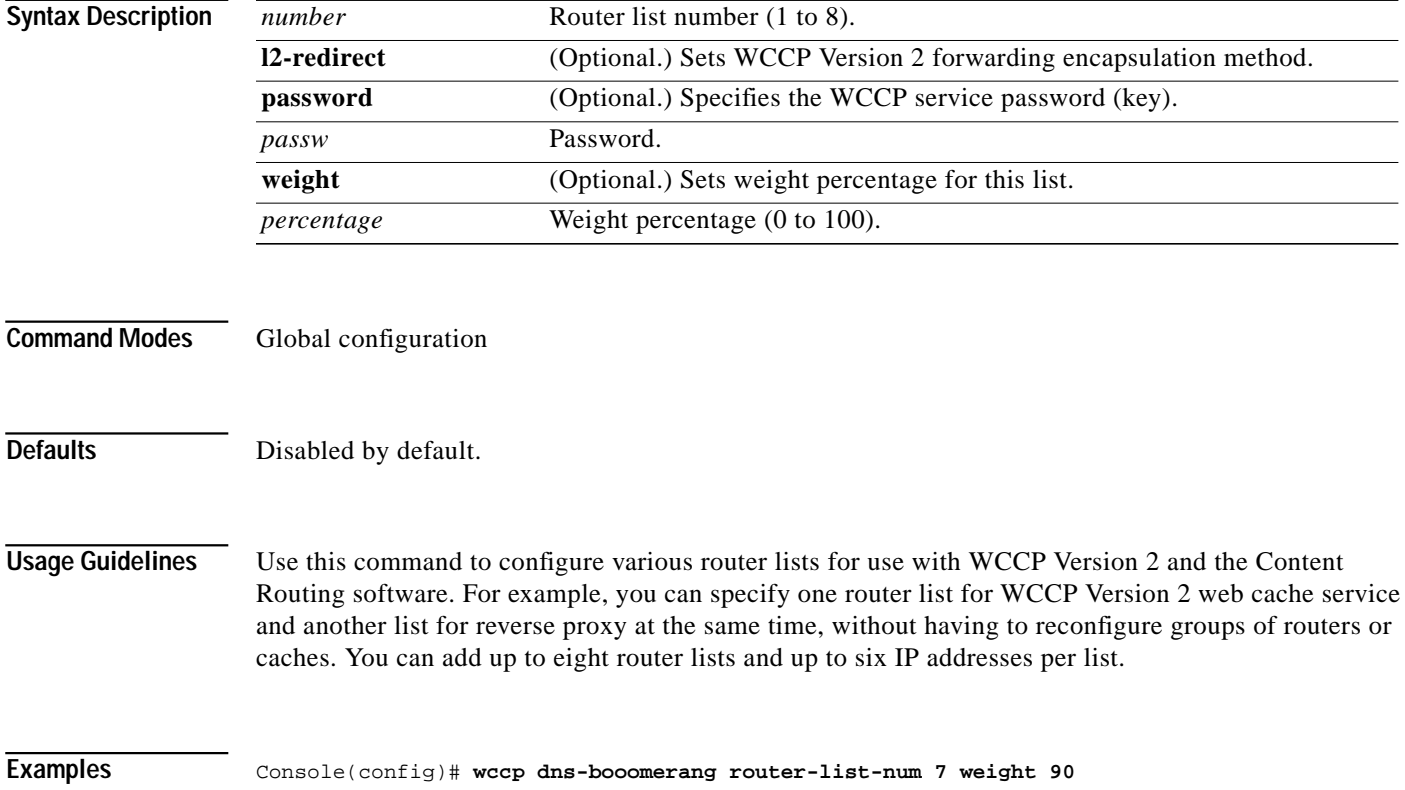

## **wccp flow-redirect**

To enable WCCP flow redirection, use the **flow-redirect enable** global configuration command. To disable flow redirection, use the **no** form of the command.

**wccp flow-redirect enable**

**no wccp flow-redirect enable**

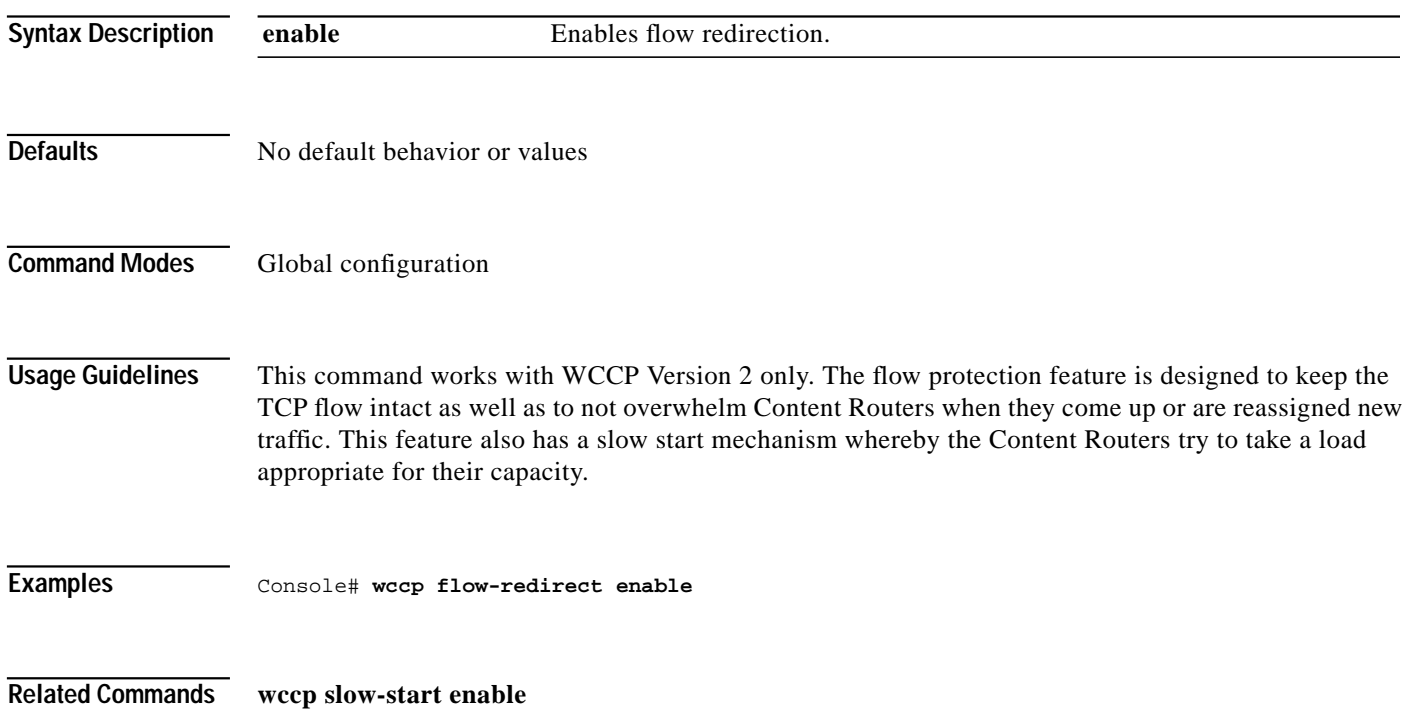

a l

# **wccp port-list**

To associate ports with specific WCCP dynamic services, use the **wccp port-list** global configuration command.

**wccp port-list** *listnum portnum*

**no wccp port-list** *listnum portnum*

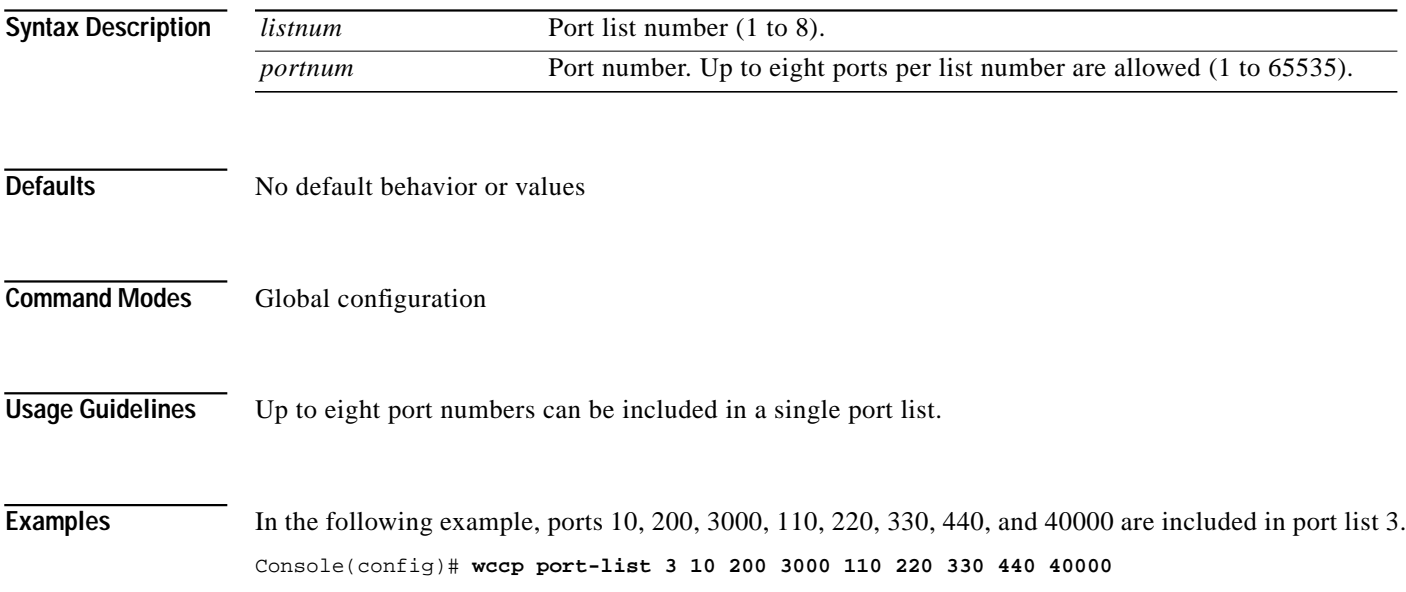

# **wccp router-list**

To configure a router list for WCCP Version 2, use the **wccp router-list** global configuration command. To disable this function, use the **no** form of this command.

**wccp router-list** *number ip-address*

**no wccp router-list** *number ip-address*

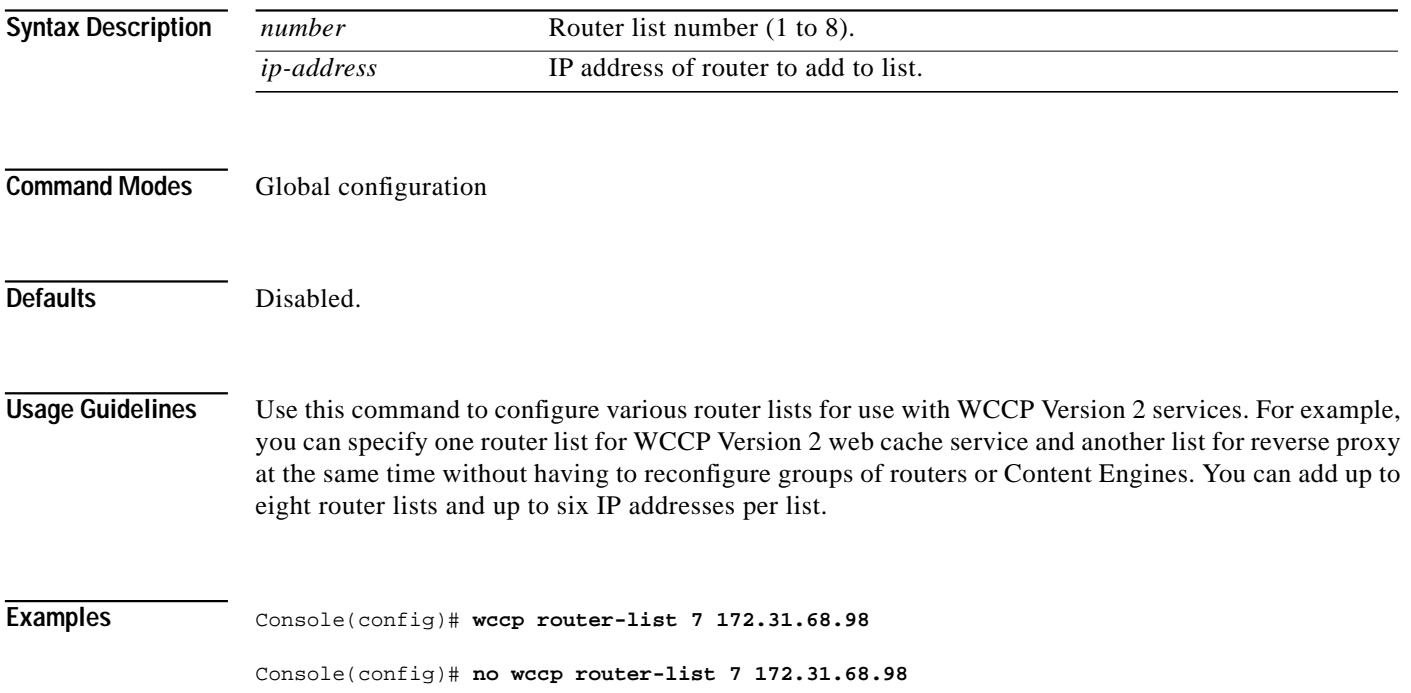

 $\mathcal{L}_{\mathcal{A}}$ 

# **wccp shutdown**

To set the maximum time interval over which the Content Router will perform a clean shutdown, use the **wccp shutdown** global configuration command.

**wccp shutdown max-wait** *seconds*

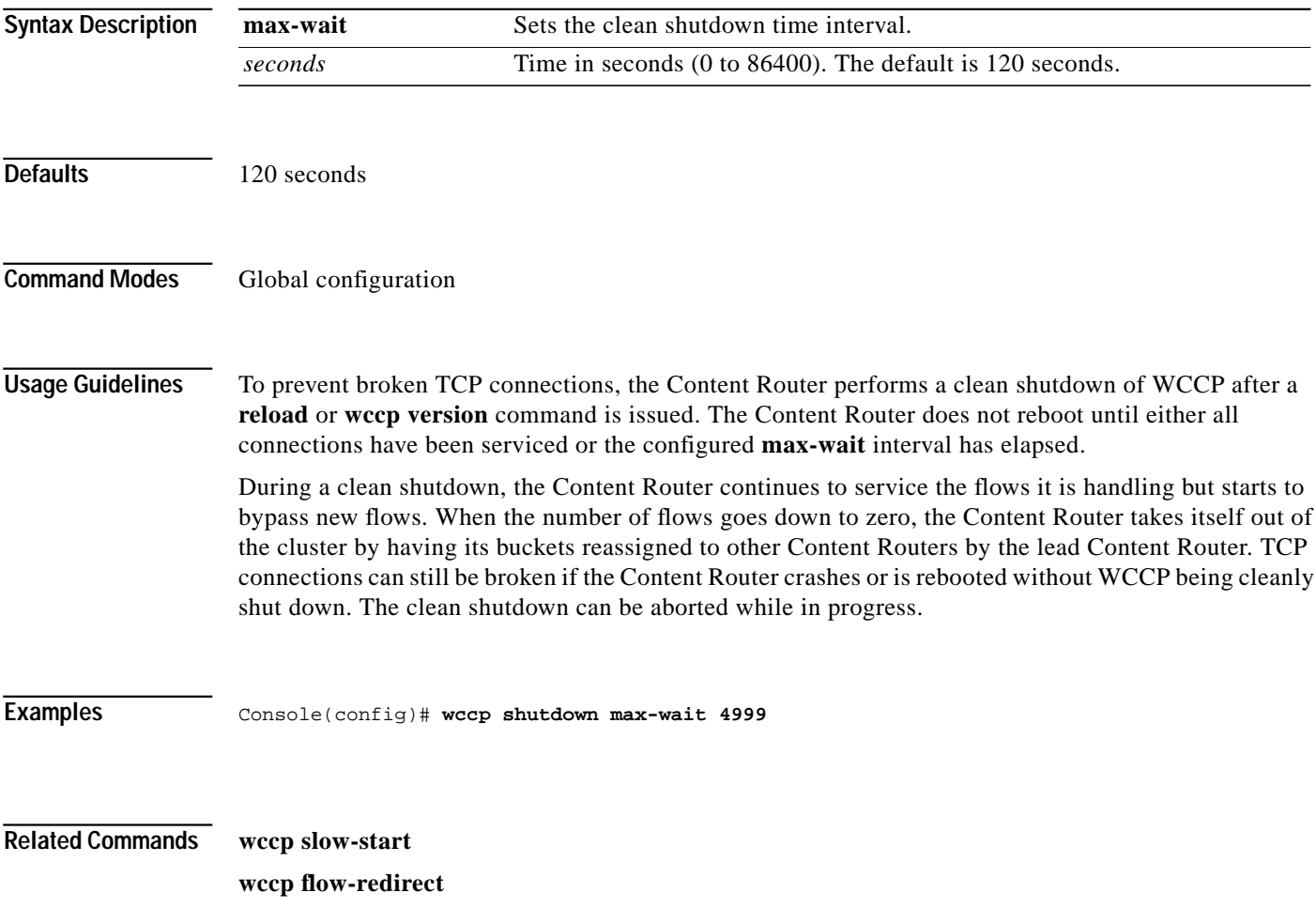

### **wccp slow-start**

To enable the Content Router slow start capability, use the **wccp slow-start enable** global configuration command. To disable slow start capability, use the **no** form of this command.

**wccp slow-start enable**

**no wccp slow-start enable**

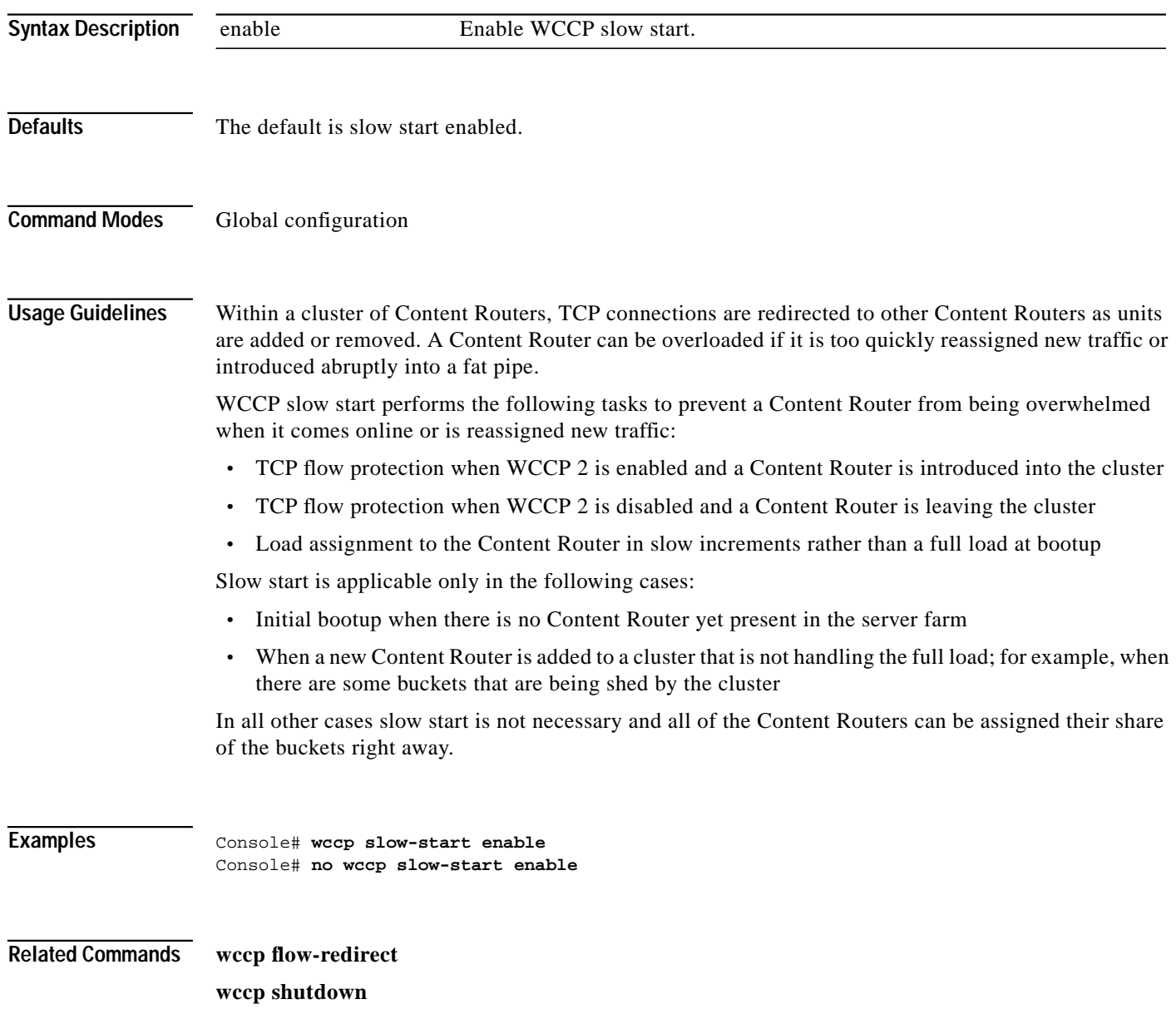

**The Second** 

### **wccp version**

To specify the version of WCCP that the Content Router should use, enter the **wccp version** global configuration command. Use the **no** form of the command to disable the currently running version.

**wccp version 2**

**no wccp version 2**

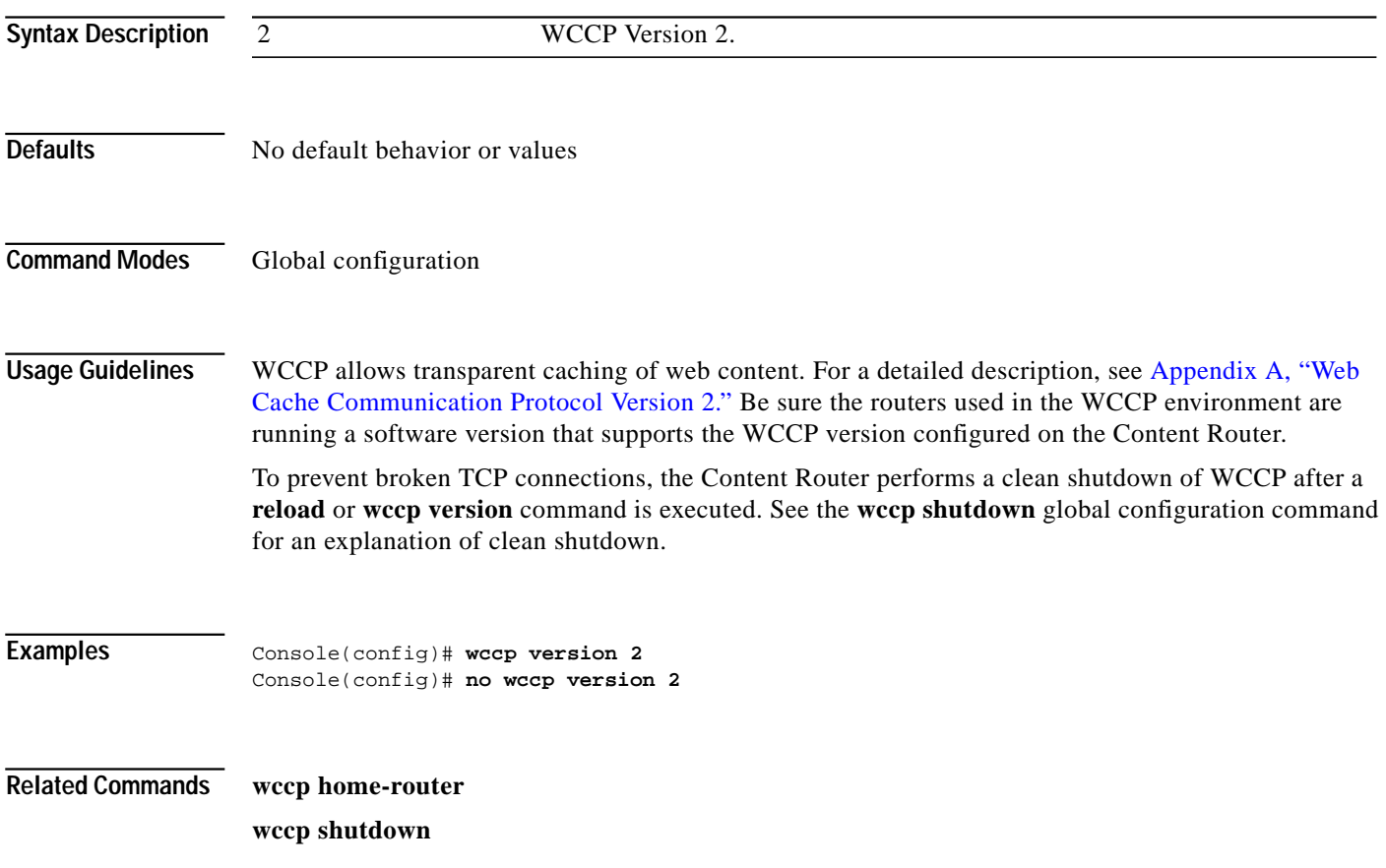

## **whoami**

To display the current user's name, use the **whoami** EXEC command.

**whoami**

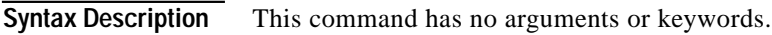

**Defaults** No default behavior or values

**Command Modes** EXEC

**Usage Guidelines** Use this command to display the current user's username and user identification number.

**Examples** Console# **whoami**

admin

**Related Commands pwd**

**Cisco Content Routing Software Configuration Guide and Command Reference**
## **write**

To write running configurations to memory or to a terminal session, use the **write** EXEC command.

**write** [**erase** | **memory** | **terminal**]

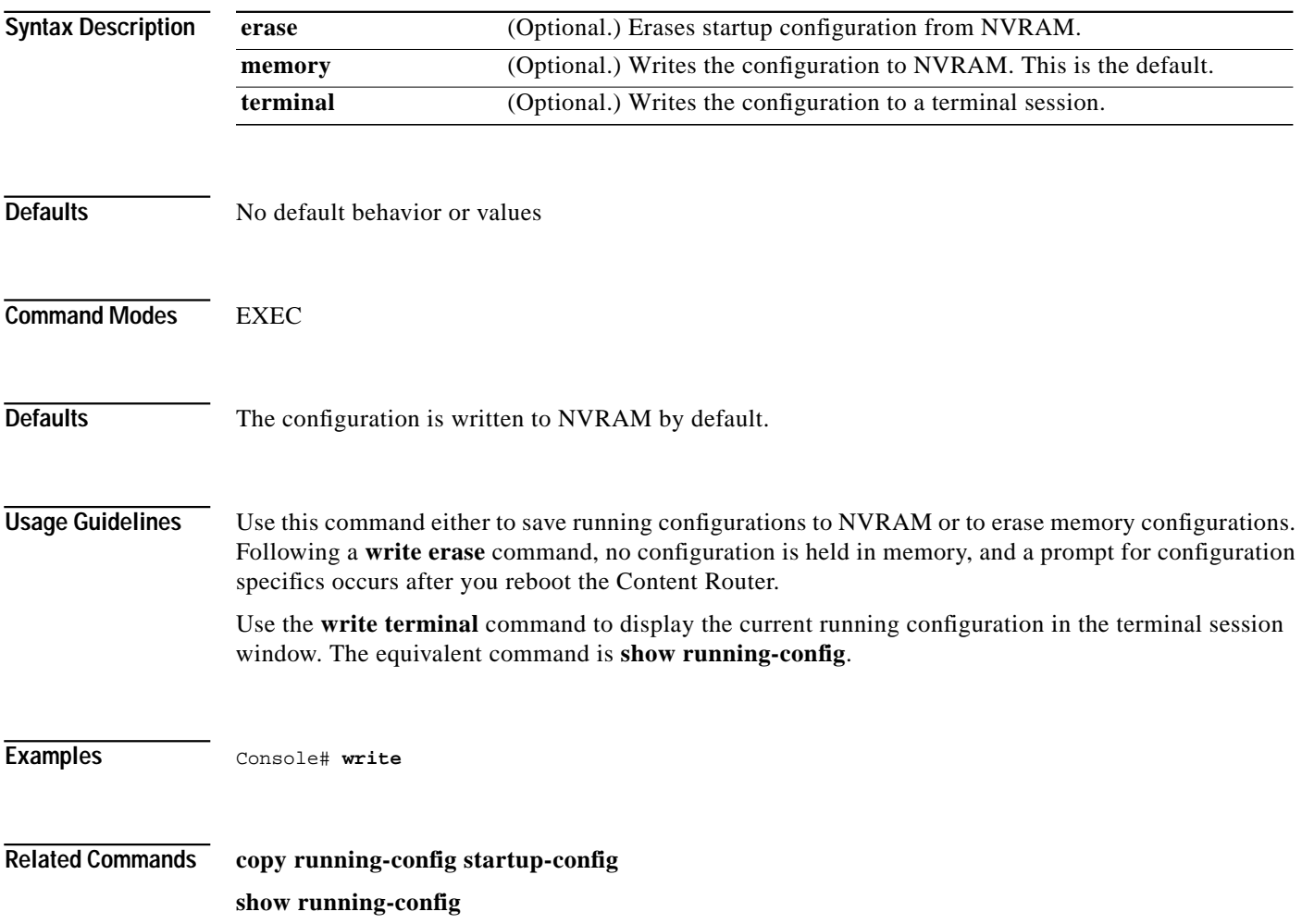

**The Second** 

**write**